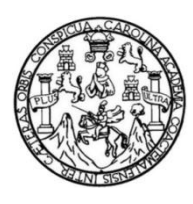

Universidad de San Carlos de Guatemala Facultad de Ingeniería Escuela de Ingeniería en Ciencias y Sistemas

# **IMPLEMENTACIÓN DE MÓDULO PARA EL INGRESO DE GUÍAS ACADÉMICAS PARA CATEDRÁTICOS DE LA FACULTAD DE CIENCIAS QUÍMICAS Y FARMACIA, UNIVERSIDAD DE SAN CARLOS DE GUATEMALA**

## **Jonatan Francisco González Donis**

Asesorado por el Ing. José Ricardo Morales Prado

Guatemala, febrero de 2019

### UNIVERSIDAD DE SAN CARLOS DE GUATEMALA

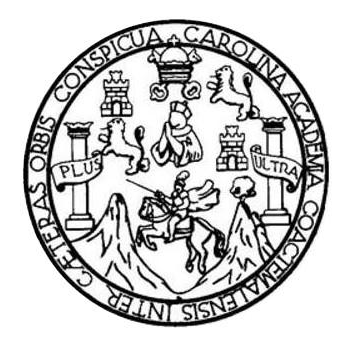

FACULTAD DE INGENIERÍA

# **IMPLEMENTACIÓN DE MÓDULO PARA EL INGRESO DE GUÍAS ACADÉMICAS PARA CATEDRÁTICOS DE LA FACULTAD DE CIENCIAS QUÍMICAS Y FARMACIA, UNIVERSIDAD DE SAN CARLOS DE GUATEMALA**

TRABAJO DE GRADUACIÓN

# PRESENTADO A LA JUNTA DIRECTIVA DE LA FACULTAD DE INGENIERÍA POR

## **JONATAN FRANCISCO GONZÁLEZ DONIS**

ASESORADO POR EL ING. JOSÉ RICARDO MORALES PRADO

AL CONFERÍRSELE EL TÍTULO DE

## **INGENIERO EN CIENCIAS Y SISTEMAS**

GUATEMALA, FEBRERO DE 2019

# UNIVERSIDAD DE SAN CARLOS DE GUATEMALA FACULTAD DE INGENIERÍA

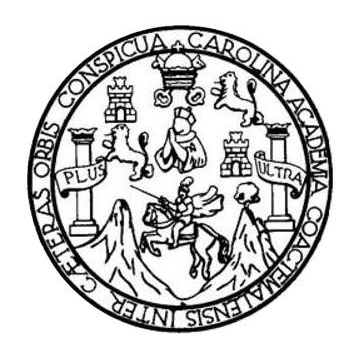

## **NÓMINA DE JUNTA DIRECTIVA**

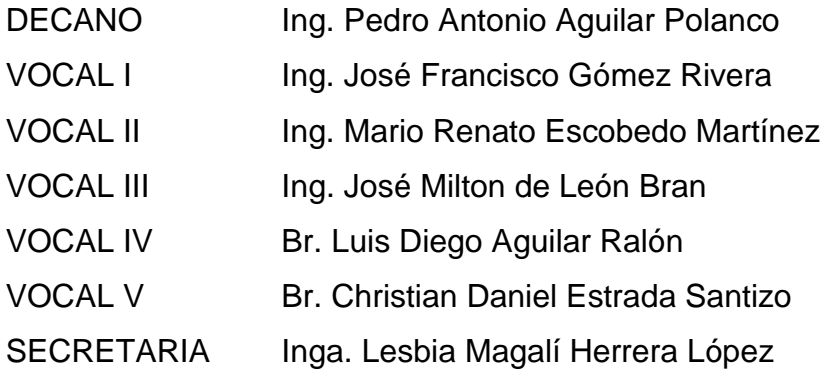

# **TRIBUNAL QUE PRACTICÓ EL EXAMEN GENERAL PRIVADO**

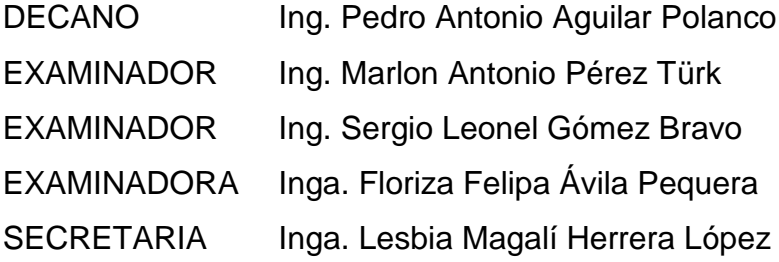

### HONORABLE TRIBUNAL EXAMINADOR

En cumplimiento con los preceptos que establece la ley de la Universidad de San Carlos de Guatemala, presento a su consideración mi trabajo de graduación titulado:

 $\mathcal{B}$ 

# IMPLEMENTACIÓN DE MÓDULO PARA EL INGRESO DE GUÍAS ACADÉMICAS PARA CATEDRÁTICOS DE LA FACULTAD DE CIENCIAS QUÍMICAS Y FARMACIA, UNIVERSIDAD DE SAN CARLOS DE GUATEMALA

Tema que me fuera asignado por la Dirección de la Escuela de Ingeniería en Ciencias y Sistemas, con fecha 12 de febrero de 2018.

Jonatan Fyancisco González Donis

Guatemala, 9 de octubre de 2018

 $\mathcal{G}$ 

Inga. Christa del Rosario Classon de Pinto Directora Facultad de Ingeniería Universidad de San Carlos de Guatemala Unidad de Ejercicio Profesional Supervisado (EPS)

Respetable Inga. Classon:

Por medio de la presente hago de su conocimiento que el estudiante Jonatan Francisco Gonzalez Donis con registro académico 201314219 y código único de identificación 2483911000101 ha concluido el informe titulado: **INGRESO** "IMPLEMENTACIÓN DE MÓDULO PARA GUÍAS EL DE ACADÉMICAS PARA CATEDRÁTICOS DE LA FACULTAD DE CIENCIAS QUÍMICAS Y FARMACIA, UNIVERSIDAD DE SAN CARLOS DE GUATEMALA", de manera satisfactoria.

Sin otro particular, me despido muy atentamente.

José Ricardo Morales Prado INGENIERO EN SISTEMAS COLEGIADO No. 47AC

Josè Ricardo Morales Prado Ingeniero en Ciencias y Sistemas

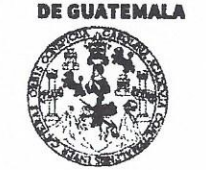

#### **FACULTAD DE INGENIEDÍA**

**UNIDAD DE EPS** 

Guatemala, 12 de octubre de 2018. REF.EPS.DOC.815.10.2018.

Inga. Christa Classon de Pinto Directora Unidad de EPS Facultad de Ingeniería Presente

Estimada Ingeniera Classon de Pinto:

Por este medio atentamente le informo que como Supervisora de la Práctica del Ejercicio Profesional Supervisado, (E.P.S) del estudiante universitario de la Carrera de Ingeniería en Ciencias y Sistemas, Jonatan Francisco González Donis, Registro Académico 201314219 y CUI 2483 91100 0101 procedí a revisar el informe final, cuyo título es **IMPLEMENTACIÓN** DE MÓDULO PARA EL INGRESO DE GUÍAS ACADÉMICAS PARA CATEDRÁTICOS DE LA FACULTAD DE CIENCIAS QUÍMICAS Y FARMACIA, UNIVERSIDAD DE SAN CARLOS DE GUATEMALA.

En tal virtud, LO DOY POR APROBADO, solicitándole darle el trámite respectivo.

Sin otro particular, me es grato suscribirme.

Atentamente,

"Id y Enseñad a Todos" ad de San Carlos de Inga, Floriza Ávila Pesquera de Medinilla **ASESORA - SUPERVISORA DE EPS** Inga. Floriza Felipa Ávila Pesquera de Meun a Freguera - aucuny courre de L.<br>Unidad de Prácticas de Ingeniería y EP Supervisora de EPS **Rewlind de Ingel** Área de Ingeniería en Ciencias y Sistemas

FFAPdM/RA

Edificio de EPS, Facultad de Ingeniería, Ciudad Universitaria, zona 12. Teléfono directo: 2442-3509

**UNIVERSIDAD DE SAN CARLOS** 

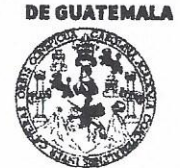

#### **FACULTAD DE INGENIERÍA**

**UNIDAD DE EPS** 

Guatemala, 12 de octubre de 2018. REF.EPS.D.396.10.2018.

Ing. Marlon Antonio Pérez Turk Director Escuela de Ingeniería Ciencias y Sistemas Facultad de Ingeniería Presente

Estimado Ingeniero Pérez Türk:

Por este medio atentamente le envío el informe final correspondiente a la práctica del Ejercicio Profesional Supervisado, (E.P.S) titulado IMPLEMENTACIÓN DE MÓDULO PARA EL INGRESO DE GUÍAS ACADÉMICAS PARA CATEDRÁTICOS DE LA FACULTAD DE CIENCIAS QUÍMICAS Y FARMACIA, UNIVERSIDAD DE SAN CARLOS DE GUATEMALA, que fue desarrollado por el estudiante universitario Jonatan Francisco González Donis, Registro Académico 201314219 y CUI 2483 91100 0101 quien fue debidamente asesorado por el Ing. José Ricardo Morales Prado y supervisado por la Inga. Floriza Felipa Ávila Pesquera de Medinilla.

Por lo que habiendo cumplido con los objetivos y requisitos de ley del referido trabajo y existiendo la aprobación del mismo por parte del Asesor y la Supervisora de EPS, en mi calidad de Director apruebo su contenido solicitándole darle el trámite respectivo.

Sin otro particular, me es grato suscribirme.

Atentamente, "Id y Enseñad a Todos" san n de Pinto Directora Unidad de EPS Unidad de Prácticas de Inge<u>ni</u>er<del>í</del>a Facultad de Ingenier

 $CCsP/ra$ 

Edificio de EPS, Facultad de Ingeniería, Ciudad Universitaria, zona 12. Teléfono directo: 2442-3509

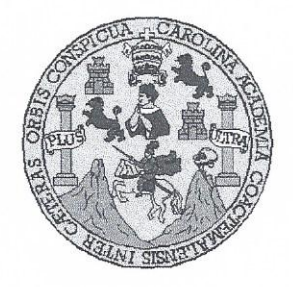

Universidad San Carlos de Guatemala. Facultad de Ingeniería Escuela de Ingeniería en Ciencias y Sistemas

Guatemala, 24 de octubre de 2018

Ingeniero Marlon Antonio Pérez Türk Director de la Escuela de Ingeniería **En Ciencias y Sistemas** 

Respetable Ingeniero Pérez:

Por este medio hago de su conocimiento que he revisado el trabajo de graduación-EPS del estudiante JONATAN FRANCISCO GONZÁLEZ DONIS carné 201314219 y CUI 2483 91100 0101, titulado: "IMPLEMENTACIÓN DE MÓDULO PARA EL INGRESO DE GUÍAS ACADÉMICAS PARA CATEDRÁTICOS DE LA FACULTAD DE CIENCIAS QUÍMICAS Y FARMACIA, UNIVERSIDAD DE SAN CARLOS DE GUATEMALA" y a mi criterio el mismo cumple con los objetivos propuestos para su desarrollo, según el protocolo.

Al agradecer su atención a la presente, aprovecho la oportunidad para suscribirme.

Atentamente,

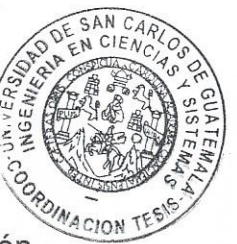

Ing. Cárlos Alfredo Azurdia Coordinador de Privados y Revisión de Trabajos de Graduación

E S UNIVERSIDAD DE SAN CARLOS  $\mathbf{C}$ DE GUATEMALA U E L A D FACULTAD DE INGENIERÍA E ESCUELA DE INGENIERÍA EN **CIENCIAS Y SISTEMAS** TEL: 24188000 Ext. 1534  $\mathbf{I}$ **N** G E El Director de la Escuela de Ingeniería en Ciencias y Sistemas de la N Facultad de Ingeniería de la Universidad de San Carlos de  $\mathbf{I}$ Guatemala, luego de conocer el dictamen del asesor con el visto E bueno del revisor y del Licenciado en Letras, del trabajo de  $\mathbb{R}$ graduación, "IMPLEMENTACIÓN DE MÓDULO PARA EL  $\mathbf{1}$ INGRESO DE GUÍAS ACADÉMICAS PARA CATEDRÁTICOS  $\Delta$ DE LA FACULTAD DE CIENCIAS QUÍMICAS Y FARMACIA, E UNIVERSIDAD DE SAN CARLOS DE GUATEMALA" realizado N JONATAN FRANCISCO GONZÁLEZ DONIS. por el estudiante. aprueba el presente trabajo y solicita la autorización del mismo.  $\mathbf c$  $\mathbf{I}$ E "ID Y ENSEÑAD A TODOS" N  $\mathbf{C}$  $\mathbf{I}$ ESIDAD DE SAN CARLOS DE GUATER A S DIRECCION DE NGENIERIA EN CIENCIAS Y SISTEMAS, Y Pérez Turk Ing. rector S Escuela de Ingeniería en Ciencias y Sistemas  $\mathbf{I}$ S T E Guatemala, 30 de enero de 2019 M  $\mathbb{A}$ S

Universidad de San Carlos de Guatemala

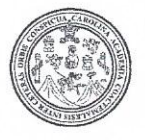

Facultad de Ingeniería Decanato

DTG.045.2019

痞

El Decano de la Facultad de Ingeniería de la Universidad de San Carlos de Guatemala, luego de conocer la aprobación por parte del Director de la Escuela de Ingeniería en Ciencias y Sistemas, al Trabajo de Graduación titulado: IMPLEMENTACIÓN DE MÓDULO PARA EL INGRESO DE GUÍAS ACADÉMICAS PARA CATEDRÁTICOS DE LA FACULTAD DE CIENCIAS QUÍMICAS Y FARMACIA, UNIVERSIDAD DE SAN CARLOS DE GUATEMALA, presentado por el estudiante universitario: Jonatan Francisco González Donis, y después de haber culminado las revisiones previas bajo la responsabilidad de las instancias correspondientes, autoriza la impresión del mismo.

> Ing. Pedro Antonio Aguilar Polanco Decano

> > INAD DE SAN CARLOS DE GIL

DECANO FACULTAD DE INGEMERIA

IMPRÍMASE:

Guatemala, febrero de 2019

/gdech

Escuelas: Ingeniería Civil, Ingeniería Mecánica Industrial, Ingeniería Química, Ingeniería Mecánica Eléctrica, - Escuela de Ciencias, Regional de Ingeniería Sanitaria y Recursos Hidráulicos (ERIS). Post-Grado Maestria en Sistemas Mención Ingenieria Vial. Carreras: Ingeniería Mecánica, Ingeniería Electrónica, Ingeniería en Ciencias y Sistemas. Licenciatura en Matemática. Licenciatura en Física. Centro de Estudios Superiores de Energia y Minas (CESEM), Guatemala, Ciudad Universitaria, Zona 12. Guatemala, Centroamérica.

# **ACTO QUE DEDICO A:**

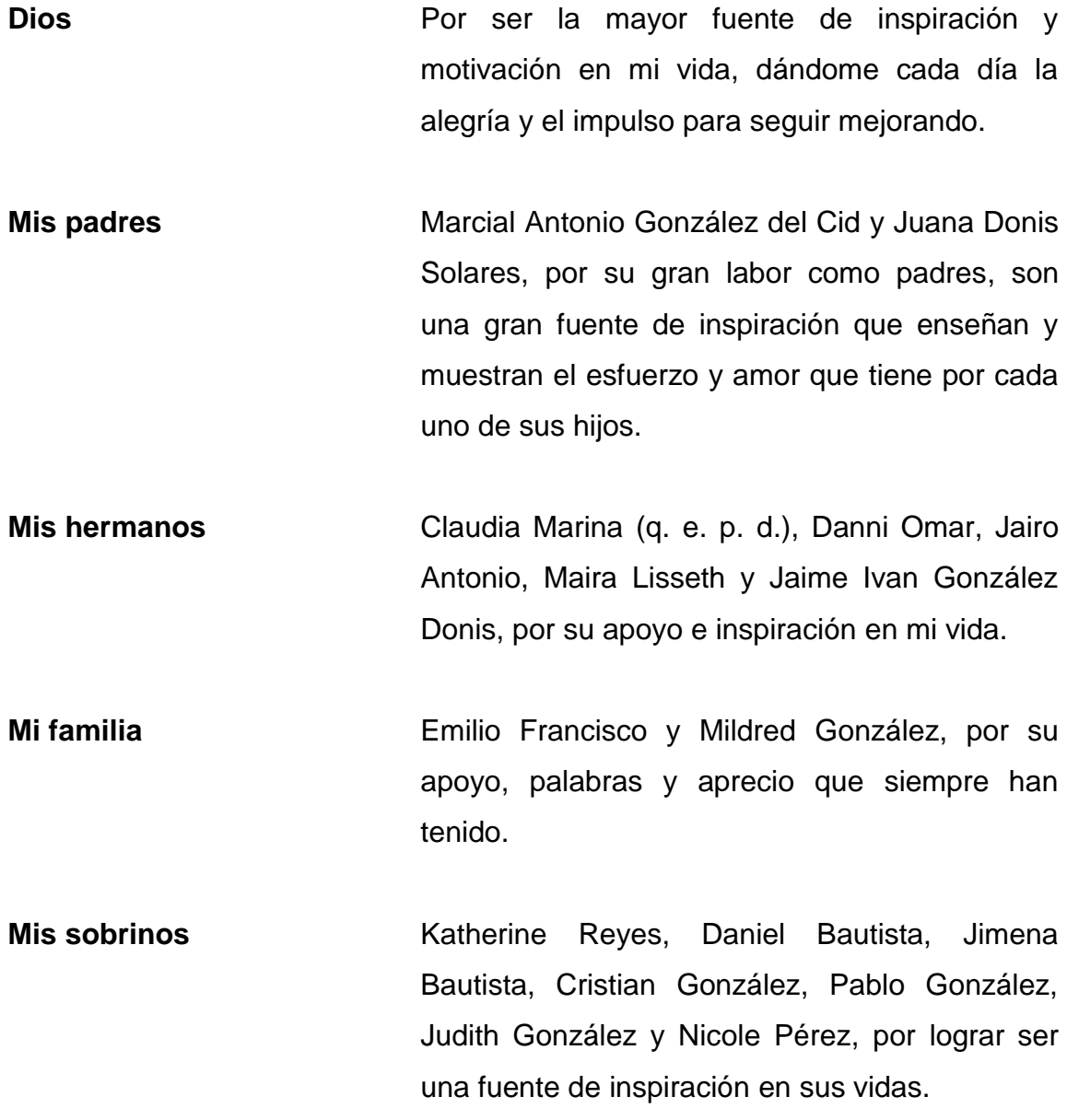

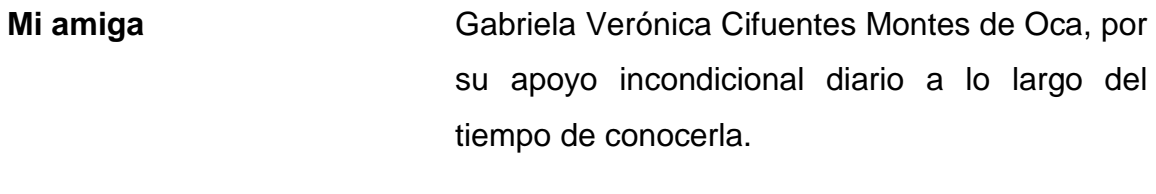

**Mis amigos** Por ser una importante influencia y apoyo en mi carrera y en mi vida.

# **AGRADECIMIENTOS A:**

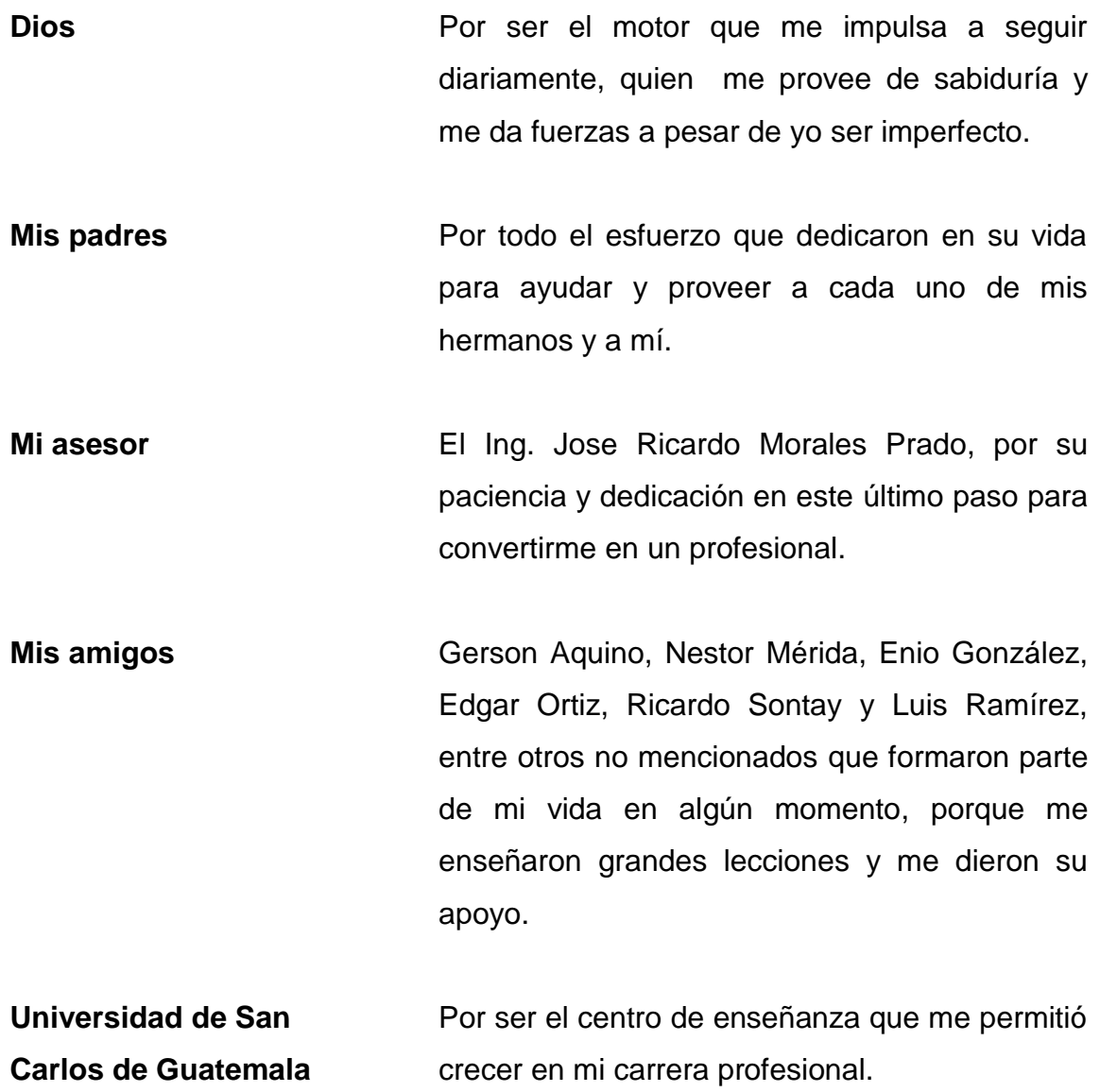

# ÍNDICE GENERAL

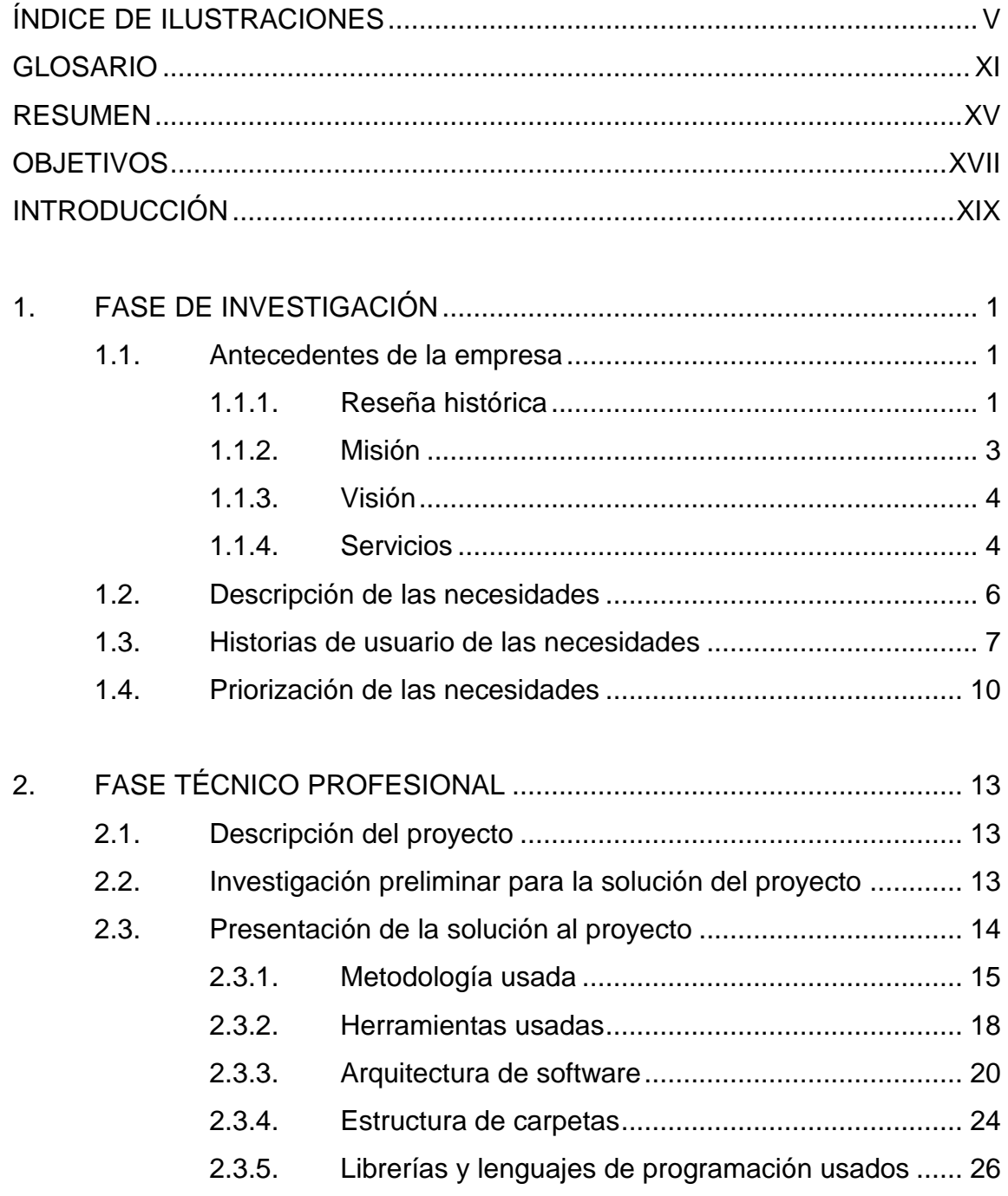

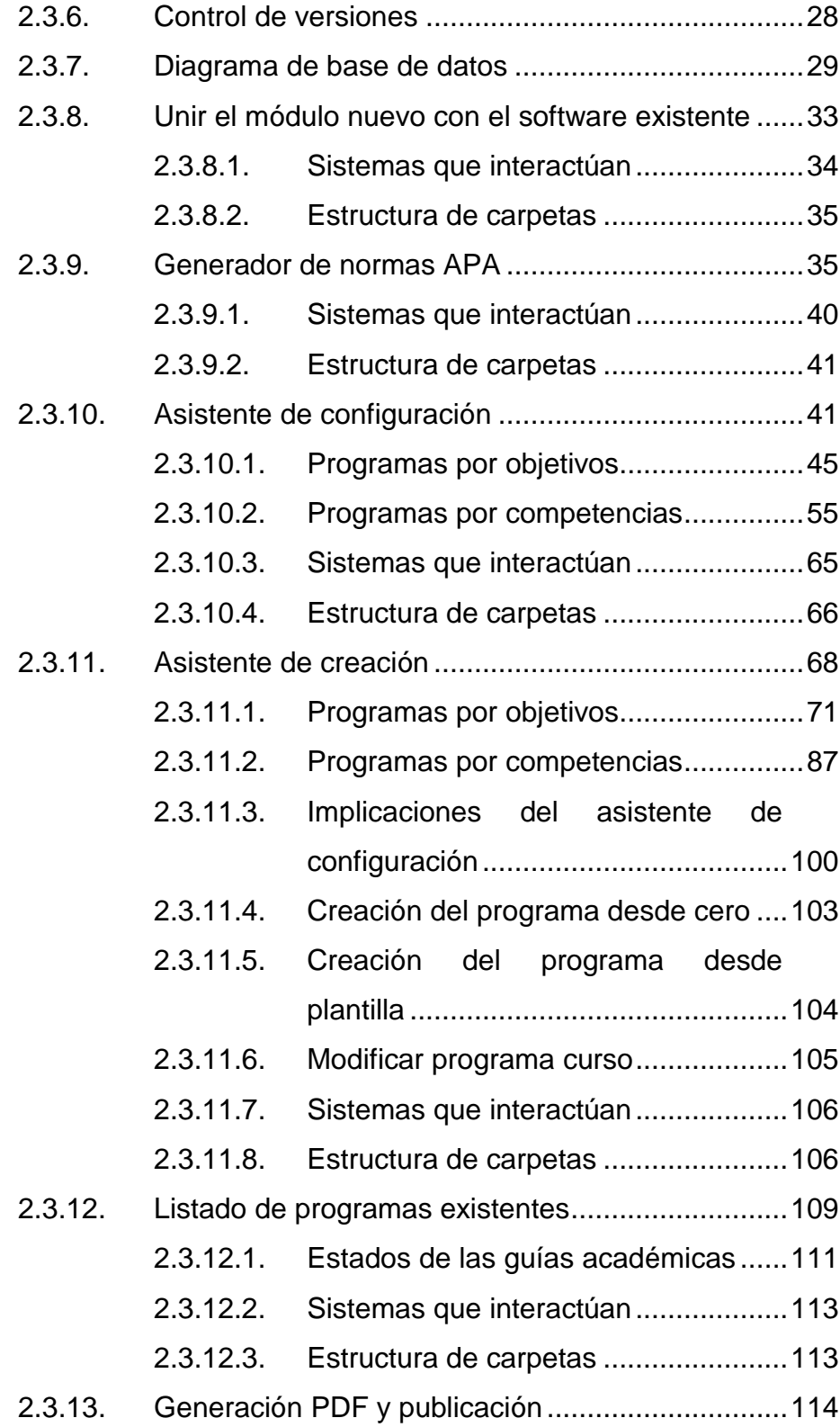

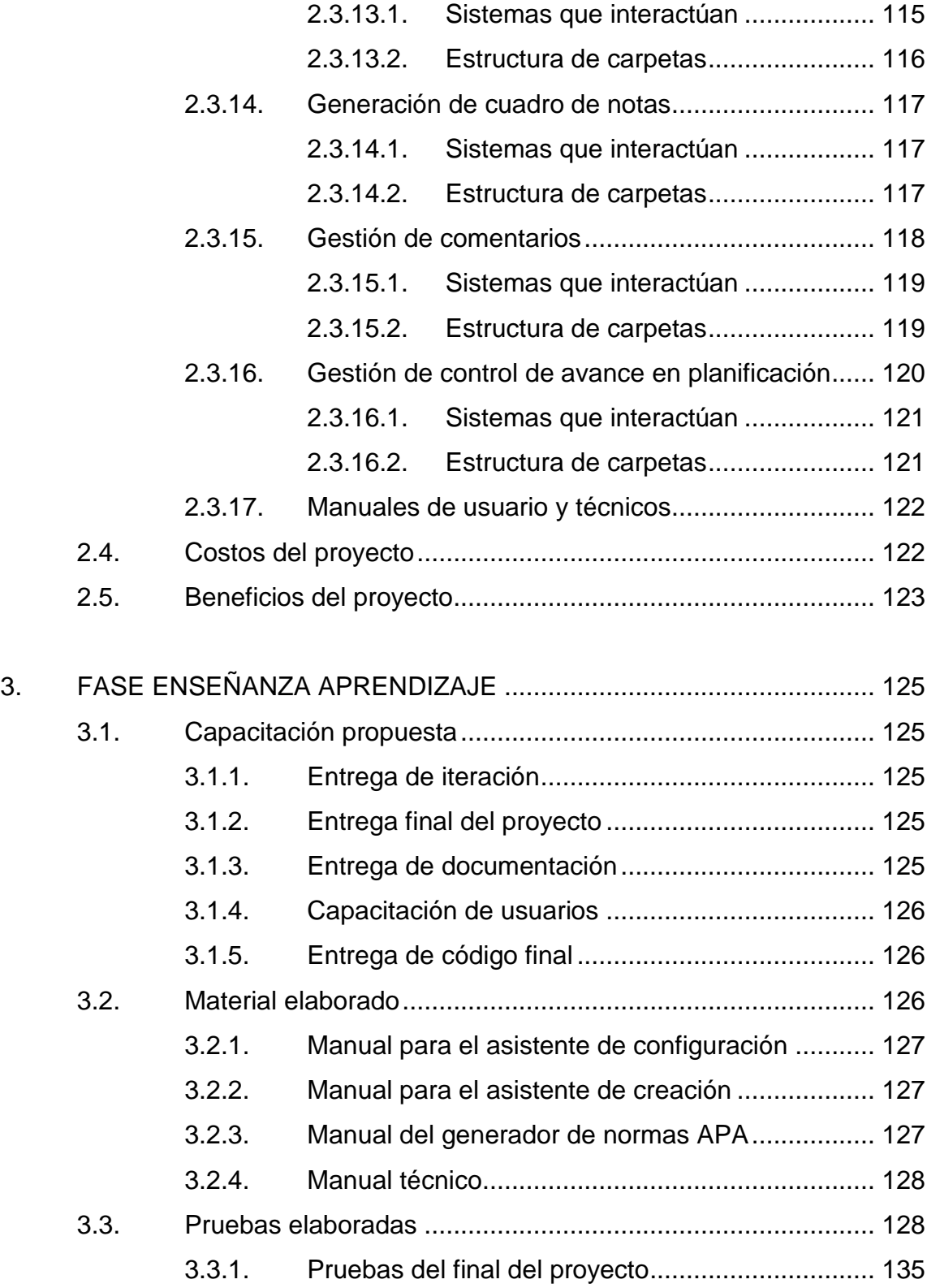

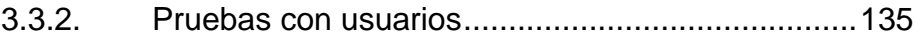

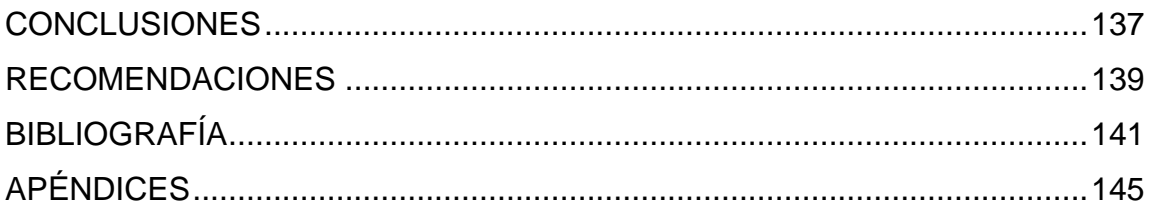

# <span id="page-17-0"></span>**ÍNDICE DE ILUSTRACIONES**

# **FIGURAS**

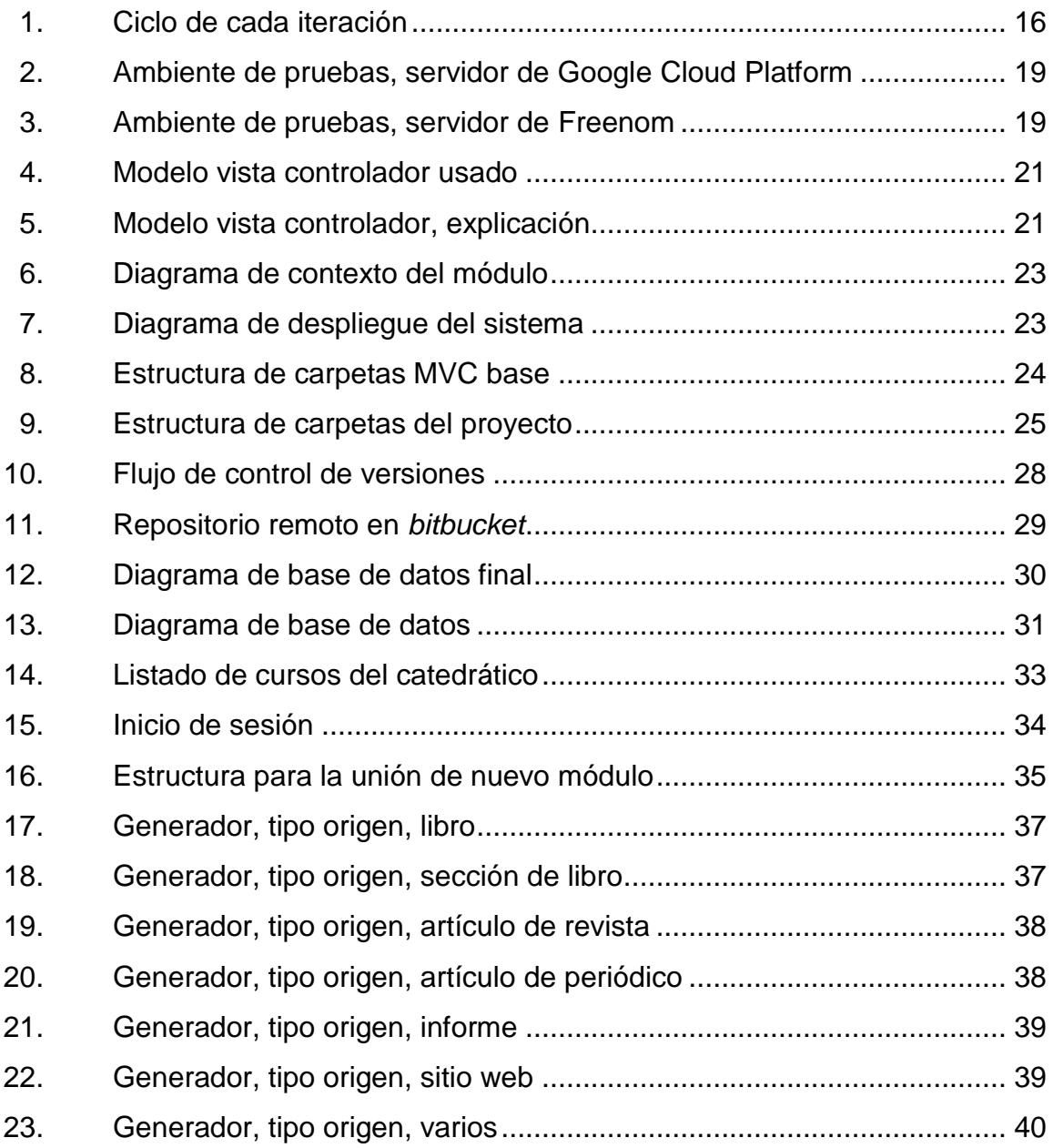

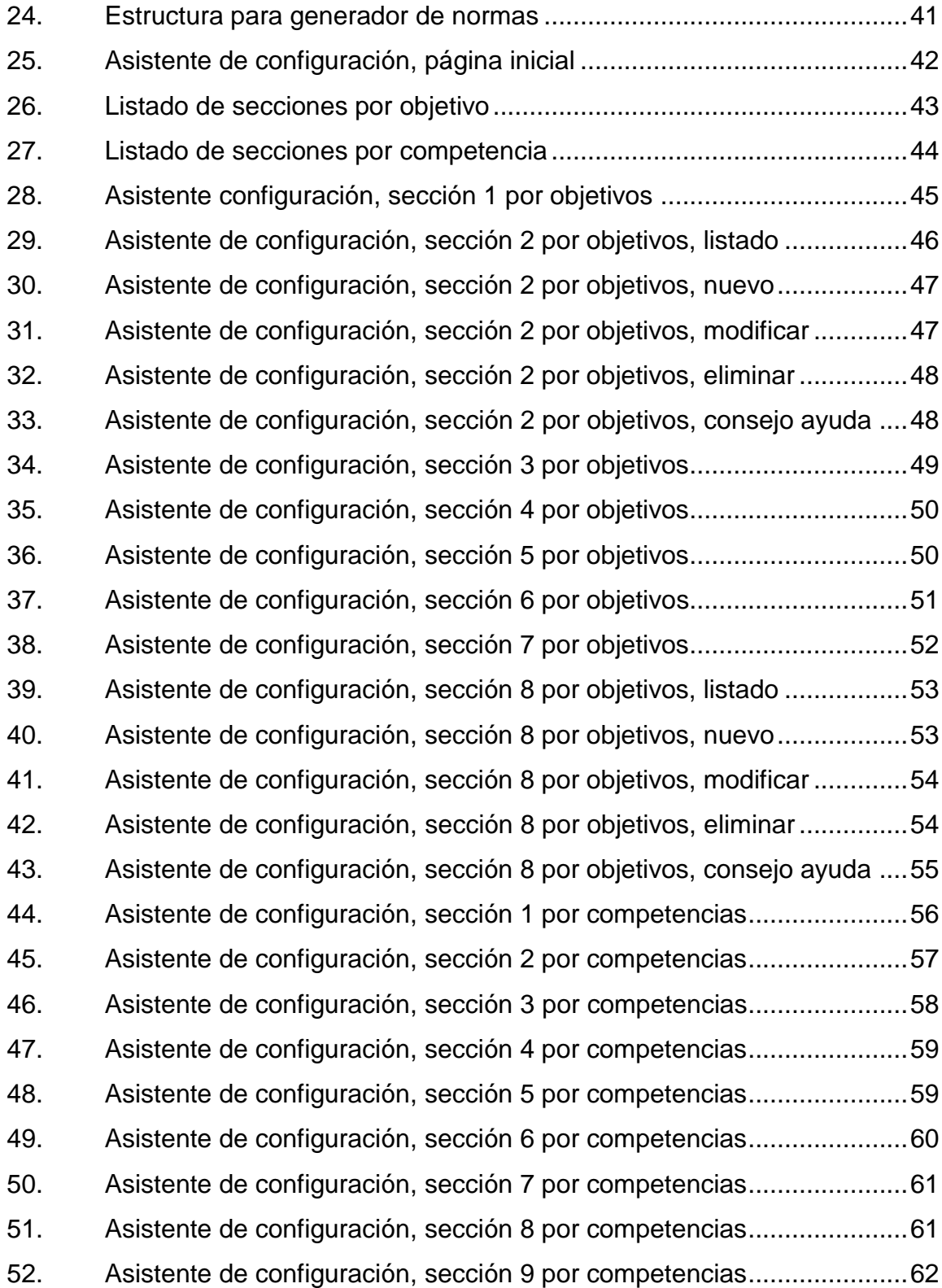

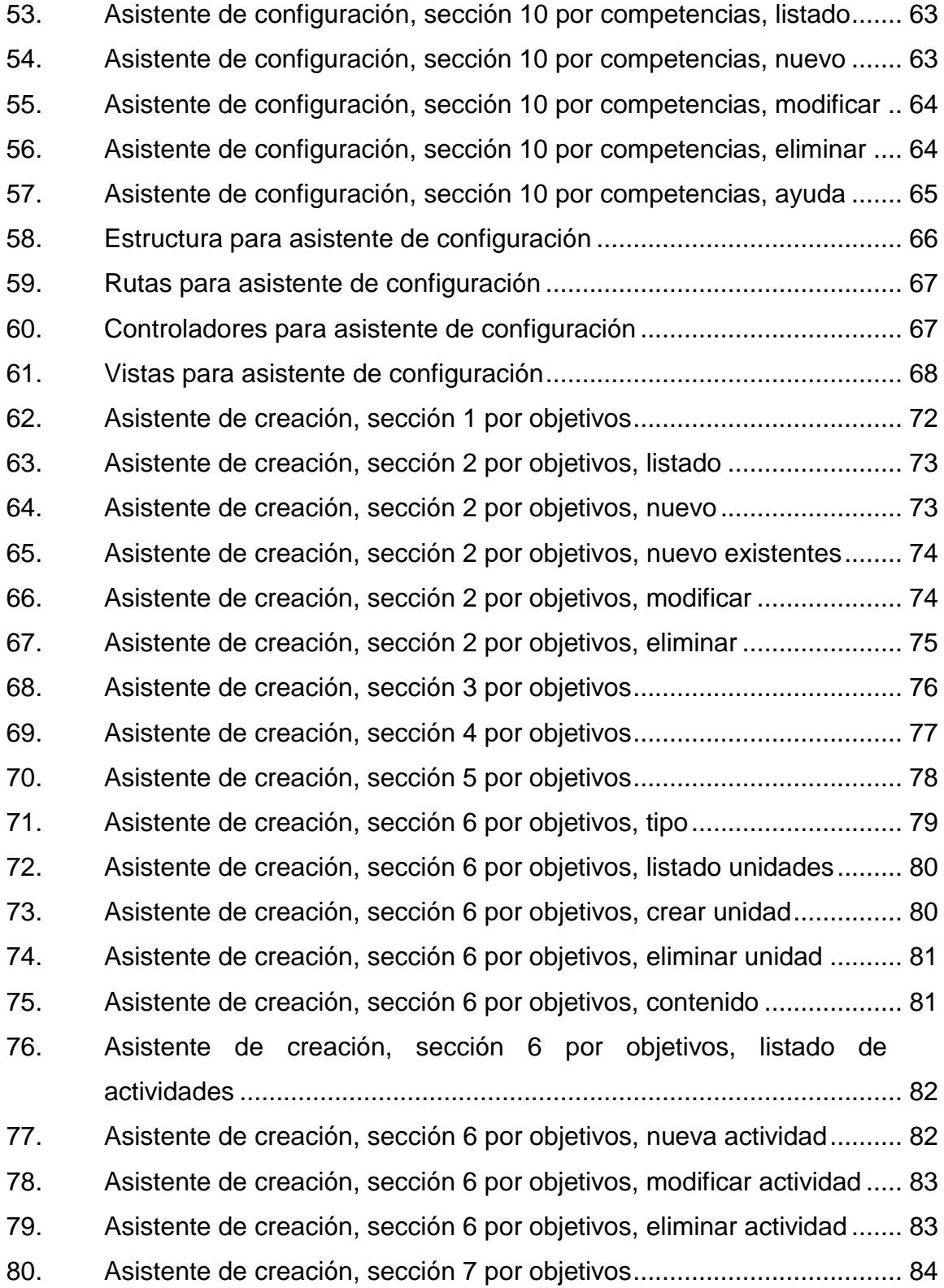

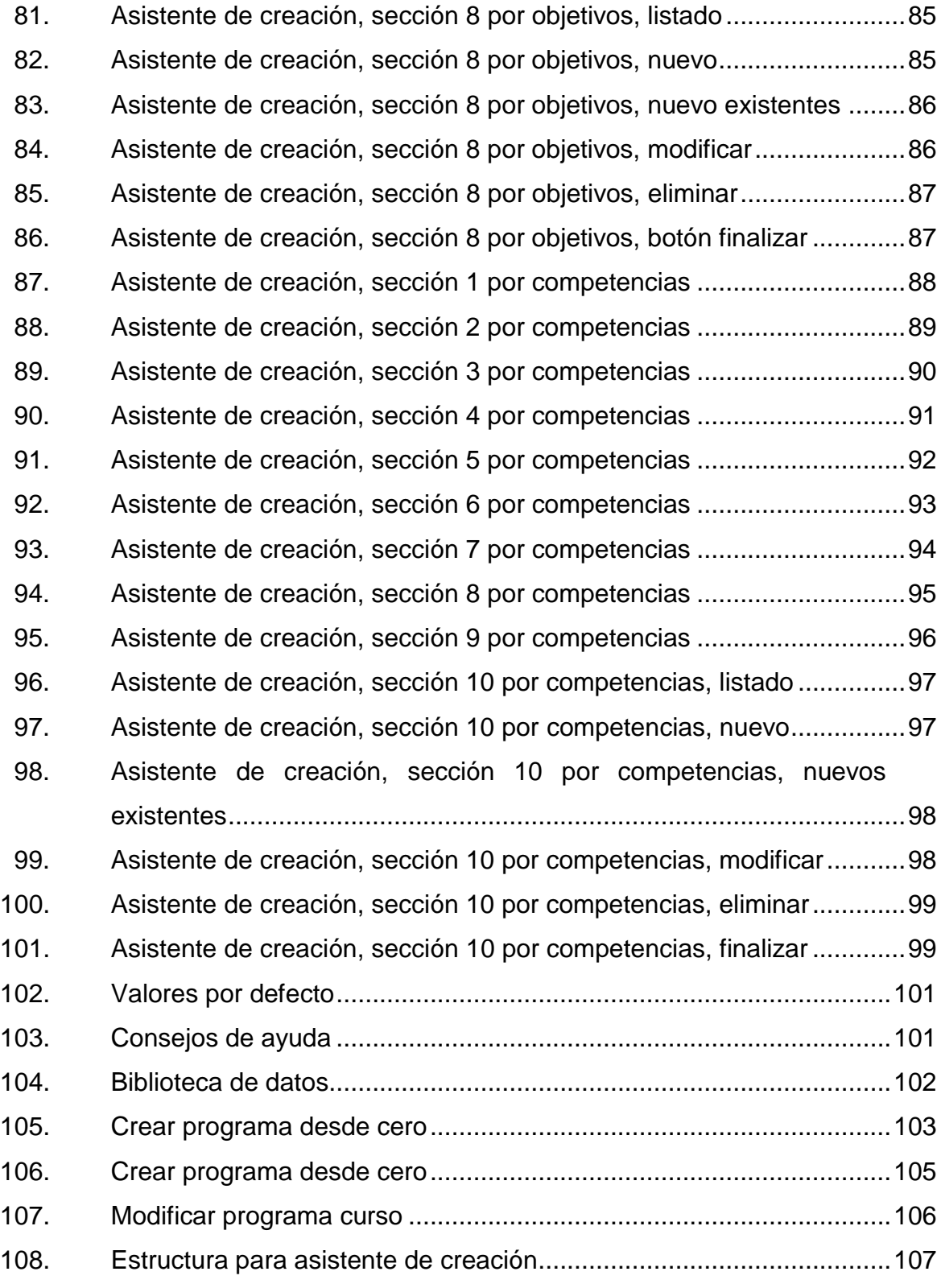

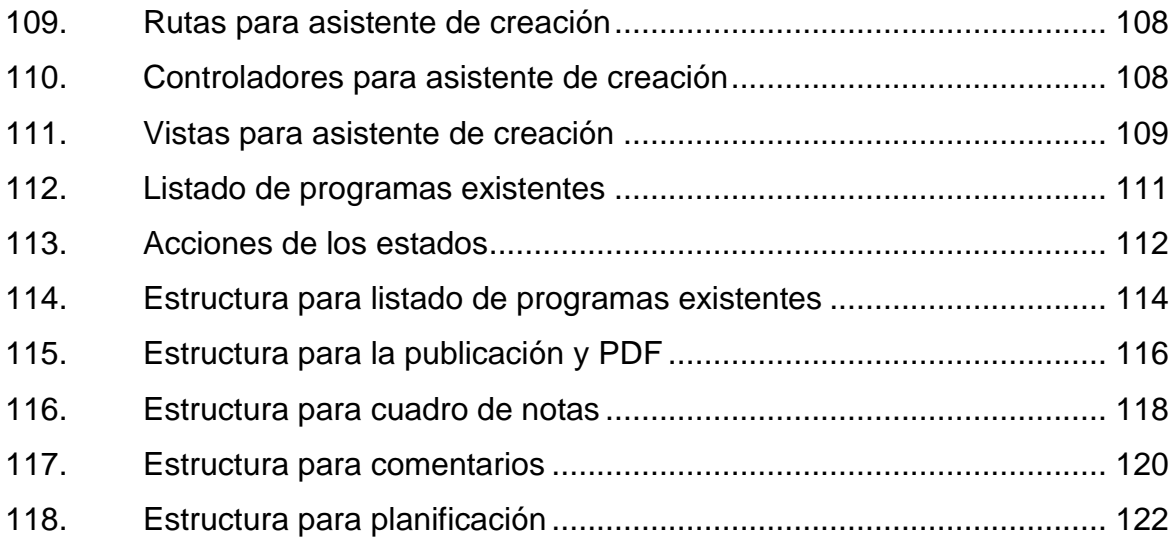

# **TABLAS**

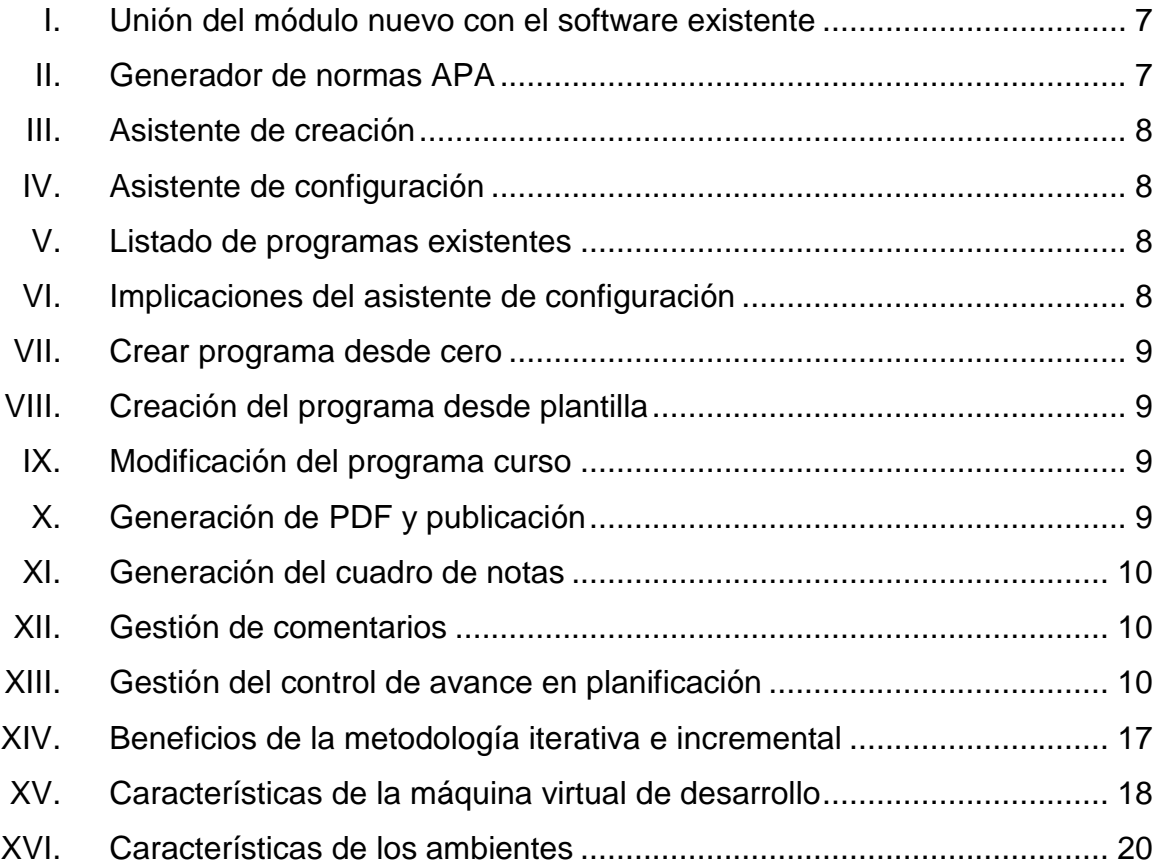

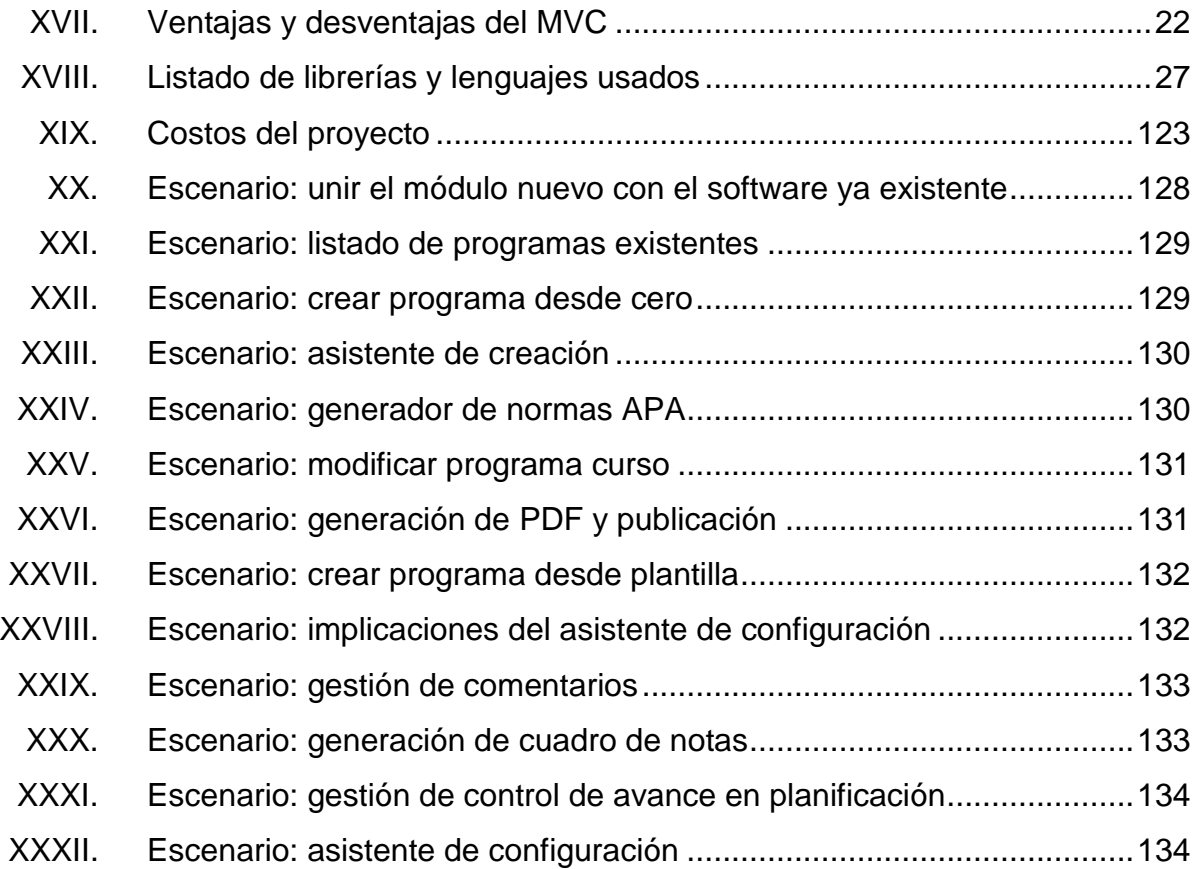

# **GLOSARIO**

<span id="page-23-0"></span>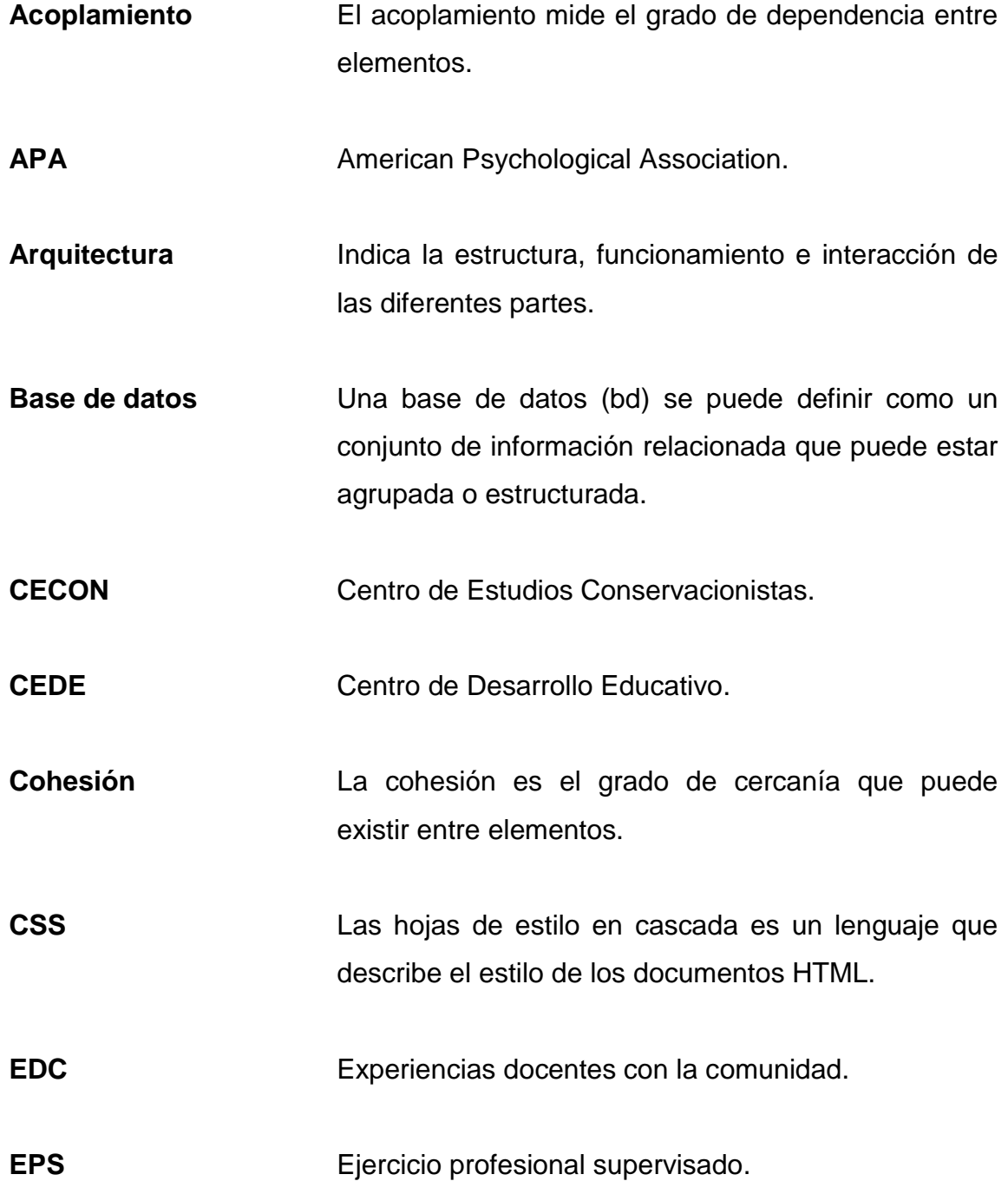

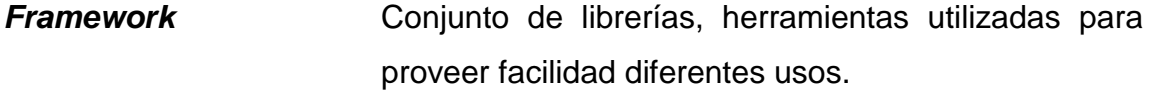

**Gigabyte** Gigabyte (GB), es una unidad de almacenamiento de información.

- **Guía académica** Planificación de un plan curricular educativo a nivel universitario para la Facultad de Ciencias Químicas y Farmacia.
- **HTML** *Hypertext markup language* o lenguaje de marcado de hipertexto es un lenguaje que permite crear sitios web.
- **HTTP** *Hypertext transfer protocol* o protocolo de transferencia de hipertexto, es un protocolo de comunicación usado por la *world wide web* para transferir información.
- **HTTPS** *Hypertext transfer protocol secure* o protocolo seguro de transferencia de hipertexto es un protocolo seguro de HTTP.

**IIQB** Instituto de Investigaciones Químicas y Biológicas.

**INCAP** Instituto de Nutrición de Centroamérica y Panamá.

**MAENFI** Maestría en Microbiología de Enfermedades Infecciosas.

**MAGEC** Maestría en Gestión de la Calidad con Especialidad en Inocuidad de Alimentos. **MAIES** Maestría en Administración Industrial y Empresas de Servicios. **MANA** Maestría en Alimentación y Nutrición. **Máquina virtual** Es la capacidad de simular todo un equipo de hardware completo. **MARSAN** Maestría Regional en Seguridad Alimentaria y Nutrición. **MUPLAM** Maestría Multidisciplinaria en Producción y Uso de Plantas Medicinales. **MVC** Modelo vista controlador, es una arquitectura de software. **Open source** El open source o código libre de referencia que personas pueden modificar y compartir, está diseñado para que sea accesible públicamente. **PEAR** *PHP extension and application repository*, es un sistema de distribución para código php. **PHP** *Hypertext preprocessor,* es un lenguaje de programación orientado a la web.

XIII

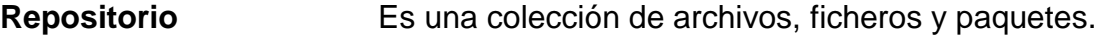

**SSL** *Secure sockets layer* es un protocolo para trasmitir de ida y vuelta información de manera segura.

**Template EXACTE:** Una plantilla permite tener una estructura y contenido idéntico en diseño o forma, que facilitan la creación de múltiples estructuras similares.

**USAC** Universidad de San Carlos de Guatemala.

- **Virtualización** Es crear a través de software un recurso de hardware, software o algún otro tipo diferente y poderlo usar de forma virtual.
- **Versión** Versión (v), es el nombre o número que se le asigna a un software para dar a conocer el nivel de desarrollo.
- **WWW** *World wide web*, es un sistema distribuido de documentos.

### **RESUMEN**

<span id="page-27-0"></span>La Facultad de Ciencias Químicas y Farmacia de la Universidad de San Carlos de Guatemala (USAC) con el propósito de realizar la acreditación de sus carreras, está mejorando y estandarizando muchos de sus procesos. Entre sus procesos cada catedrático crea un documento, guía académica o programa de curso, que publica a sus alumnos.

Se pretende buscar un estándar para las guías académicas o programas de estudios de los catedráticos.

Los catedráticos, por medio de un portal web, podrán ingresar de forma ordenada la información solicitada para cada guía académica, donde será publicado y estandarizado el documento final.

Se buscó simplificar la publicación y creación de las guías académicas de los catedráticos, para lograr también un estándar en sus guías académicas.

XVI

# **OBJETIVOS**

### <span id="page-29-0"></span>**General**

Desarrollar un sistema para la creación y el seguimiento de los programas de estudio o las guías académicas para el uso de los catedráticos de la Facultad de Ciencias Químicas y Farmacia de la Universidad de San Carlos de Guatemala.

### **Específicos**

- 1. Analizar cada programa de estudio de la Facultad de Ciencias Químicas y Farmacia de la Universidad de San Carlos de Guatemala.
- 2. Definir las secciones de un programa estándar de la Facultad de Ciencias Químicas y Farmacia de la Universidad de San Carlos de Guatemala.
- 3. Definir el contenido estándar de las unidades de un programa de curso.
- 4. Automatizar el ingreso de los programas de curso, con base en las secciones estándar.
- 5. Crear una herramienta informática que permita la creación y actualización de las guías académicas o los programas de curso.
- 6. Implementar un generador de bibliografías para la herramienta.

# **INTRODUCCIÓN**

<span id="page-31-0"></span>La Facultad de Ciencias Químicas y Farmacia de la Universidad de San Carlos de Guatemala presenta a sus estudiantes un programa de estudio o guía académica por cada curso que se imparte cada semestre. Los catedráticos se encargan de realizar la guía académica para su curso, la cual se publica en el portal.

Actualmente, cada catedrático tiene un formato para la guía académica, por lo cual es variado el formato que puede llevar a incoherencias en los formatos.

Por lo tanto propone un formato estándar para estas guías, para lo cual los catedráticos ingresarán al portal a realizar la acción deseada. En lugar de subir de la guía, se tendrá la opción dentro de crear el programa con un asistente de creación. Al finalizar, el catedrático podrá generar el documento estándar y automáticamente será publicado en el portal con toda la información ingresada y seleccionada. Se almacenará para ser guardado para futuras revisiones. El formato puede ser generado para ser un programa por competencias o por objetivos.

El capítulo I analiza el propósito principal del proyecto; estudian la forma actual como trabajan las guías académicas de catedráticos.

El capítulo II detalla las tecnologías usadas para la elaboración del proyecto y su implementación. Brinda una solución al problema con una

XIX

metodología incremental donde se plantea la solución completa y se va alcanzando los objetivos incrementales en la implementación.

El capítulo III presenta la documentación de manuales necesarios para los interesados y la transmisión oral de la herramienta implementada.

# **1. FASE DE INVESTIGACIÓN**

### <span id="page-33-1"></span><span id="page-33-0"></span>**1.1. Antecedentes de la empresa**

La Facultad de Ciencias Químicas y Farmacia de la Universidad de San Carlos de Guatemala (Usac) es la unidad académica de las carreras de Química, Química Biológica, Química Farmacéutica, Biología y Nutrición. Se ubica actualmente en los edificios T-10, T-11, T-12 y T-13, Ciudad Universitaria, zona 12, Guatemala, C.A.

Las actividades de extensión están bajo la responsabilidad del Programa de Experiencias Docentes con la Comunidad, EDC Las actividades de investigación las realizan el Instituto de Investigaciones Químicas y Biológicas – IIQB-. El Centro de Estudios Conservacionistas, CECON, tiene dentro de sus atribuciones, realizar investigación. Las actividades relacionadas: evaluación, desarrollo educativo, coordinación y control académico son responsabilidad del Centro de Desarrollo Educativo, CEDE.

### **1.1.1. Reseña histórica**

<span id="page-33-2"></span>Los estudios de farmacia se realizan la Facultad de Medicina, a partir del año 1840; primer farmacéutico egresó en 1843. Al crearse la Universidad Nacional Estrada Cabrera por Decreto Legislativo Número 989 del 2 de mayo de 1918; El Ejecutivo, por Decreto Número 741 del 21 de agosto del mismo año, creó la Facultad de Ciencias Naturales y Farmacia; se establece el 18 de septiembre de 1918; su primer decano fue el doctor Rodolfo Robles.

El edificio que ocupó inicialmente la facultad era el que ocupaba la Escuela Nacional 21 de noviembre, pero como no reunía ninguna condición para el destino que se le había dado, fue derribado y construido el edificio, hoy situado en la  $3<sup>a</sup>$ calle 6-47, de la zona 1; fue decano el Lic. Pedro Arenales, e inaugurado el 16 de diciembre de 1928. Cabe agregar que en dicho edificio actualmente funcionan algunas dependencias de la facultad. Al separarse la Escuela de Farmacia de la de Medicina, se le adjudicó a la primera el laboratorio de química, instalado en la

antigua Casa de la Moneda y el Museo Zoológico que había sido fundado por la antigua y benemérita Sociedad Económica de Amigos de Guatemala. También la Facultad de Farmacia heredó de la Facultad de Medicina parte de la biblioteca.

Extinguida la Universidad Estrada Cabrera, por el Gobierno del general Orellana, fue emitido un Decreto por el Ejecutivo dándole nuevamente vida a la Facultad de Ciencias Naturales y Farmacia, nombre que fue sustituido por el de Facultad de Ciencias Químicas y Farmacia en el año de 1947.

En 1947, la Facultad de Ciencias Naturales y Farmacia de acuerdo con la nueva *Ley orgánica de la Universidad de san carlos de Gutemala*, emitida en el Decreto Número 325 por el Congreso de la República, cambia su nombre por el de Facultad de Ciencias Químicas y Farmacia, acorde con la implantación de los nuevos estudios y más en consonancia con las tres nuevas carreras que impartía. A partir de 1957 se modificó el nombre del título de Farmacéutico Químico por el de Químico Farmacéutico.

En el Punto Séptimo del Acta 523 de sesión celebrada por la Junta Directiva el 7 de octubre de 1968, se lee que el Secretario del Comité de Docencia de la Facultad, comunica las resoluciones que fueron tomadas con respecto a las consultas que le fueran formuladas por la Junta Directiva, en relación con las notas enviadas por el director del departamento de Biología, en su sesión del 3 de octubre; nota enviada el 23 de septiembre de 1968, en la cual se solicita la revisión de la nota 244 del 25 de noviembre de 1967, en la cual propuso la división de la Facultad de Ciencias Químicas y Farmacia en escuelas facultativas.

La Junta Directiva acuerda aprobar en todos sus puntos las recomendaciones hechas por el Comité de Docencia, acerca de las solicitudes presentadas por el Director del Departamento de Biología y hacerlas de su conocimiento para que envíe toda la documentación necesaria. En el Acta 652, de sesión celebrada por la Junta Directiva el 16 de julio de 1971 en el Punto Cuarto, la Junta Directiva acuerda la creación de cuatro escuelas facultativas: que son: 1. Escuela de Química; Escuela de Biología; Escuela de Química Farmacéutica; Escuela de Química Biológica.

Es en esta fecha que se registra, oficialmente la creación de la Escuela de Biología. En el Acta 664 de sesión celebrada por la Junta Directiva el 21 de octubre de 1971, en el Punto Décimo, el Lic. Mario Dary Rivera, planificador de la facultad, expuso el proyecto de reorganización de la facultad en escuelas y el proyecto de creación de la escuela de Biología, agregó en ese momento que la reorganización de la Facultad en Escuelas fue aprobada en sesión de la Junta Directiva el 16 de julio de 1971, por lo consiguiente, forman la Facultad de Ciencias Químicas y Farmacia las siguientes escuelas: escuela de Química; Escuela de Biología; Escuela de Química Farmacéutica; Escuela de Química Biológica; Escuela de Nutrición (adscrita del Instituto de Nutrición de Centroamérica y Panamá, Incap).

Tal división se hizo con base en lo preceptuado en el artículo 6º de la *Ley orgánica* (Decreto Legislativo Número 325) y los artículos 4º. 6º 33 de los estatutos de la Universidad de San Carlos de Guatemala. Atendiendo a esta exposición, la Junta Directiva acordó comunicar oficialmente al señor Rector y al

Honorable Consejo Superior Universitario, la reorganización de la Facultad de Ciencias Químicas y Farmacia para su aprobación, de conformidad con el artículo 24, incisos a), c) y d) de la *Ley orgánica* y 11º., incisos a, c) y d) de los estatutos de la Universidad de San Carlos de Guatemala.

La Escuela de Nutrición fue fundada en el año de 1965 por el Instituto Nutricional de Centroamérica y Panamá; inició sus actividades académicas en enero de 1966 adscrita a la Facultad de Ciencias Químicas y Farmacia con base en un convenio interinstitucional firmado por el Incap y la Universidad de San Carlos de Guatemala, el 4 de junio de 1964. El plan de estudios vigente para la carrera fue aprobado por el Consejo Superior Universitario en 1969.

La escuela consideró necesario modificar su plan de estudios a partir de 1982 y, tomando en cuenta el interés que en su momento manifestó la Facultad de Ciencias Químicas y Farmacia para que haya una mayor integración de la escuela y esta facultad, elaboró una propuesta de modificación al plan de estudios, la cual fue aprobada por la Junta Directiva de dicha facultad, según consta en el Punto Octavo del Acta 45-81 de su sesión celebrada el 19 de noviembre de 1981.

La Escuela de Postgrado es la unidad de la Facultad de Ciencias Químicas y Farmacia responsable de la programación y realización de los estudios de post grado para ofrecer a los graduados la oportunidad de actualizar sus conocimientos; diversificar sus campos de actividad profesional, especializarse en áreas particulares de la ciencia, la técnica y las humanidades; así como, contribuir a la formación de docentes e investigadores de nivel superior. Fue creada de conformidad al Punto Octavo, inciso 8.1. del Acta 15-2001 de fecha 3 de mayo de 2001 de la Junta Directiva.

Regula su funcionamiento con base en el *Normativo de Estudios de postgrado de la Facultad de Ciencias Químicas y Farmacia*, autorizado por Junta Directiva en Punto Décimo, del Acta No. 18-2003 de fecha 5 de junio de 2003. Así mismo, por el Sistema de Estudios de Postgrado de la Universidad de San Carlos de Guatemala.<sup>1</sup>

### **1.1.2. Misión**

1

<span id="page-35-0"></span>Somos la Unidad Académica de la Universidad de San Carlos de Guatemala responsable de participar en el desarrollo integral del país por medio de la formación de recurso humano en Química, Química Biológica, Química Farmacéutica, Biología y Nutrición a nivel de educación superior, y mediante la realización de investigación y extensión, contribuimos sistemáticamente al conocimiento, prevención y solución de los problemas nacionales, en las áreas de nuestra competencia, con ética, conciencia ambiental y excelencia académica.<sup>2</sup>

<sup>1</sup> Facultad de Ciencias Químicas y Farmacia. *Control Académico*. http://c3.usac.edu.gt/ facfarmacia.usac.edu.gt/public\_html/?page\_id=250. Consulta: 6 de enero de 2018.  $2$  lbíd.
## **1.1.3. Visión**

Ser la Unidad Académica de la Universidad de San Carlos de Guatemala, que cuenta con un cuerpo docente y de investigadores altamente calificados comprometidos con la docencia, investigación y extensión, que provea a la sociedad guatemalteca de profesionales con calidad humana, conciencia ambiental, espíritu de servicio, ética y actitud de trabajo en equipo, en los campos de salud, ambiente e industria; capaces de construir soluciones que ayuden a prevenir y resolver oportunamente los problemas nacionales en las áreas de su competencia.<sup>3</sup>

#### **1.1.4. Servicios**

Las unidades y carreras que ofrece la Facultad de Ciencias Químicas y Farmacia se detallan en el *Catálogo de estudios del Centro de Desarrollo Educativo, CEDE*.

La Facultad de Ciencias Químicas y Farmacia otorga los títulos profesionales en el grado de Licenciado, que consiste en los siguientes:

- Química Farmacéutica
- Química Biológica
- Química
- Biología
- Nutrición

La Escuela de Estudios de Postgrado ofrece actualmente las siguientes Maestrías:

Maestría en Administración Industrial y Empresas de Servicios, MAIES.

l 3 Facultad de Ciencias Químicas y Farmacia. *Control Académico*. http://c3.usac.edu.gt/ facfarmacia.usac.edu.gt/public\_html/?page\_id=250. Consulta: 6 de enero de 2018.

- Maestría en Gestión de la Calidad con Especialidad en Inocuidad de Alimentos, MAGEC.
- Maestría en Alimentación y Nutrición, MANA.
- Maestría Multidisciplinaria en Producción y Uso de Plantas Medicinales, MUPLAM.
- Maestría Regional en Seguridad Alimentaria y Nutrición, MARSAN.
- en Maestría en Microbiología de Enfermedades Infecciosas, MAENFI.

El Centro de Desarrollo Educativo, CEDE, es un organismo de la Facultad de Ciencias Químicas y Farmacia que depende directamente del decano, cuyo principal objetivo es velar por el desarrollo educativo y la excelencia académica de los estudiantes de la facultad. Es responsable de planificar, coordinar, evaluar y apoyar la prestación de servicios, en congruencia con los fines y las *políticas* académicos de la facultad y de la universidad.

El Centro de Estudios Conservacionistas, CECON, es el programa de la Facultad de Ciencias Químicas y Farmacia de la Universidad de San Carlos de Guatemala responsable de contribuir a la conservación de los ecosistemas naturales del país, a través de su acción, (planeamiento, implementación, manejo, administración y extensión) en cuanto a sectores específicos: biotopos protegidos, jardines botánicos, herbario o *index seminum*, estaciones e conservación de germoplasma; así como el desarrollo de programas de investigación científica, que permitan su mejor conocimiento, comprensión y la divulgación de temas de educación ambiental y de biología de Guatemala.

El Programa General de Experiencias Docentes con la Comunidad, EDC, de la Facultad de Ciencias Químicas y Farmacia lo constituyen las actividades de docencia, investigación y servicio que realizan los estudiantes de las carreras de Químico, Biólogo, Químico Farmacéutico, Químico Biólogo y

Nutricionista, bajo la supervisión de sus respectivos supervisores. Estas actividades se caracterizan por realizarse en el medio real del país, en contacto directo con los problemas inherentes al ejercicio de las respectivas profesiones, iniciándose en los primeros niveles de las respectivas carreras y concluyendo al final de estas con el ejercicio profesional supervisado, EPS.

Las actividades de investigación se realizan por medio del Instituto de Investigaciones Químicas y Biológicas, IIQB.

### **1.2. Descripción de las necesidades**

Ya que la Facultad de Ciencias Químicas y Farmacia proporciona a sus estudiantes un programa de estudio o guía académica por cada curso de cada semestre. Los catedráticos se encargan de realizar la guía académica para su curso, la suben al portal donde se publica para los estudiantes.

Actualmente, cada catedrático realiza su guía académica por lo un poco variado el formato, que puede llevar a incoherencias.

Se busca establecer un formato estándar para las guías académicas, para lo cual los catedráticos ingresarán al portal para realizar esta acción. En lugar de subir el documento de la guía, se tendrá la opción dentro de su usuario por cada curso de crear el programa con el asistente de creación. Al finalizar el catedrático genera el documento estándar y automáticamente será publicado en el portal con la información ingresada y seleccionada. Se almacenará para ser guardado para futuras revisiones. El formato puede ser generado para ser un programa por competencias o por objetivos.

Se realizará una herramienta para facilitar la creación de los programas de estudio o las guías académicas de los catedráticos, la cual será un medio fácil para su publicación.

Se tendrá un generador de bibliografías para estandarizarlas con el formato APA.

Cuando se publiquen las guías académicas, el catedrático obtendrá el formato estándar en PDF, podrá obtener un resumen de su planificación y de su control de notas basados en la información que incluyó en su guía académica.

## **1.3. Historias de usuario de las necesidades**

Se detallan las historias de usuario obtenidas de la descripción de las necesidades.

## Tabla I. **Unión del módulo nuevo con el software existente**

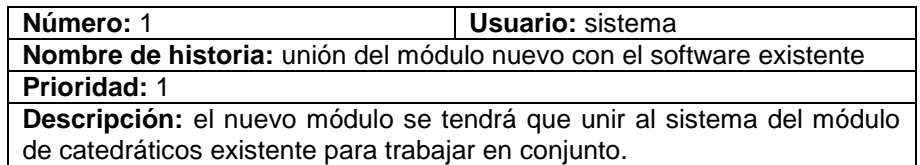

Fuente: elaboración propia.

#### Tabla II. **Generador de normas APA**

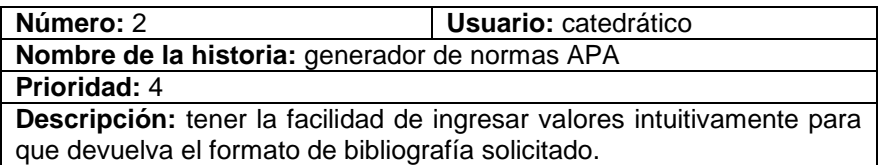

## Tabla III. **Asistente de creación**

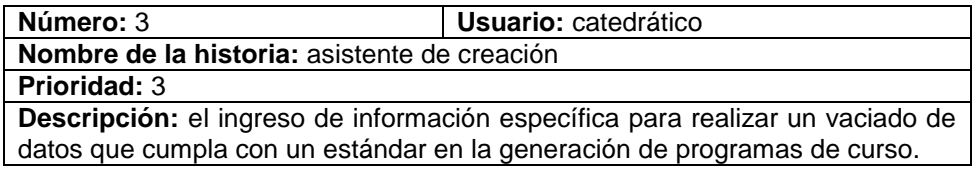

Fuente: elaboración propia.

## Tabla IV. **Asistente de configuración**

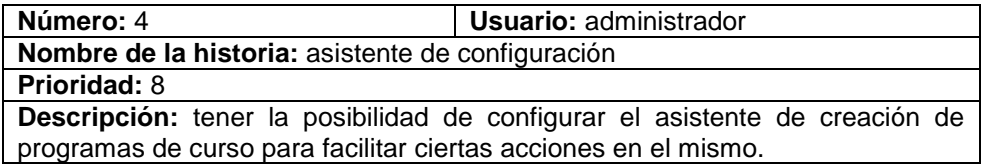

Fuente: elaboración propia.

# Tabla V. **Listado de programas existentes**

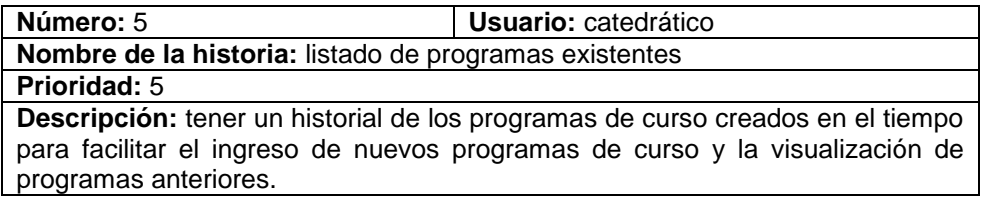

Fuente: elaboración propia.

# Tabla VI. **Implicaciones del asistente de configuración**

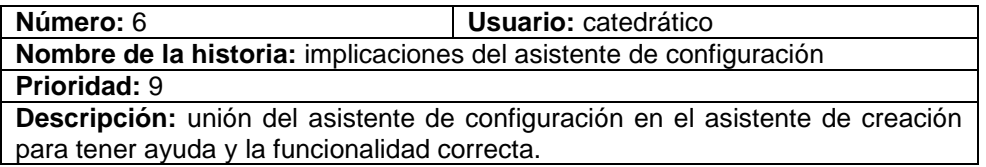

## Tabla VII. **Crear programa desde cero**

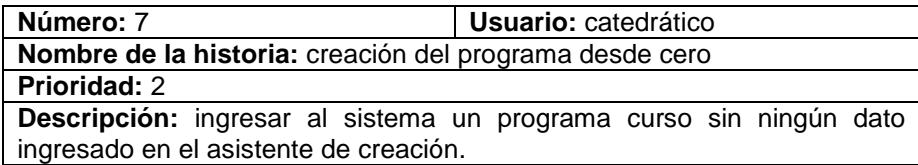

Fuente: elaboración propia.

## Tabla VIII. **Creación del programa desde plantilla**

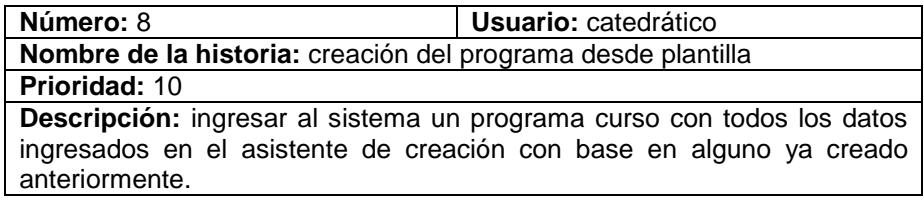

Fuente: elaboración propia.

## Tabla IX. **Modificación del programa curso**

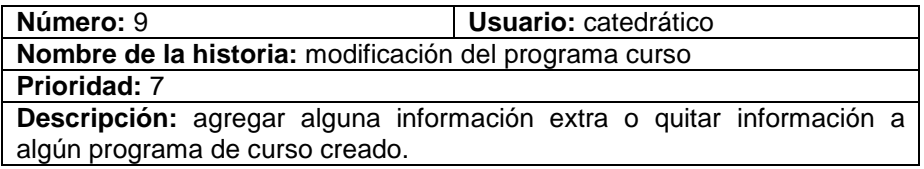

Fuente: elaboración propia.

## Tabla X. **Generación de PDF y publicación**

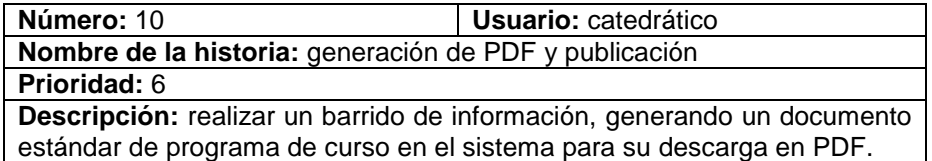

## Tabla XI. **Generación del cuadro de notas**

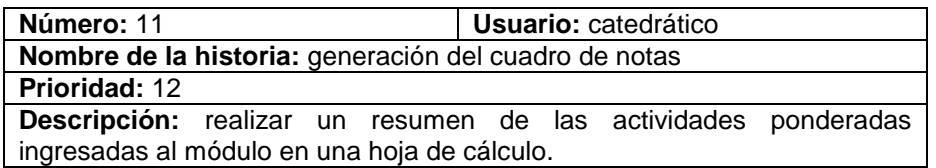

Fuente: elaboración propia.

### Tabla XII. **Gestión de comentarios**

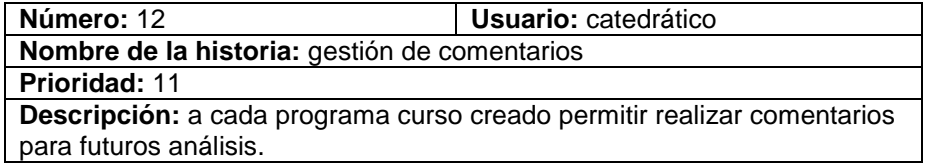

Fuente: elaboración propia.

#### Tabla XIII. **Gestión del control de avance en planificación**

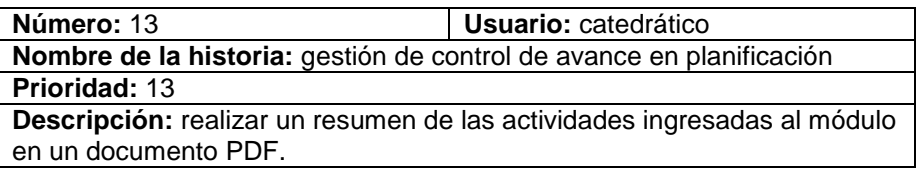

Fuente: elaboración propia.

## **1.4. Priorización de las necesidades**

Se detallará, de mayor a menor, la prioridad de las necesidades encontrara según las historias de usuario descritas anteriormente.

Unión del módulo nuevo con el software y existente

- Creación del programa desde cero
- Asistente de creación
- Generador de normas APA
- Listado de programas existentes
- Generación de PDF y publicación
- Modificación del programa de curso
- Asistente de configuración
- **Implicaciones del asistente de configuración**
- Creación del programa desde plantilla
- Gestión de comentarios
- Generación del cuadro de notas
- Gestión del control de avance en planificación

# **2. FASE TÉCNICO PROFESIONAL**

#### **2.1. Descripción del proyecto**

La Facultad de Ciencias Químicas y Farmacia de la Universidad de San Carlos de Guatemala busca establecer un formato estándar para las guías académicas o programas de curso. Para facilitar su creación, administración y publicación.

Se desean dos formatos estándar: programas de curso por objetivos y por competencias.

#### **2.2. Investigación preliminar para la solución del proyecto**

Se realizaron reuniones periódicas para discutir el formato estándar del programa por objetivos y el formato estándar del programa por competencias.

Fueron de 6 a 8 reuniones en un periodo de seis meses en las cuales se acordaron los estándares de las secciones de los formatos.

Se determinaron las secciones, la forma como el módulo se acopla a su sistema actual, la posibilidad de tener un administrativo de configuraciones básicas para la obtención de datos de ayuda.

Se denominó asistente al proceso de creación de programas de curso y al administrativo.

Se observó la necesidad de un formato de bibliografías con normas según The American Psychological Association (APA), con esto los asistentes tendrán la posibilidad de generar bibliografías en formato APA.

Como características se tendrá un listado de programas creados para ese curso, en el cual se tendrá la posibilidad de exportar documentos guías como un cuadro de notas con base en las actividades que el asignó y su planificación ordenada en un documento con base en las actividades; también, podrán realizar pequeños comentarios a los programas para tener referencias de los programas antiguos o nuevos si así lo quieran.

Gracias al historial de las guías académicas de los cursos, se busca que cada semestre se facilite el ingreso de la mayor cantidad de información que es repetida, esto se logra creando una guía con base en alguna ya existente. Tomando como plantilla una guía ya existente, se crean las nuevas guías académicas del nuevo semestre.

#### **2.3. Presentación de la solución al proyecto**

El proyecto consta de varios productos para la solución:

- Unión del módulo nuevo con el software ya existente.
- Generador de normas APA.
- Asistente de configuración.
- Asistente para la creación de programas de cursos.
- Listado de programas ya existentes.
- Creación del programa a partir de las configuraciones del asistente de configuración.
- Generación de PDF y su publicación.
- Creación del programa a partir de uno ya existente.
- Generación del cuadro de notas.
- Gestión de comentarios.
- Gestión del control de avance en la planificación.
- Manuales de usuario y técnicos.

## **2.3.1. Metodología usada**

Para la realización del proyecto se utilizó la metodología de trabajo iterativo e incremental.

La metodología iterativo e incremental consiste en entregas de productos terminados en un determinado periodo de tiempo. Por cada iteración se realiza el ciclo de análisis, diseño, desarrollo, implementación y pruebas. Al inicio del proyecto se definió correctamente el análisis completo de los entregables de cada iteración; pero dado que con cada entrega se toman en cuenta ligeras variaciones, se realizan pequeños análisis en cada iteración.

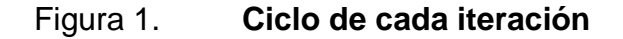

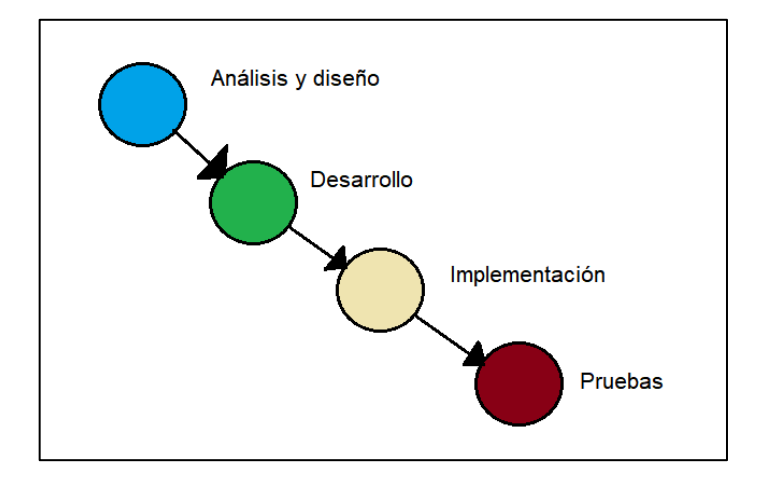

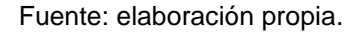

Al realizar la iteración se puede tener un aumento en el proyecto; por esto se le denomina a esta metodología incremental; el proyecto va evolucionando y obteniendo el resultado deseado con cada iteración.

La implementación fue en ambientes de desarrollo y pruebas dado la complejidad y las restricciones en el proyecto. Al término del proyecto se pudieron realizar implementaciones y pruebas en ambientes de producción dado que los ambientes de pruebas y el desarrollo eran similares en características.

Se realizó una priorización de las necesidades según las historias de usuario vistas anteriormente de las cuales cada historia de usuario se consideraba una iteración. El desarrollo se realizó sobre esta prioridad.

16

#### Tabla XIV. **Beneficios de la metodología iterativa e incremental**

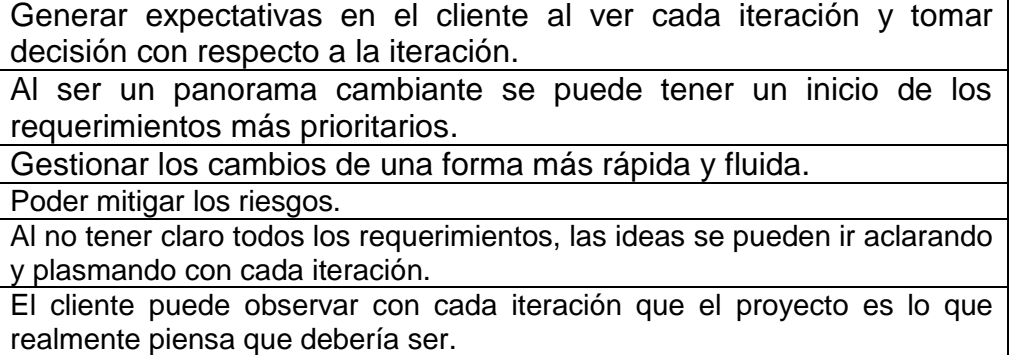

Fuente: elaboración propia.

Con esta metodología se realizaron reuniones para ver y evaluar el proyecto y las iteraciones con periodos de 2 veces por mes, esto es, cada 2 o 3 semanas, las reuniones.

Las complicaciones de la metodología están en el tiempo que el cliente debe invertir en el proyecto y su mentalidad sobre querer que el proyecto funcione y se concluya con el propósito que ambas partes ganen en su desarrollo.

Otra complicación en la metodología es que al tener cambios rápidos se debe pensar en un desarrollo donde los cambios sean flexibles, rápidos y de calidad sin Perder el menor tiempo posible para los cambios y avanzar en otra iteración.

El mayor peligro en esta metodología es nunca tener un fin y que se convierta el proyecto en algo incremental.

17

#### **2.3.2. Herramientas usadas**

Para la elaboración de los productos, se utilizaran las siguientes herramientas.

Se creó un ambiente de desarrollo para la elaboración del proyecto y un ambiente de pruebas para mostrar los entregables.

El ambiente de desarrollo se configuró y se instaló según el ambiente de producción actual del sistema en donde este nuevo módulo será colocado.

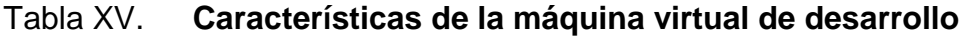

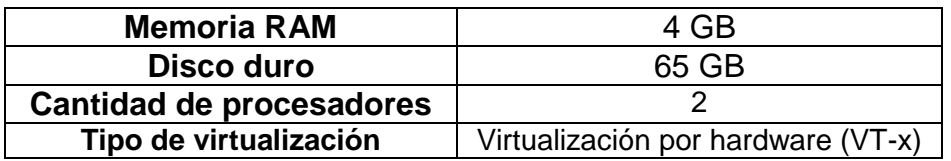

Fuente: elaboración propia.

El ambiente de pruebas es un servidor en la nube configurado como el ambiente de producción, el objetivo era facilitar las pruebas y la visualización de los entregables. Este fue configurado en el servidor de Google Cloud Platform (GCP) creando una instancia de máquina virtual (VM) en las opciones de Cloud Engine; se tuvo, también, un nombre de dominio en el sitio freenom.com el cual realizó la configuración para conectarse con la máquina configurada desde GCP. Este ambiente fue momentáneo y únicamente mientras el proyecto lo requirió.

# Figura 2. **Ambiente de pruebas, servidor de Google Cloud Platform**

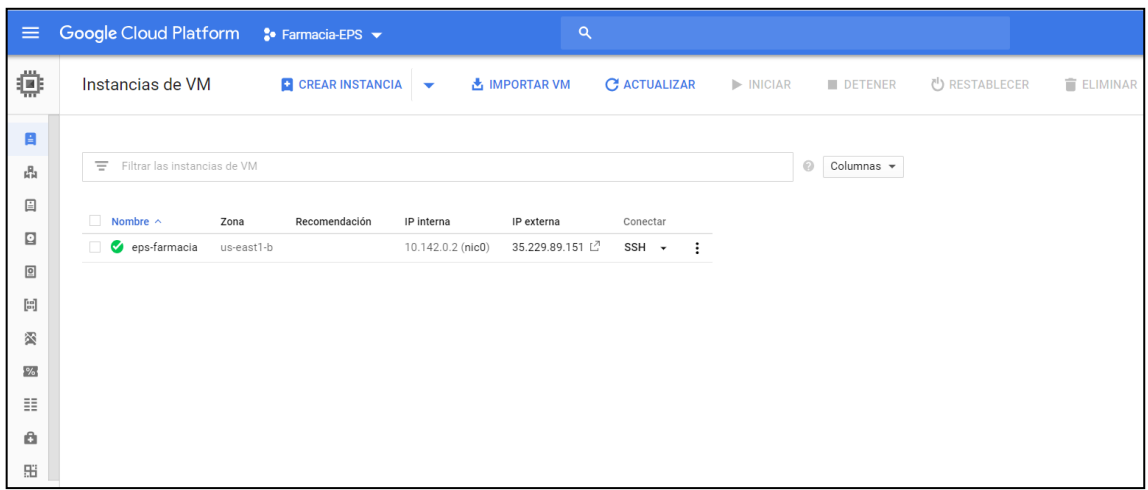

Fuente: elaboración propia.

# Figura 3. **Ambiente de pruebas, servidor de Freenom**

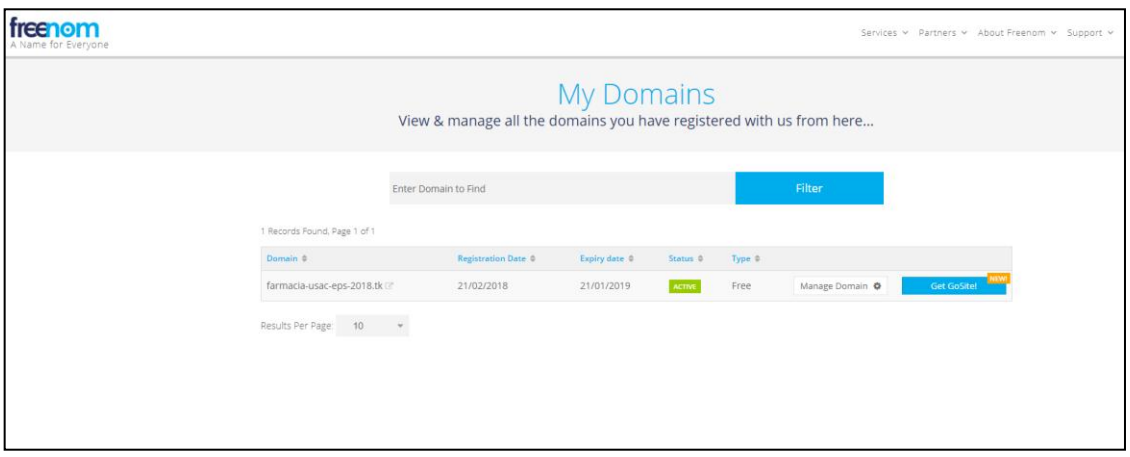

Fuente: elaboración propia.

Las características de los sistemas operativos y las configuraciones de los ambientes son las siguientes:

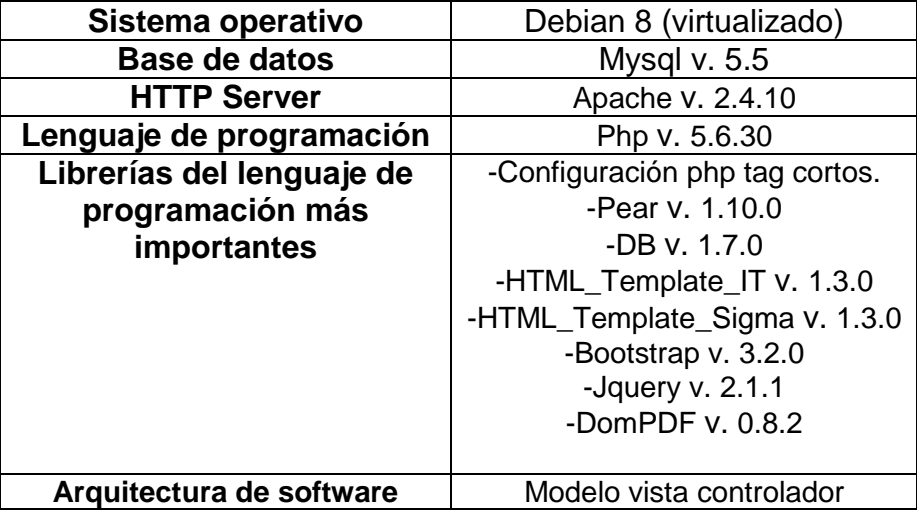

### Tabla XVI. **Características de los ambientes**

Fuente: elaboración propia.

#### **2.3.3. Arquitectura de software**

Se realizó todo el desarrollo en el lenguaje de programación php, de una forma nativa sin la utilización de un *framework* completo que brinde una arquitectura. Dado que no se utilizó ningún *framework* se realizó una estructura de carpetas y archivos para realizar la arquitectura; se realizó la arquitectura modelo vista controlador (MVC) para el desarrollo del proyecto.

MVC es una arquitectura que permite separar la parte vista por el usuario del procesamiento de datos como también separa la base de datos. En términos generales, separa la forma de acceso a los datos (base de datos) de la parte vista por el usuario (vista) y la forma en que ambos interactúan (lógica de negocio).

### Figura 4. **Modelo vista controlador usado**

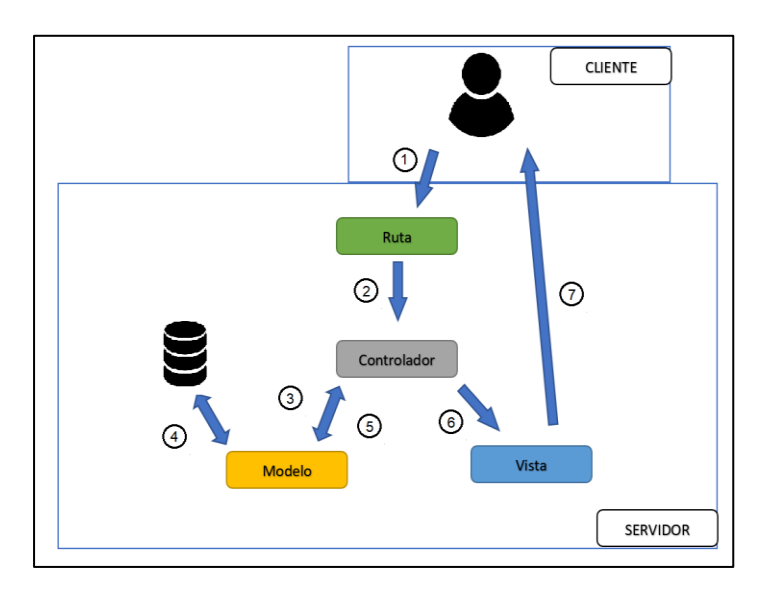

Fuente: elaboración propia.

## Figura 5. **Modelo vista controlador, explicación**

 $\left( \begin{matrix} 1 \end{matrix} \right)$ Usuario ingresa una url ejemplo www.eps-guiasacademicas.com La ruta encuentra el controlador  $\mathbf{2}$ El controlador solicita datos al modelo  $\left(3\right)$ El modelo solicita datos a la base de datos  $\left( 4 \right)$ El modelo devuelve los datos al contrador  $(5)$ El controlador transforma los datos y invoca una vista con los datos  $6<sup>1</sup>$  $(7)$ La vista genera la pantalla y se muestra al usuario

Se opta por este tipo de arquitectura principalmente por la sencillez que tiene en su desarrollo y las grandes ventajas que brinda realizarla; como todo en la vida tiene inconvenientes, no es perfecto así que se detalla una tabla con algunas de sus ventajas y desventajas, por lo cual se implementó como parte de la solución.

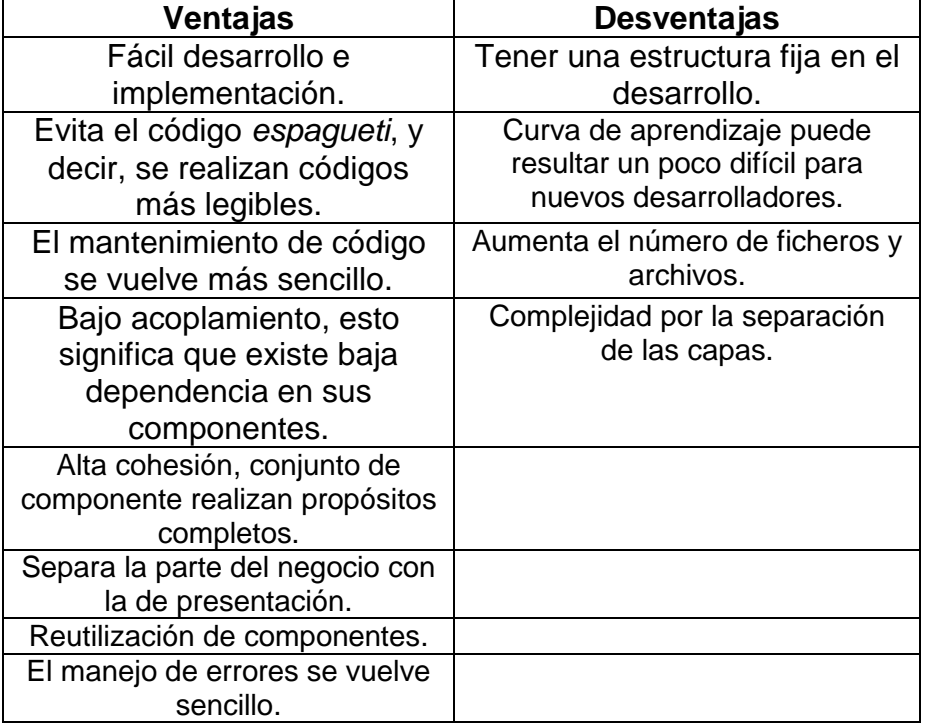

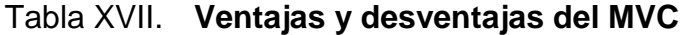

Fuente: elaboración propia.

El nuevo módulo se agrega a un sistema actual que usan los catedráticos; se observa su intersección en el diagrama de contexto, donde el sistema actual envía los datos del curso al nuevo módulo el cual devuelve los programas de curso que se publican; el administrador configura el nuevo módulo.

# Figura 6. **Diagrama de contexto del módulo**

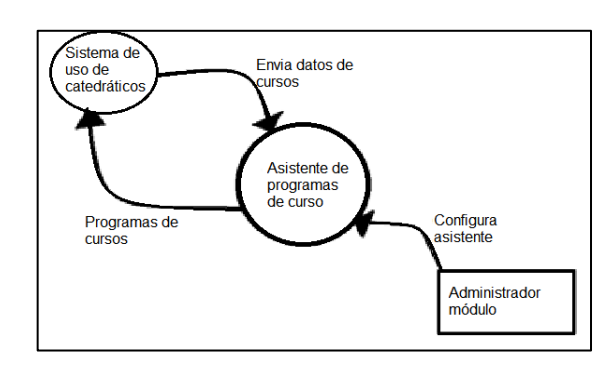

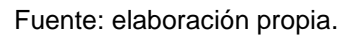

La arquitectura de hardware y las herramientas de software de los servidores se detalla en el diagrama de despliegue del sistema.

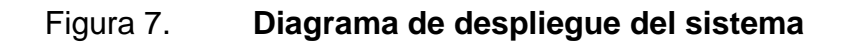

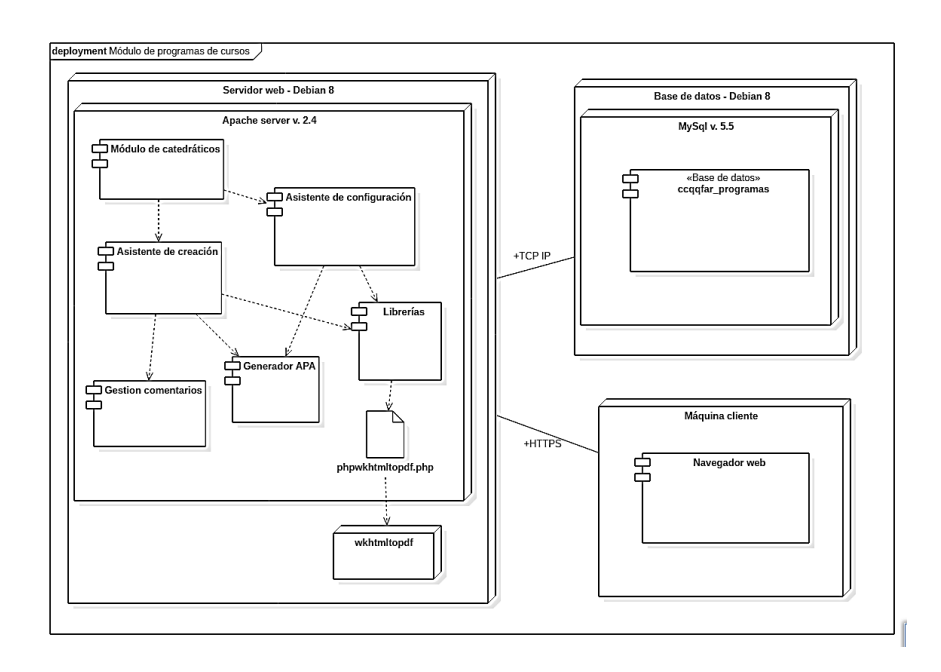

Fuente: elaboración propia.

#### **2.3.4. Estructura de carpetas**

Para realizar la arquitectura MVC se plantea realizarlo con una estructura de carpetas definida; también, se plantea colocar ciertas estructuras de carpetas para tener buenas prácticas de programación.

El modelo MVC, como se explicó anteriormente, tendrá una carpeta de rutas, una de controladores, una de modelos y otra de vistas por lo menos para realizar la arquitectura; se muestra en la figura siguiente lo mínimo requerido y la base.

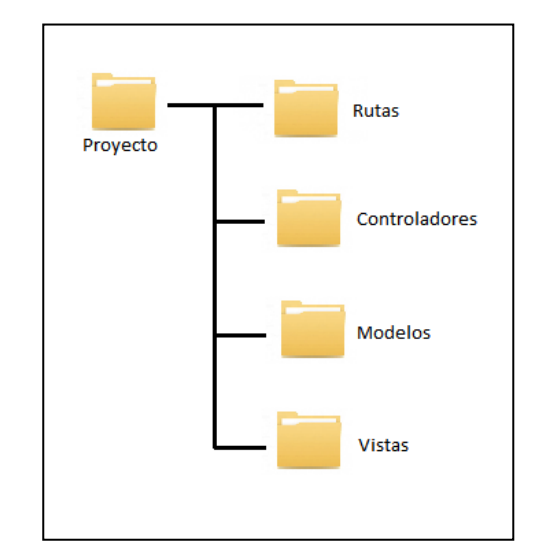

Figura 8. **Estructura de carpetas MVC base**

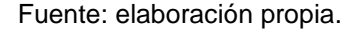

Dado el sistema de carpetas anterior se coloca en el proyecto la misma estructura de carpetas donde no existe una parte rutas como tal, sino las carpetas Asistente, "AsistenteConfiguracion," Generador y GestionComentarios forman la estructura de rutas, donde depende de la funcionalidad se llega a la ruta solicitada.

El proyecto consta de una carpeta de controlador (*controllers*), otra de vistas (*templates*), otra de modelos (*models*) y se agrega una carpeta de recursos extras del proyecto (*resources*).

Figura 9. **Estructura de carpetas del proyecto**

| ⊿ guiasAcademicas          |
|----------------------------|
| <b>Asistente</b>           |
| ▶ AsistenteConfiguracion   |
| ▲ controllers              |
| <b>Asistente</b>           |
| AsistenteConfiguracion     |
| ▶ Generador                |
| GestionComentarios         |
| ▶ Generador                |
| GestionComentarios         |
| models                     |
| $\blacktriangle$ resources |
| ▷ constantes               |
| $>$ CSS                    |
| ▶ fonts                    |
| ⊳ img                      |
| ⊳ js                       |
| ⊳ lib                      |
| <b>Demonsajes</b>          |
| ▲ templates                |
| Asistente                  |
| AsistenteConfiguracion     |
| DocumentoGenerado          |
| ▶ Generador                |
| GestionComentarios         |
| ◇ wv_footer.html           |

En la carpeta *resources* se observa lo planteado a continuación. Se plantea como buenas prácticas de programación en el proyecto el uso de ficheros de constantes, mensajes, definición estándares para nombre de tipos de variables, funciones, archivos, ficheros, uso de comentarios y control de versiones.

Existen diversas prácticas como las pruebas, el código sencillo, entre otros, que se usaron a lo largo del proyecto.

A lo largo de las funcionalidades que se describen en los puntos siguientes se tendrá la descripción de cual estructura de carpetas conforman la funcionalidad.

#### **2.3.5. Librerías y lenguajes de programación usados**

La solución se plantea en el uso del lenguaje php, para realizar de una forma más amigable y fácil algunas acciones; en el comportamiento se plantea el uso de librerías *open source* para diversas acciones.

Se detalla una lista de las librerías y los lenguajes de programación usados con un mayor impacto en el comportamiento de la solución, como su uso dentro del proyecto (exceptuando php que es el lenguaje base y como tal no se detalla en el listado).

26

# Tabla XVIII. **Listado de librerías y lenguajes usados**

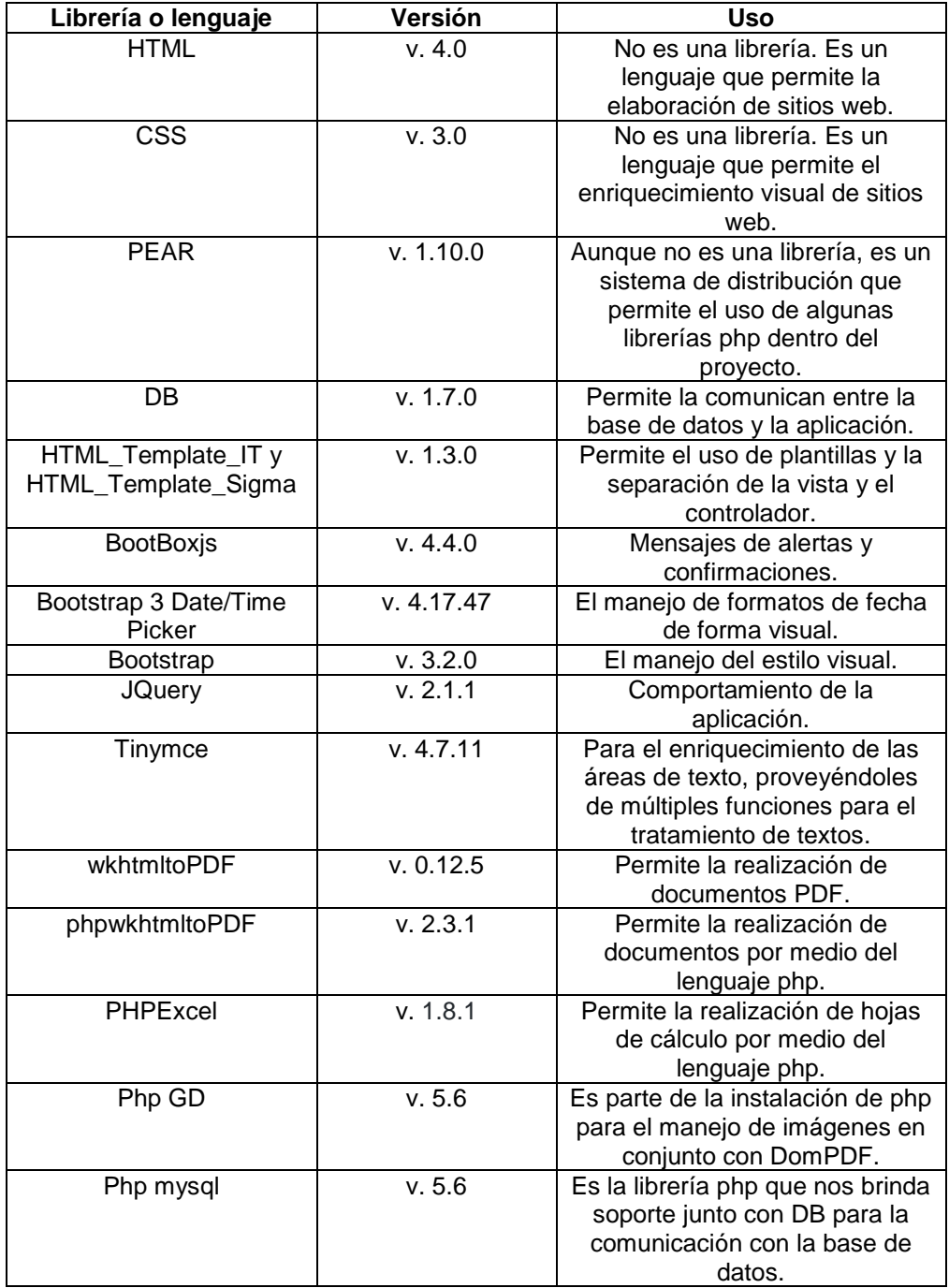

#### **2.3.6. Control de versiones**

Para llevar un control del proyecto y como avanza en cada entregable y función, se realiza un flujo de control de versiones. Se puede observar en la figura 10 el flujo utilizado de una forma detallada.

Para usar el control de versiones se usó la herramienta de control de versiones git. Usando un repositorio remoto alojado en bitbucket.org con manejador de versiones git.

Tanto el repositorio para control de versiones remoto como local se plantea el mismo flujo.

Figura 10. **Flujo de control de versiones**

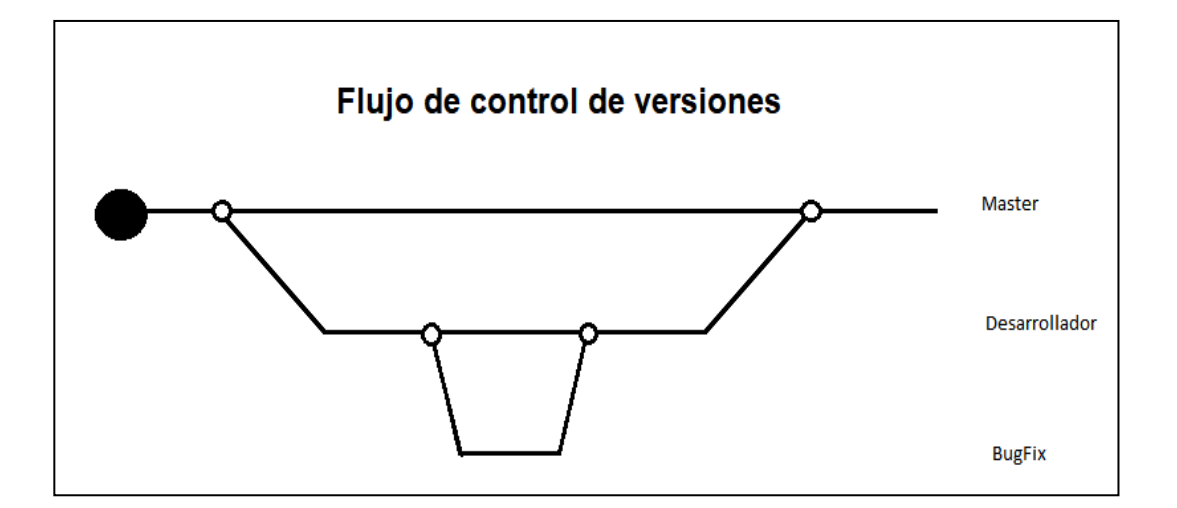

## Figura 11. **Repositorio remoto en** *bitbucket*

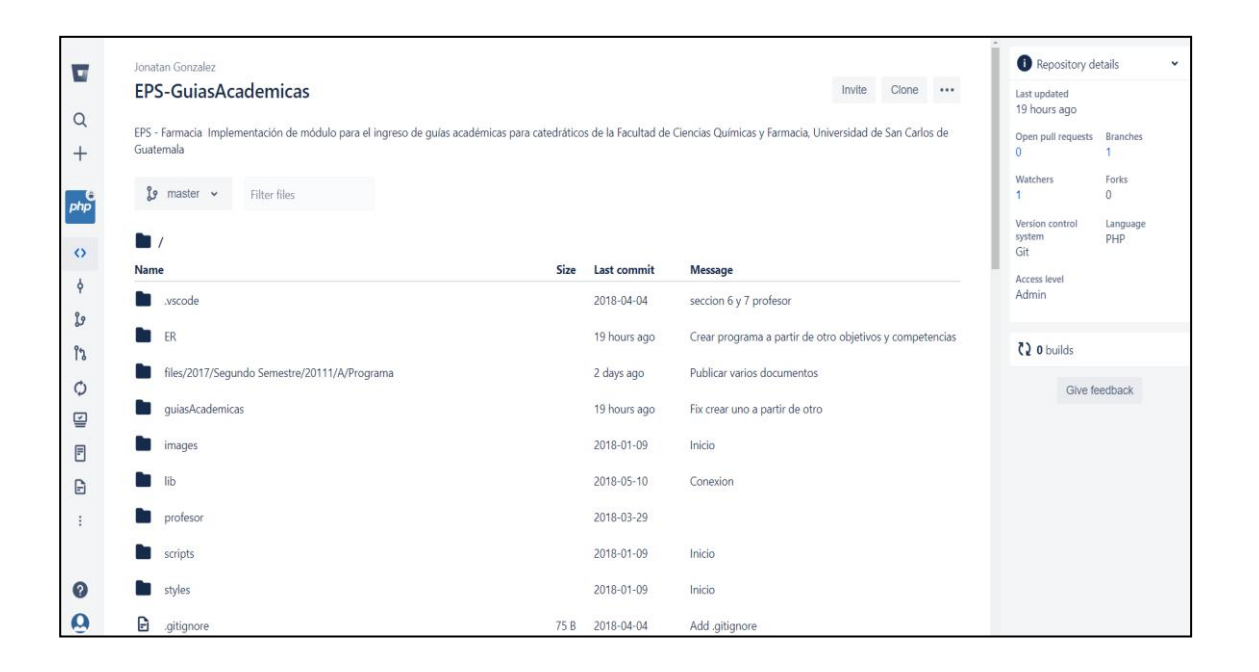

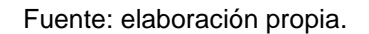

## **2.3.7. Diagrama de base de datos**

El diagrama de base de datos muestra cómo quedará almacenada la información que se ingrese dentro del sistema. Se muestra el diagrama de base de datos final usado como parte de la solución. La base de datos se desarrolló en el gestor de bases de datos mysql al igual que los diagramas.

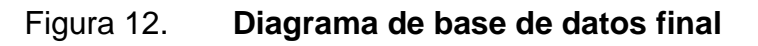

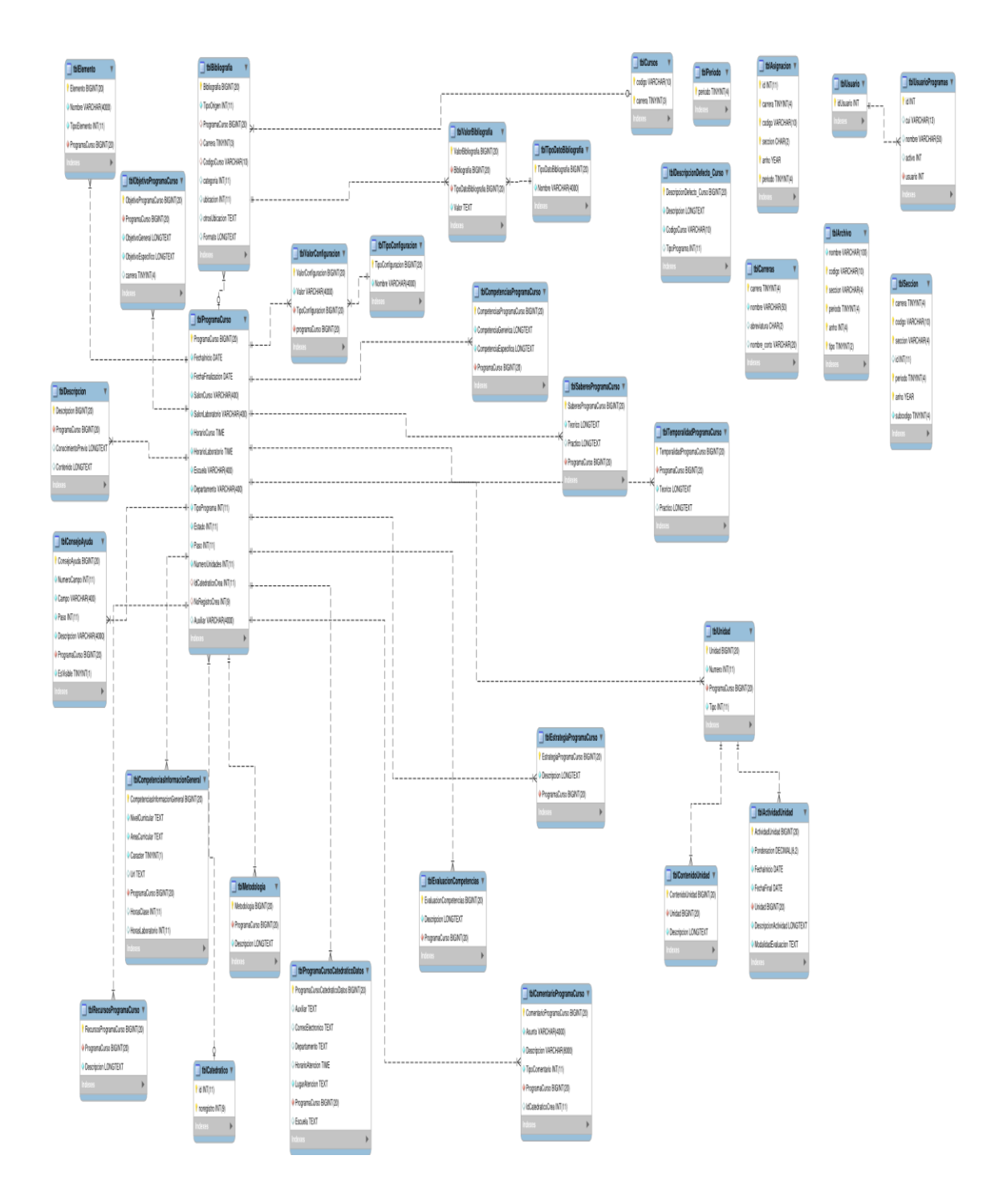

Fuente: elaboración propia, empleando Visio 2010.

## Diagrama de base de datos

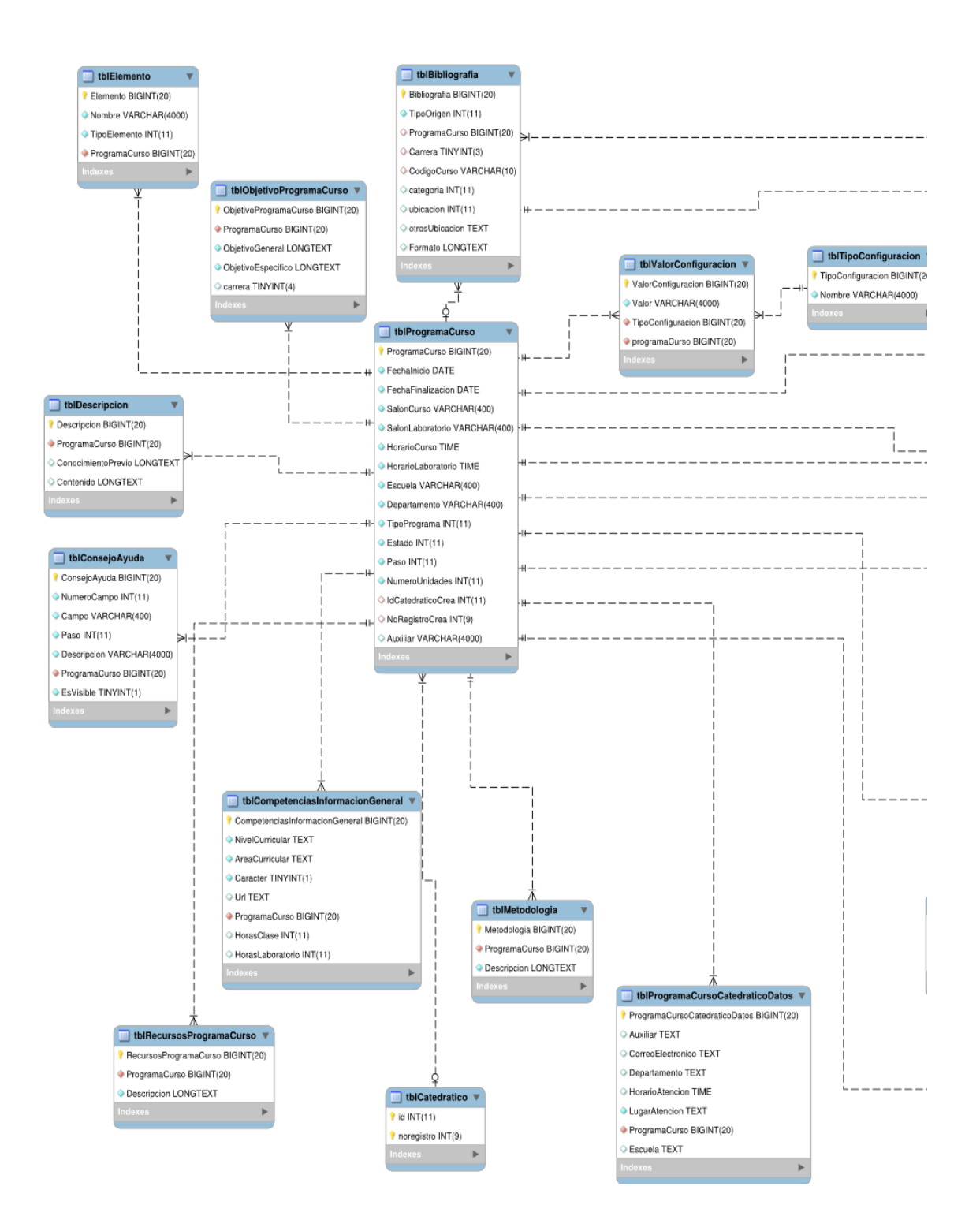

## Continuación de la figura 13.

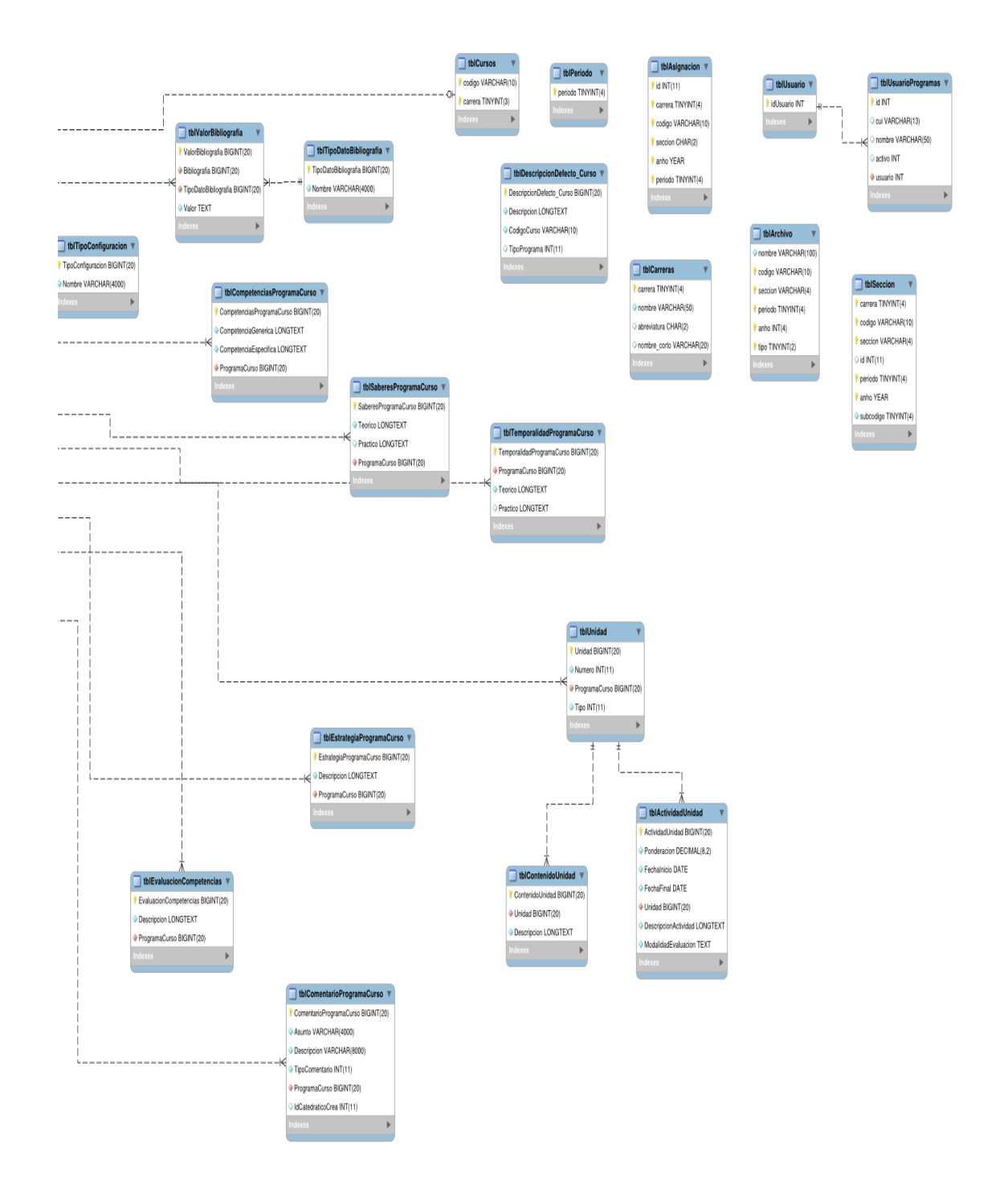

Fuente: elaboración propia, empleando Visio 2010.

#### **2.3.8. Unir el módulo nuevo con el software existente**

Consiste en la unificación del módulo nuevo, con el software que ya posee la facultad. En esta parte se obtiene el módulo y las variables asociados al sistema existente y se trasladan al nuevo módulo. Se unifica de dos formas:

En el listado de cursos del catedrático

En el software existente cada catedrático cuando ingresa al sistema puede visualizar el listado de los cursos asignados para impartir cátedra. En esta pantalla se agrega el botón de 'Guía académica' por cada curso, que será el encargado de permitir la interacción con ambos sistemas; al realizar clic sobre el botón este llevará al módulo nuevo. En el módulo nuevo se podrá realizar todas las acciones con base en el curso seleccionado desde el listado de cursos.

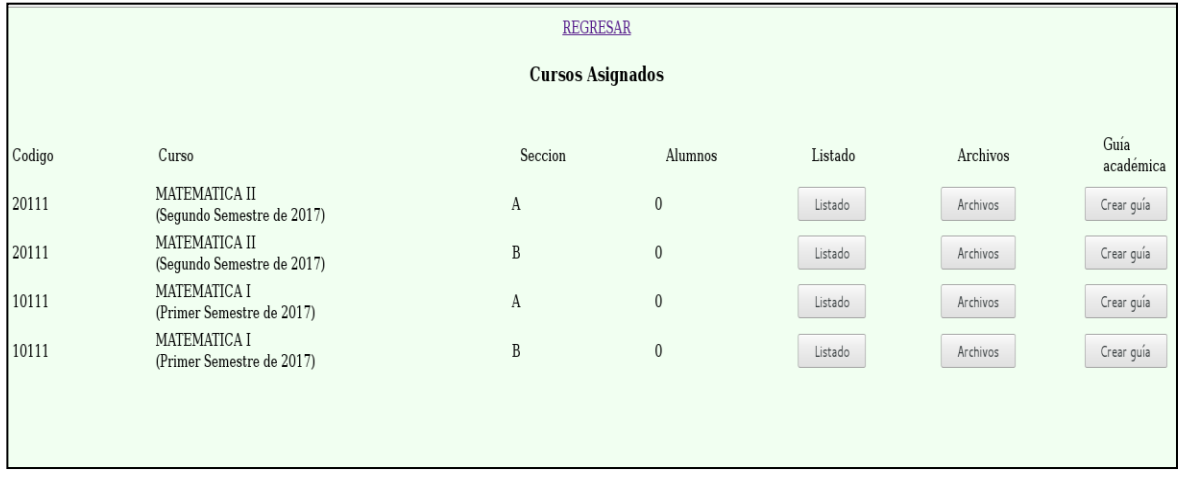

Figura 13. **Listado de cursos del catedrático**

En el inicio de sesión

Se tiene acceso como profesor o como administrador del módulo.

Cuando se ingresa como catedrático, se observa en el punto anterior que la comunicación al nuevo módulo es desde el listado de cursos del catedrático.

Cuando se ingresa como administrador del módulo nuevo, se realiza desde el inicio de sesión y este accede al asistente de configuración del módulo de guías académicas.

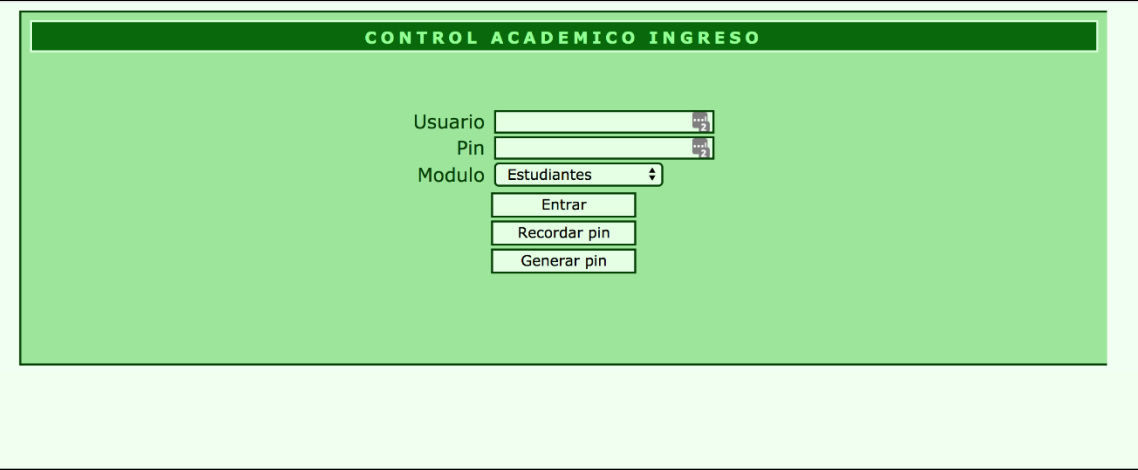

Figura 14. **Inicio de sesión**

Fuente: elaboración propia.

### **2.3.8.1. Sistemas que interactúan**

Desde este producto se observa que interactúan los siguientes usuarios y productos:

- Usuarios
	- o Catedráticos
	- o Administrador del módulo nuevo
- Productos
	- o Sistema existente
	- o Módulo nuevo

#### **2.3.8.2. Estructura de carpetas**

La estructura de carpetas que conforman la funcionalidad está fuera de la estructura de carpetas del proyecto; se muestra en la figura siguiente que existe una carpeta al mismo nivel jerárquico de carpetas que se llama profesor con el listado de catedráticos y el inicio de sesión los cuales interactúan con el módulo nuevo carpeta '*guiasAcademicas*.'

## Figura 15. **Estructura para la unión de nuevo módulo**

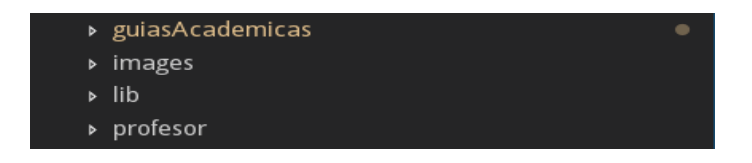

Fuente: elaboración propia.

## **2.3.9. Generador de normas APA**

Consiste en la creación de un generador de normas APA para el ingreso de bibliografías; consiste en el ingreso de campos con información necesaria

para cumplir con las normas APA y la devolución de la bibliografía en formato APA, esto se puede realizar de diferentes tipos de orígenes.

Los tipos de orígenes es de donde se obtuvo la información y cada tipo de origen puede requerir campos de ingreso diferentes para crear el formato de normas APA.

El generado de normas APA se utiliza desde el asistente de configuración del módulo nuevo y desde el asistente de creación de guías académicas. Tanto los programas de curso por objetivos como por competencias usan este generador para obtener las bibliografías. En los programas por objetivos se encuentra en la sección 8 y en los programas por competencias se encuentra en la sección 10, ambos usan el mismo generador.

Se puede obtener el formato de la norma APA de los siguientes tipos de orígenes bibliográficos:

- Libro
- Sección de libro
- Artículo de revista
- Artículo de periódico
- Informe
- Sitio web
- Varios

Para obtener el formato APA se tomaron como referencia las normas APA, sexta edición.

# Figura 16. **Generador, tipo origen, libro**

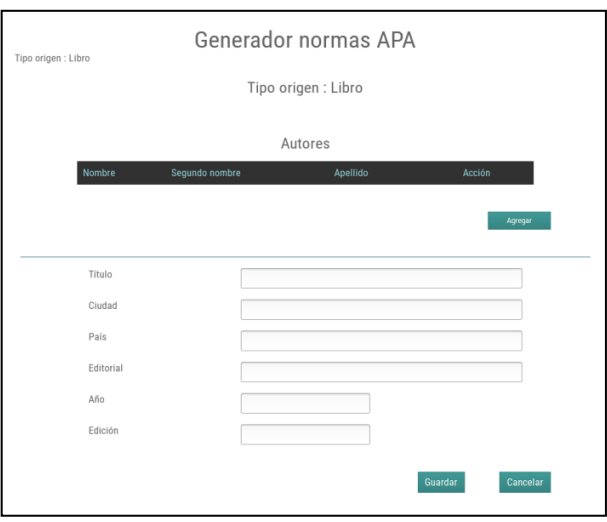

Fuente: elaboración propia.

# Figura 17. **Generador, tipo origen, sección de libro**

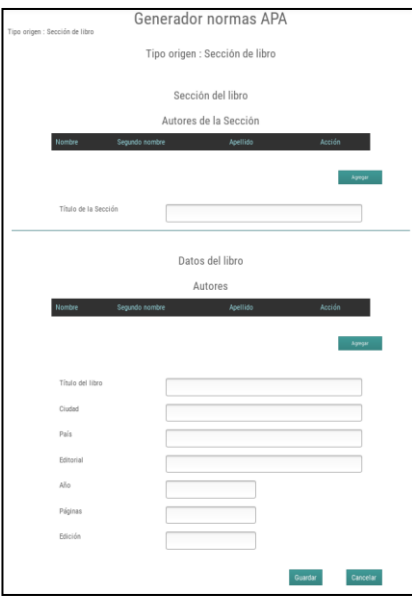

# Figura 18. **Generador, tipo origen, artículo de revista**

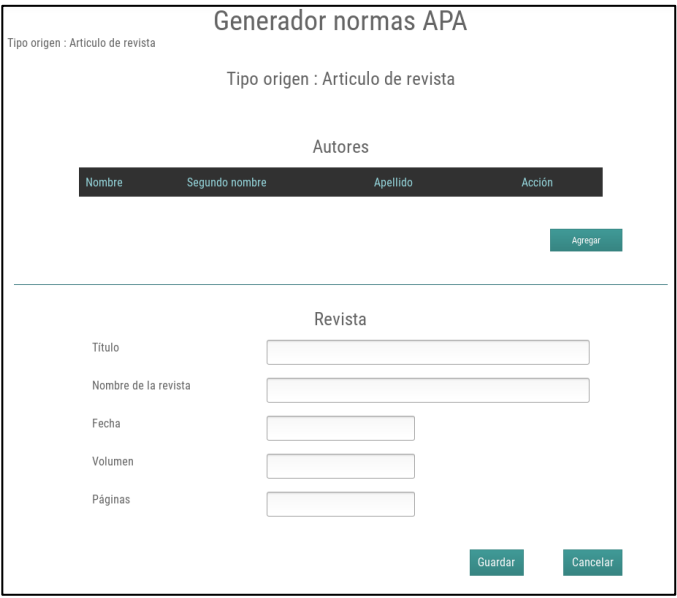

Fuente: elaboración propia.

# Figura 19. **Generador, tipo origen, artículo de periódico**

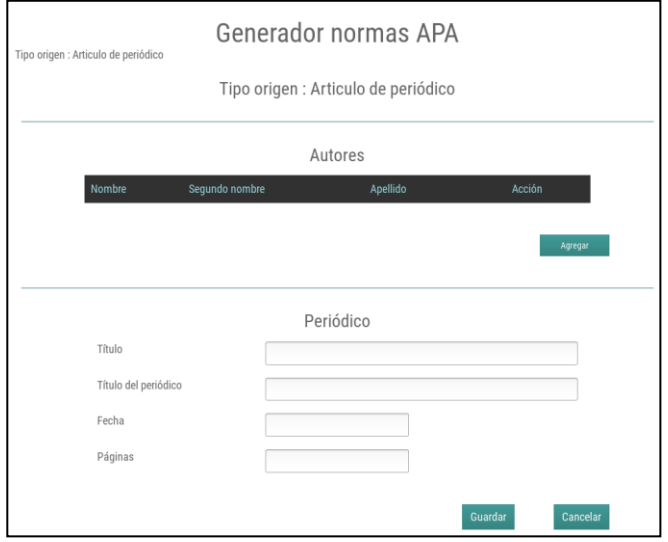

# Figura 20. **Generador, tipo origen, informe**

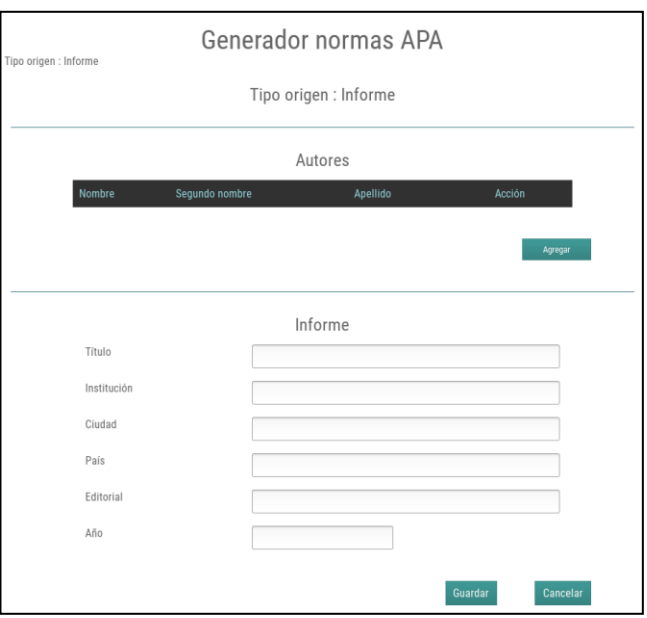

Fuente: elaboración propia.

# Figura 21. **Generador, tipo origen, sitio web**

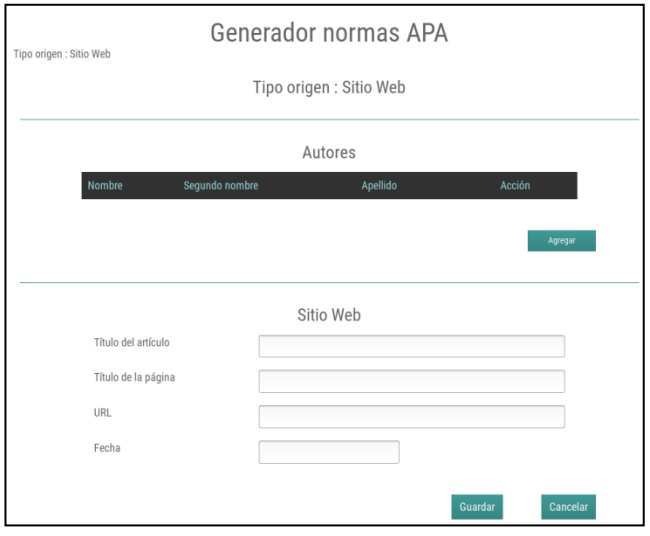
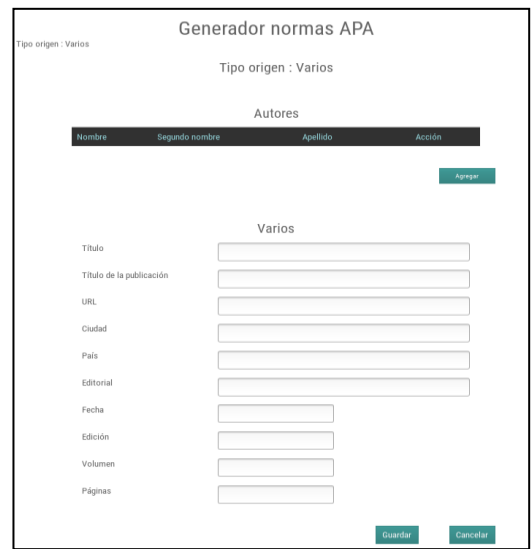

#### Figura 22. **Generador, tipo origen, varios**

Fuente: elaboración propia.

## **2.3.9.1. Sistemas que interactúan**

Desde este producto se observa que interactúan los siguientes usuarios y productos:

- Usuarios
	- o Catedráticos
	- o Administrador del módulo nuevo
- Productos
	- o Asistente de configuración para guías académicas
	- o Asistente de creación de guías académicas

#### **2.3.9.2. Estructura de carpetas**

El generador de normas APA consta con la carpeta de rutas (generador) y una carpeta para el controlador (*controllers*) y otra para las vistas (*templates*), para las carpetas *controllers* y *templates* la subcarpeta 'generador*'* contiene la funcionalidad y el funcionamiento es según el modelo MVC descrito anteriormente. Las demás carpetas que se visualizan interactúan de diversas formas como modelos y recursos extra de la funcionalidad.

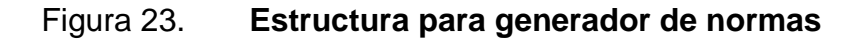

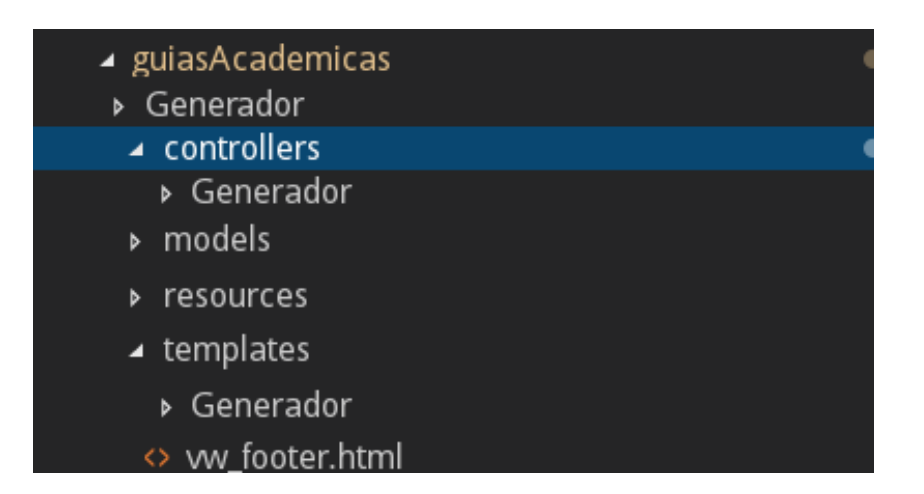

Fuente: elaboración propia.

#### **2.3.10. Asistente de configuración**

Asistente de configuración para guías académicas; permite el ingreso de valores por defecto para los programas de cursos, valores guías o consejos de ayuda y biblioteca de valores para algunas secciones como la de bibliografías. Hay un asistente para cada tipo de programa por objetivos o por competencias. Consistiendo en un grupo de pantallas que conforman el asistente.

Al ingresar al asistente primeramente se selecciona que tipo de programa se va a configurará, las opciones son:

- Por objetivos
- Por competencias

#### Figura 24. **Asistente de configuración, página inicial**

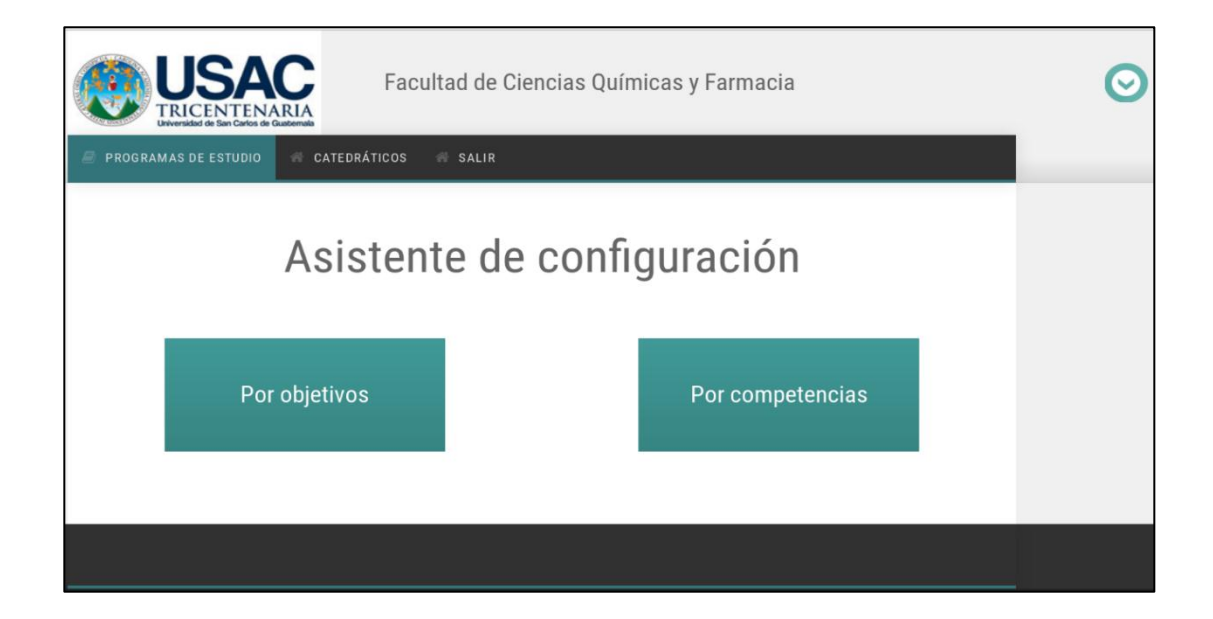

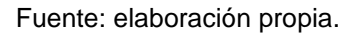

Las secciones que contienen cada tipo de programa son las siguientes:

- Por objetivos
	- o Sección 1: información general
	- o Sección 2: valores y principios
	- o Sección 3: descripción del curso
	- o Sección 4: objetivos
- o Sección 5: metodología
- o Sección 6: programación de las actividades académicas
- o Sección 7: evaluación
- o Sección 8: bibliografías

#### Figura 25. **Listado de secciones por objetivo**

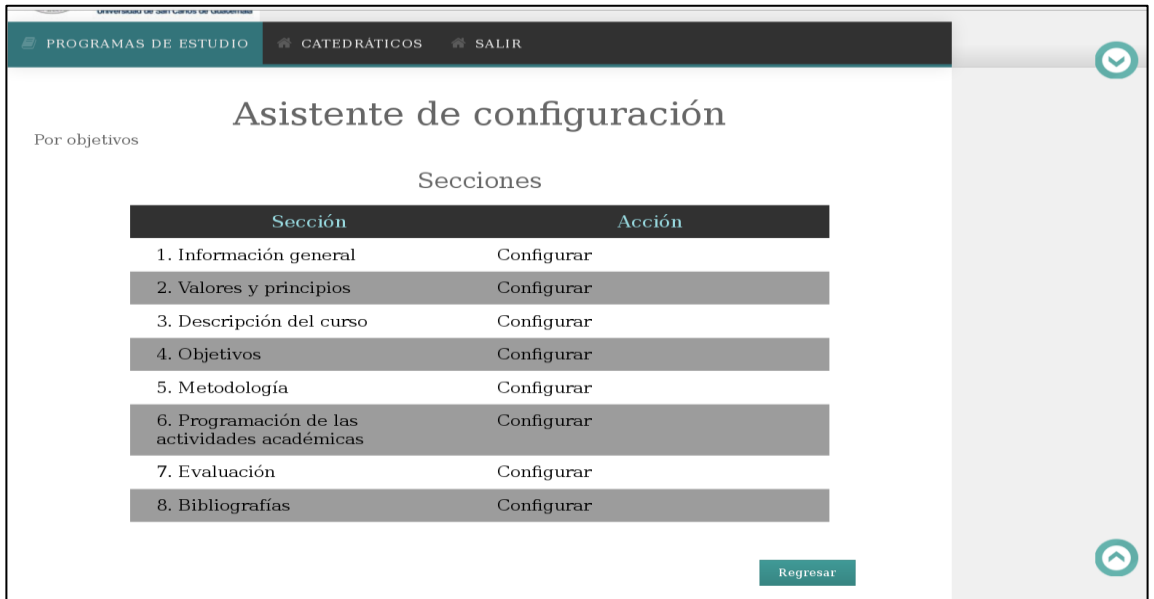

- Por competencias
	- o Sección 1: información general
	- o Sección 2: personal académico
	- o Sección 3: competencias de la actividad académica o asignatura
	- o Sección 4: descripción del curso
	- o Sección 5: saberes y contenidos curriculares
	- o Sección 6: estrategias y métodos de aprendizaje-enseñanza
- o Sección 7: evaluación del aprendizaje
- o Sección 8: temporalidad
- o Sección 9: recursos didácticos
- o Sección 10: referencias bibliográficas

## Figura 26. **Listado de secciones por competencia**

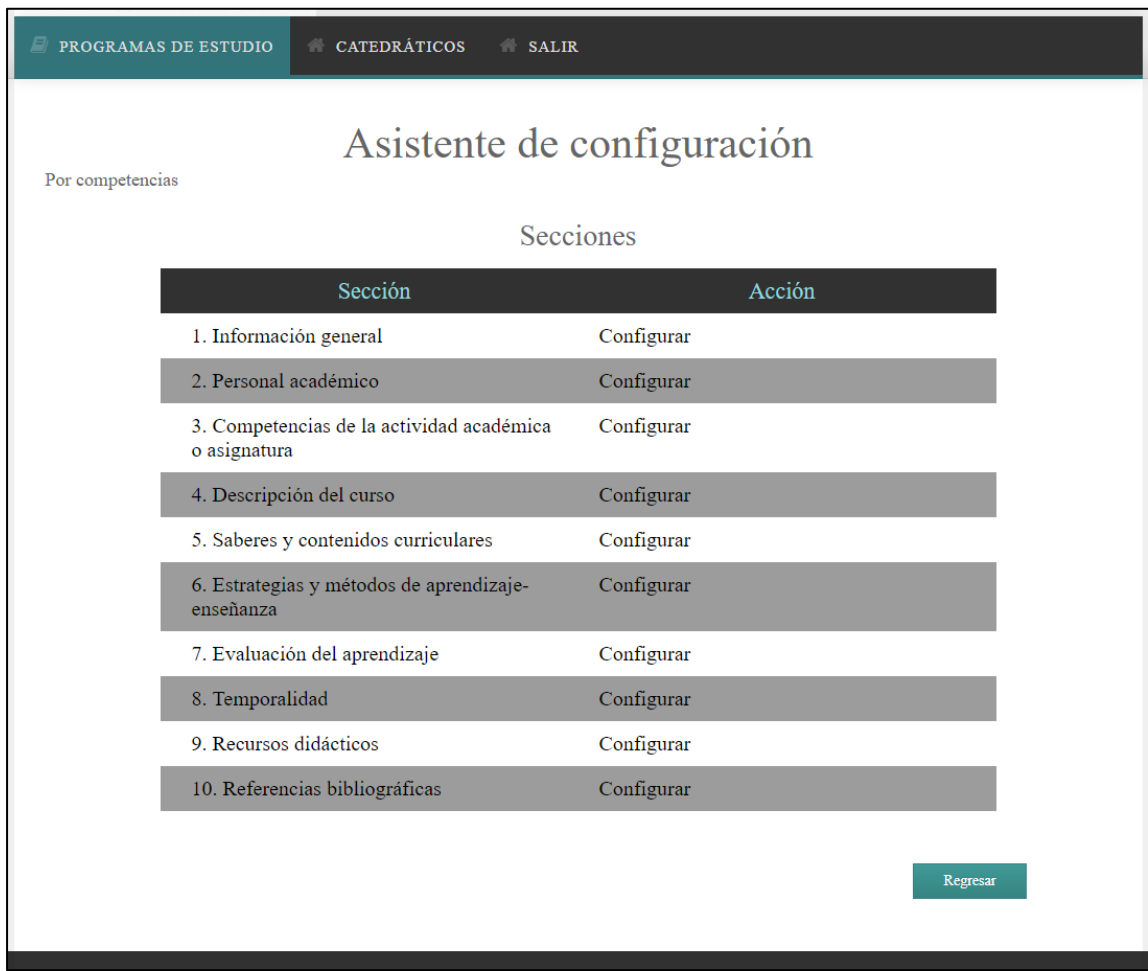

#### **2.3.10.1. Programas por objetivos**

Se detallan las secciones de un programa de curso por objetivos, el cual consta de 8 secciones.

Sección 1

La sección 1 de información general permite el ingreso de configuraciones generales como el logo de la universidad, el logo de la facultad, el nombre de la facultad, la universidad, el nombre por defecto de la escuela y el departamento; los últimos son modificables después por cada programa de curso independiente del lado del catedrático.

Contiene la lista de consejos de ayuda que serán los textos de ayuda para el catedrático cuando seleccione ese campo; se pueden actualizar.

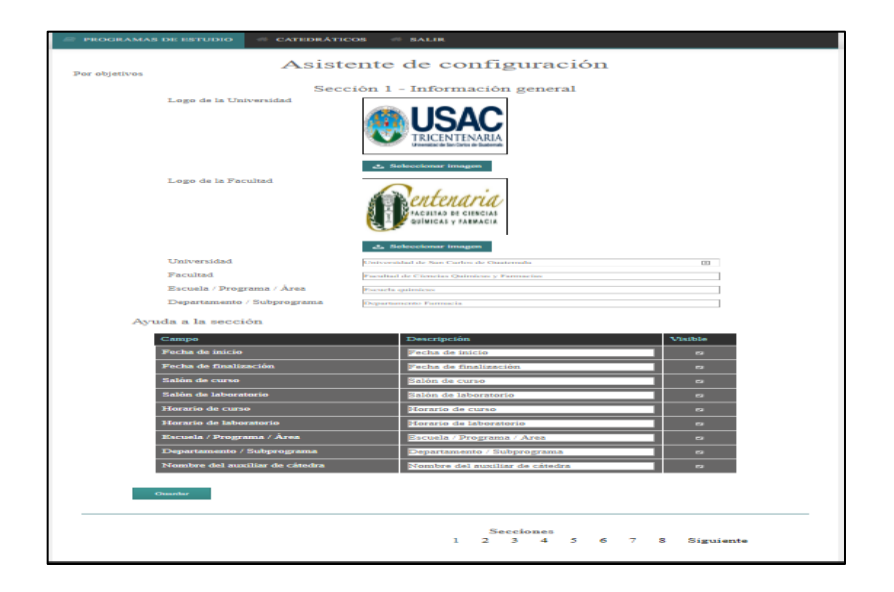

Figura 27. **Asistente configuración, sección 1 por objetivos**

#### Sección 2

La sección 2 de valores y principios permite el ingreso de una biblioteca de datos que serán de ayuda para el ingreso en esta sección del lado del catedrático. Pudiendo en esta sección tener la configuración básica de crear, listar, modificar y eliminar cada elemento en la biblioteca.

Contiene la lista de consejos de ayuda que serán los textos de ayuda para el catedrático cuando seleccione ese campo, pudiendo actualizar.

#### Figura 28. **Asistente de configuración, sección 2 por objetivos, listado**

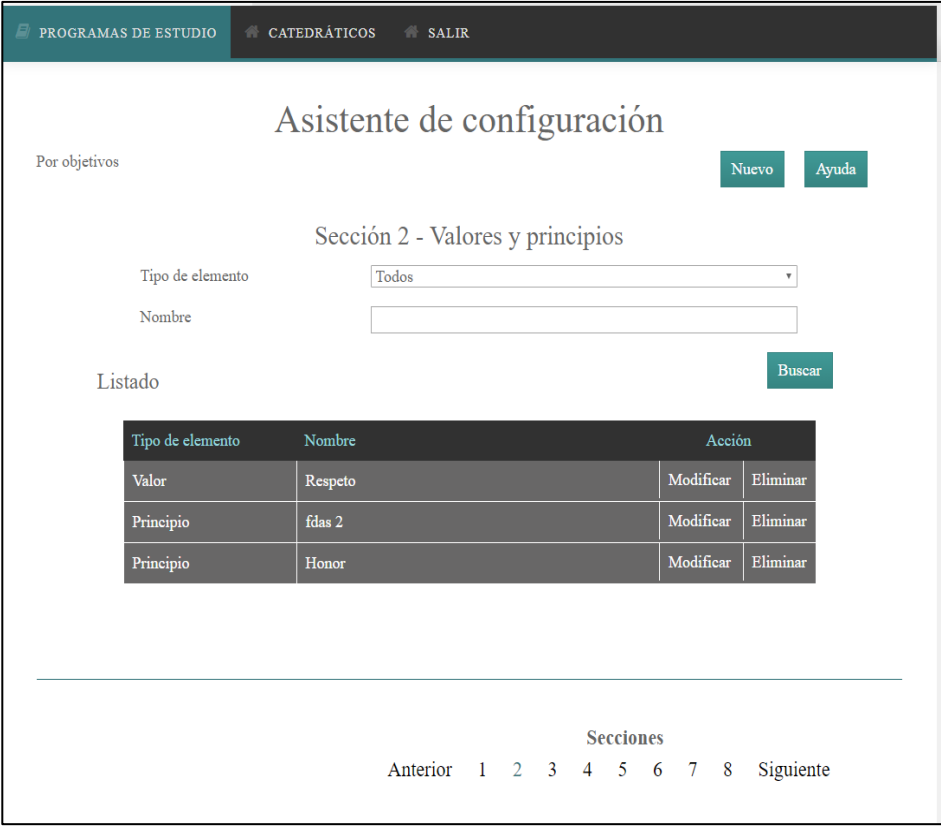

## Figura 29. **Asistente de configuración, sección 2 por objetivos, nuevo**

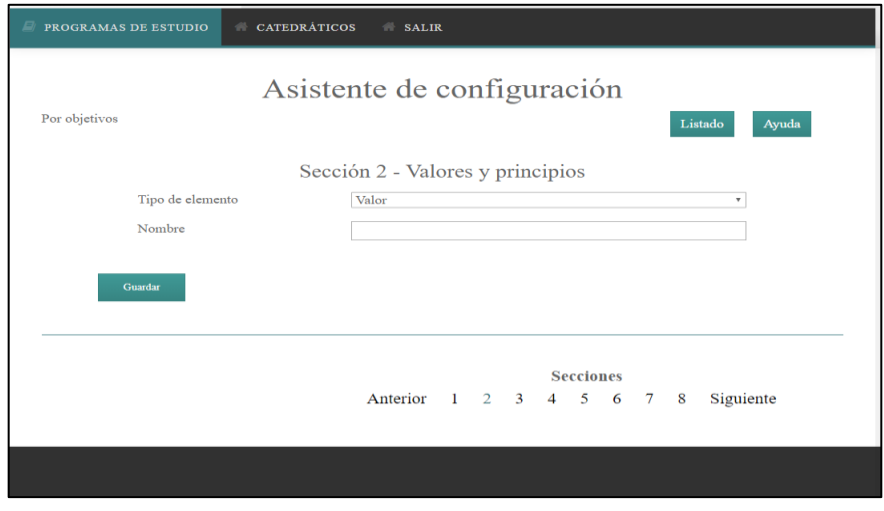

Fuente: elaboración propia.

Figura 30. **Asistente de configuración, sección 2 por objetivos, modificar**

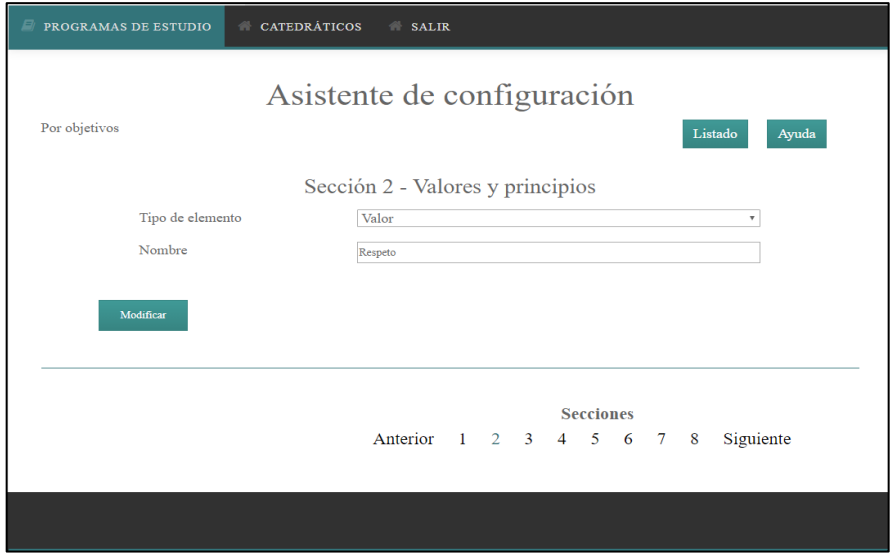

Figura 31. **Asistente de configuración, sección 2 por objetivos, eliminar**

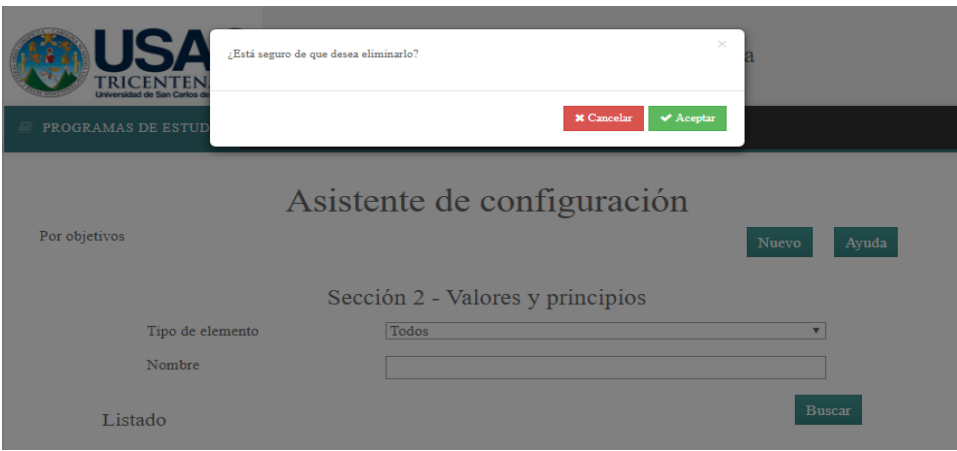

Fuente: elaboración propia.

# Figura 32. **Asistente de configuración, sección 2 por objetivos, consejo ayuda**

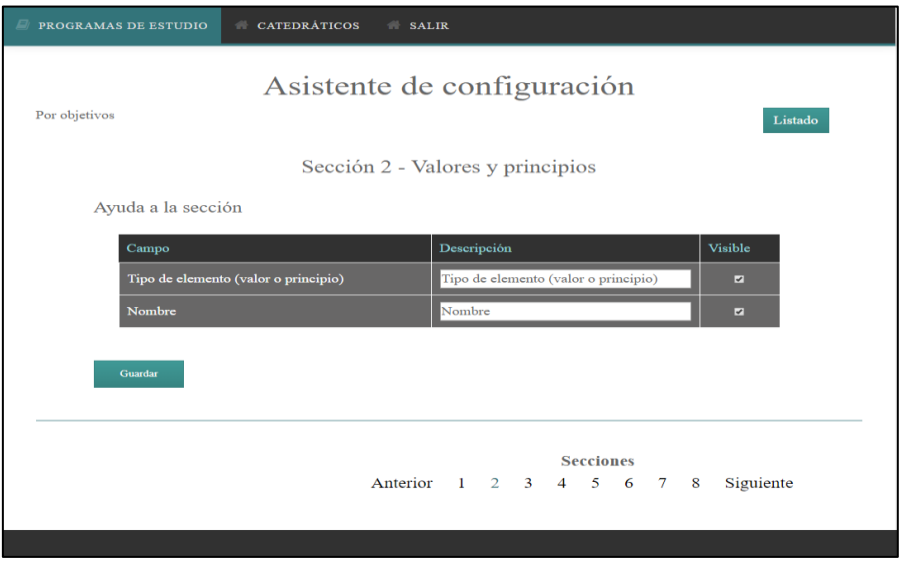

Sección 3

La sección 3 de descripción del curso contiene la lista de consejos de ayuda que serán los textos de ayuda para el catedrático cuando seleccione ese campo, se pueden actualizar.

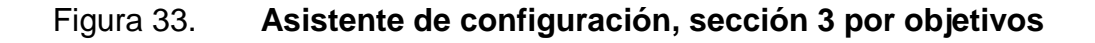

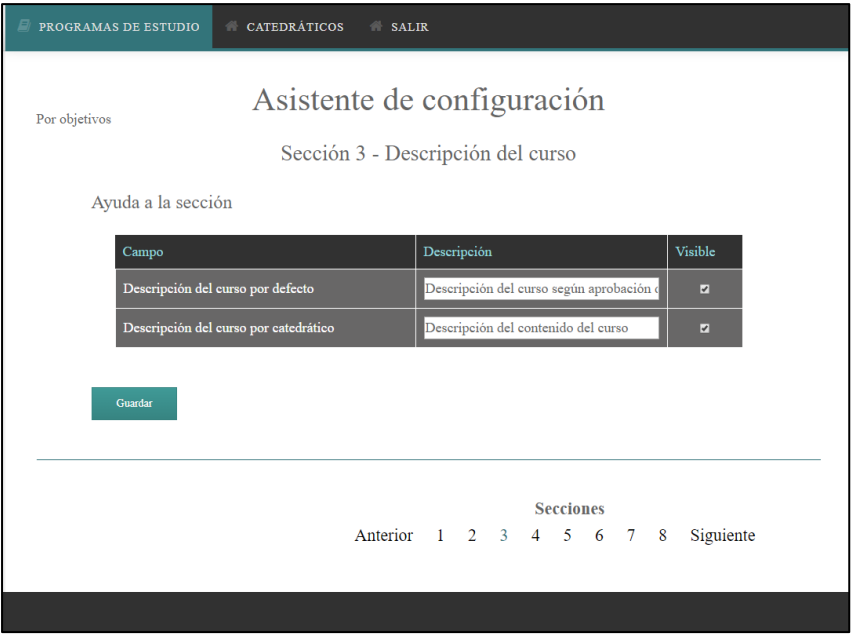

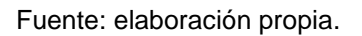

Sección 4

La sección 4 de objetivos contiene la lista de consejos de ayuda que serán los textos de ayuda para el catedrático cuando seleccione ese campo, se pueden actualizar.

## Figura 34. **Asistente de configuración, sección 4 por objetivos**

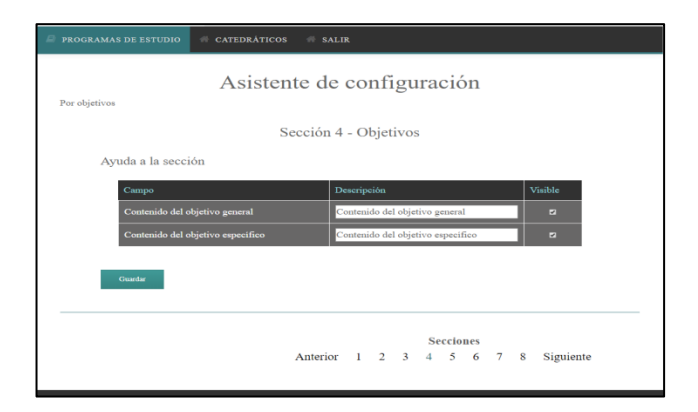

Fuente: elaboración propia.

Sección 5

La sección 5 de metodología contiene la lista de consejos de ayuda que serán los textos de ayuda para el catedrático cuando seleccione ese campo, se pueden actualizar.

## Figura 35. **Asistente de configuración, sección 5 por objetivos**

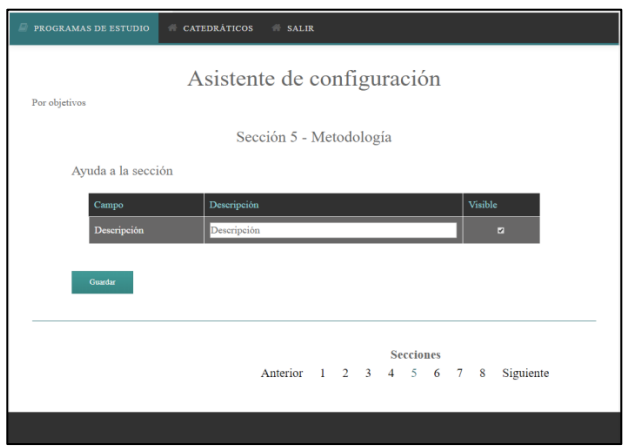

Sección 6

La sección 6 de programación de las actividades académicas permite el ingreso de unidades por defecto, cuando se creen los programas de cursos por los catedráticos se creará esta cantidad de unidades por defecto sin contenido.

Contiene la lista de consejos de ayuda que serán los textos de ayuda para el catedrático cuando seleccione ese campo, se pueden actualizar.

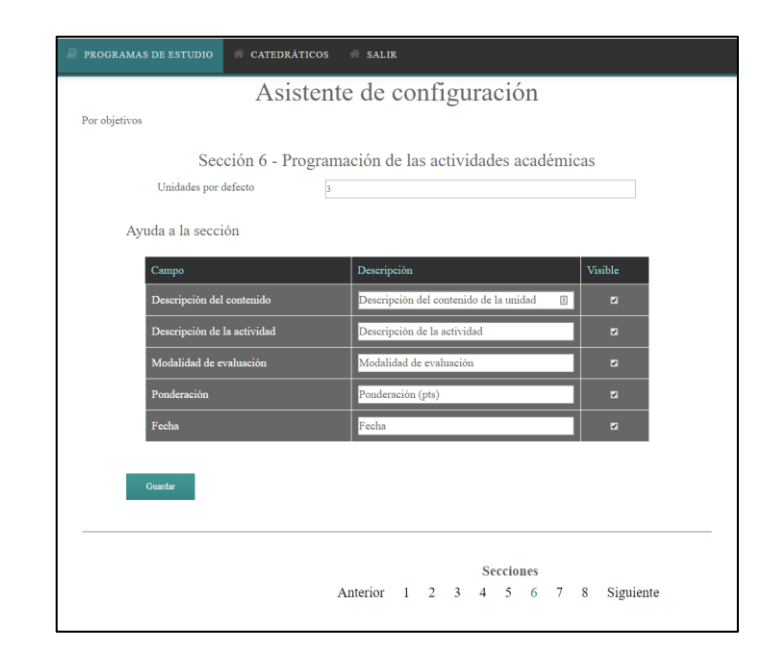

Figura 36. **Asistente de configuración, sección 6 por objetivos**

Fuente: elaboración propia.

Sección 7

La sección 7 de evaluación es informativa del lado del catedrático; por ese motivo no tiene ninguna configuración de ayuda ni de valores.

#### Figura 37. **Asistente de configuración, sección 7 por objetivos**

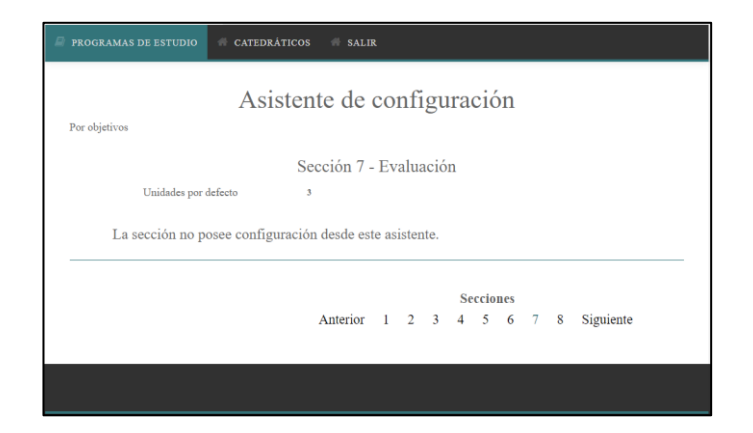

Fuente: elaboración propia.

Sección 8

La sección 8 de bibliografías permite el ingreso de una biblioteca de datos que serán de ayuda para el ingreso en esta sección del lado del catedrático. Se puede en esta sección tener la configuración básica de crear, listar, modificar y eliminar cada elemento en la biblioteca.

Contiene la lista de consejos de ayuda que serán los textos de ayuda para el catedrático cuando seleccione ese campo, pudiendo actualizar.

## Figura 38. **Asistente de configuración, sección 8 por objetivos, listado**

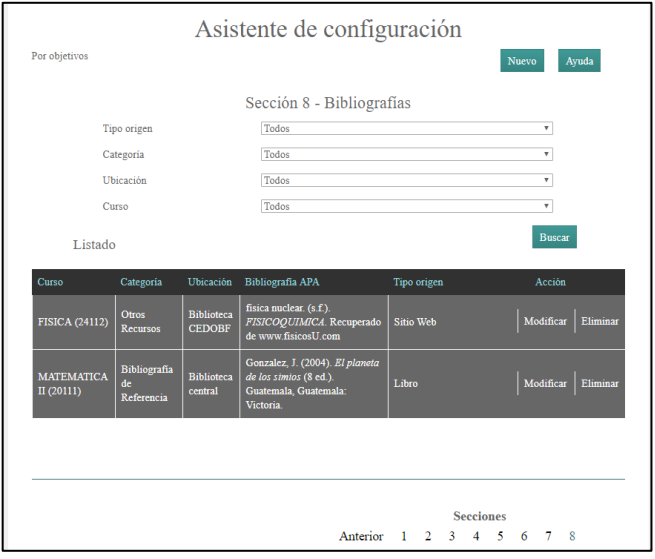

Fuente: elaboración propia.

## Figura 39. **Asistente de configuración, sección 8 por objetivos, nuevo**

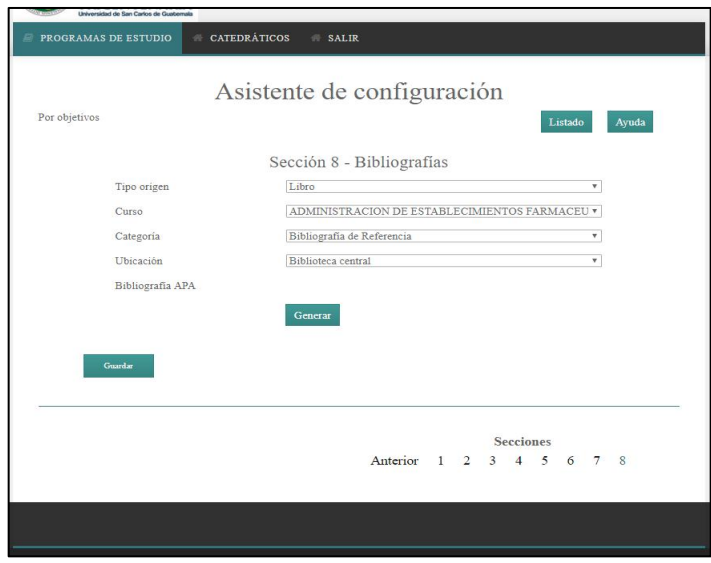

# Figura 40. **Asistente de configuración, sección 8 por objetivos, modificar**

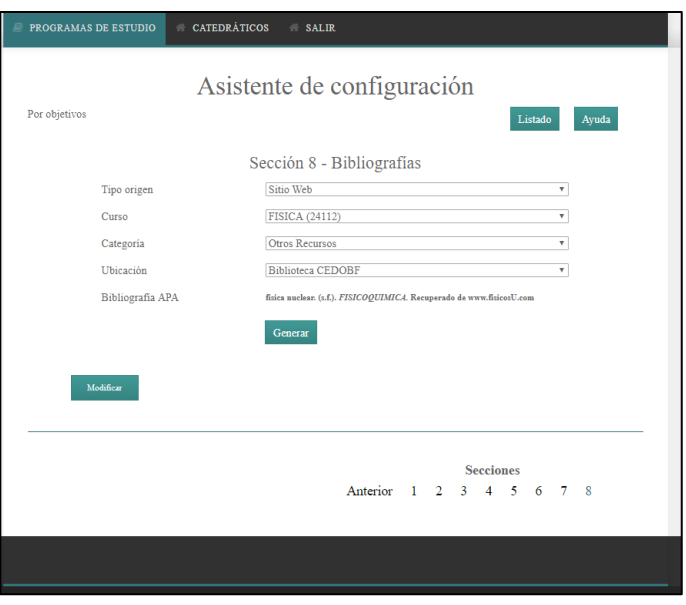

Fuente: elaboración propia.

## Figura 41. **Asistente de configuración, sección 8 por objetivos, eliminar**

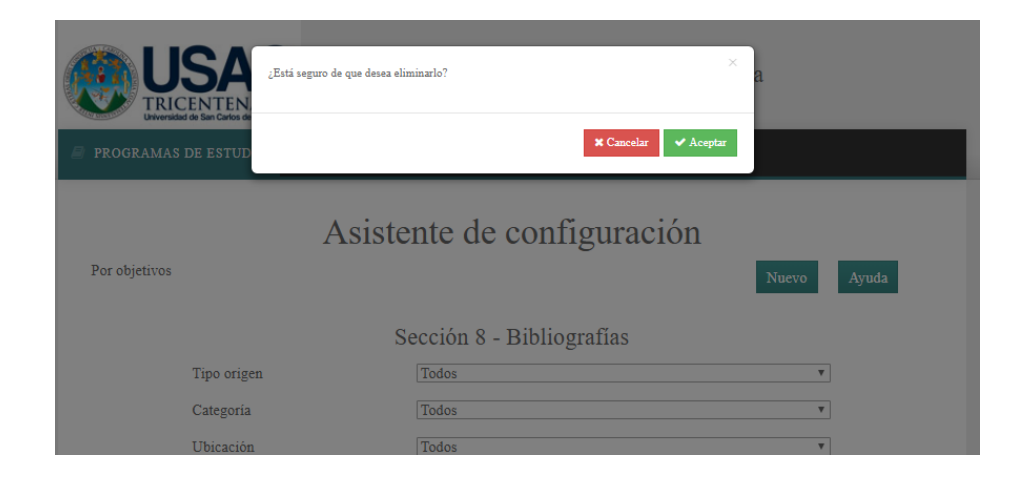

Figura 42. **Asistente de configuración, sección 8 por objetivos, consejo ayuda**

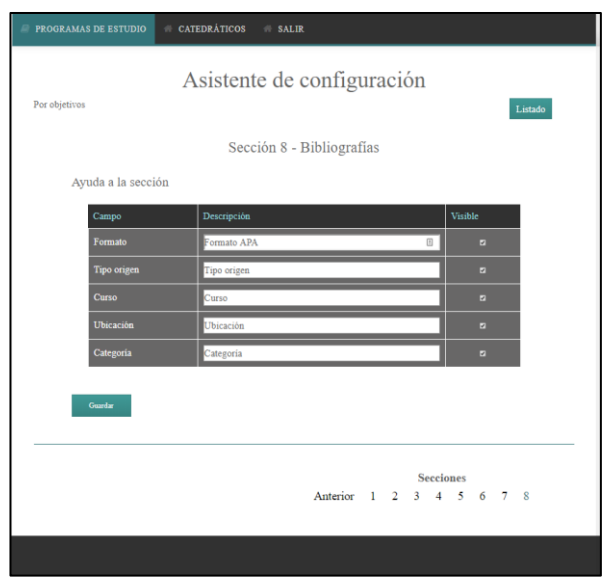

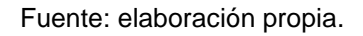

#### **2.3.10.2. Programas por competencias**

Se detallan las secciones que componen un programa de curso por competencias, el cual consta de 10 secciones.

Sección 1

La sección 1 de información general permite el ingreso de configuraciones generales como el logo de la universidad, el logo de la facultad, el nombre de la facultad, la universidad, el nombre por defecto de la escuela y el departamento; los últimos modificables después por cada programa curso independiente del lado del catedrático.

Contiene la lista de consejos de ayuda que serán los textos de ayuda para el catedrático cuando seleccione ese campo, se pueden actualizar.

# Figura 43. **Asistente de configuración, sección 1 por competencias**

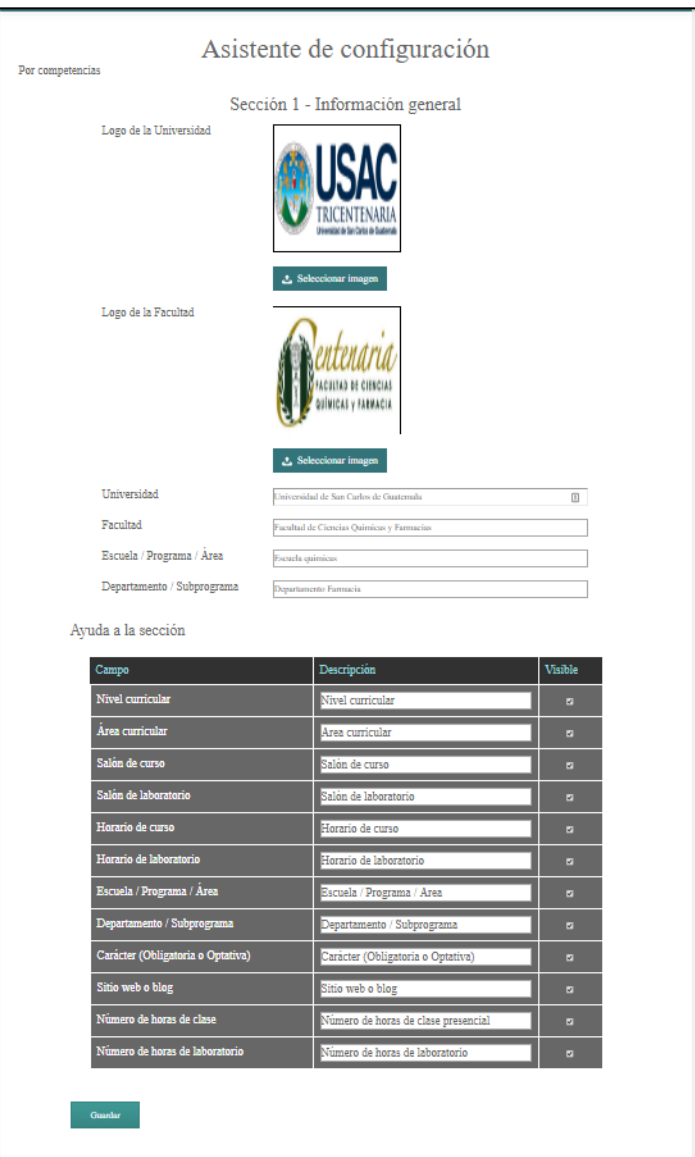

Sección 2

La sección 2 del personal académico contiene la lista de consejos de ayuda que serán los textos de ayuda para el catedrático cuando seleccione ese campo; se pueden actualizar.

#### Figura 44. **Asistente de configuración, sección 2 por competencias**

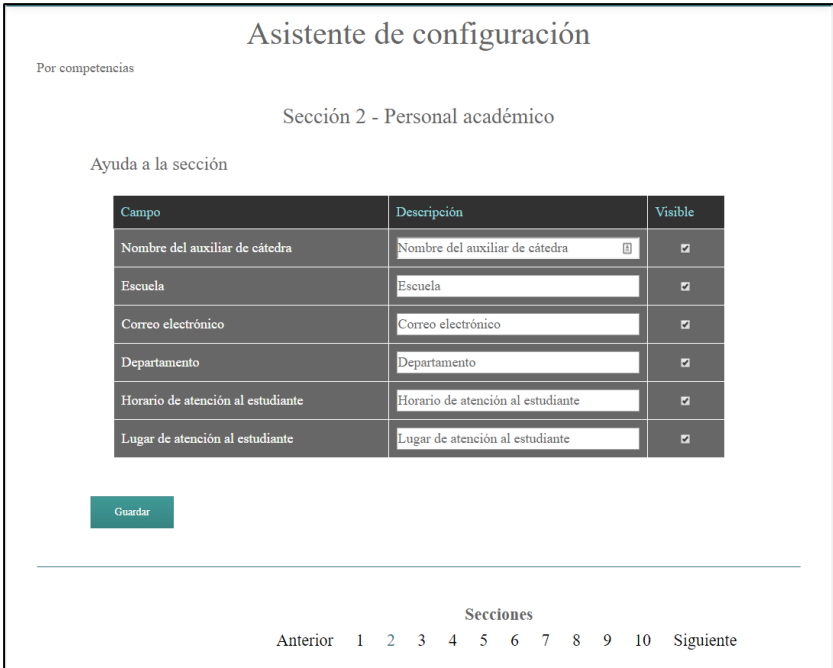

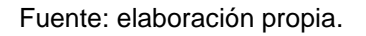

#### Sección 3

La sección 3 de competencias de la actividad académica o asignatura contiene la lista de consejos de ayuda que serán los textos de ayuda para el catedrático cuando seleccione ese campo, se pueden actualizar.

## Figura 45. **Asistente de configuración, sección 3 por competencias**

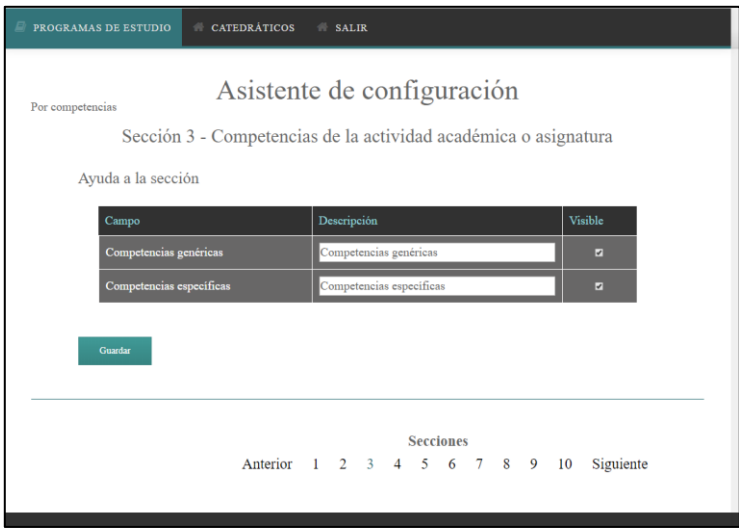

Fuente: elaboración propia.

Sección 4

La sección 4 de descripción de curso contiene la lista de consejos de ayuda que serán los textos de ayuda para el catedrático cuando seleccione ese campo, se pueden actualizar.

#### Figura 46. **Asistente de configuración, sección 4 por competencias**

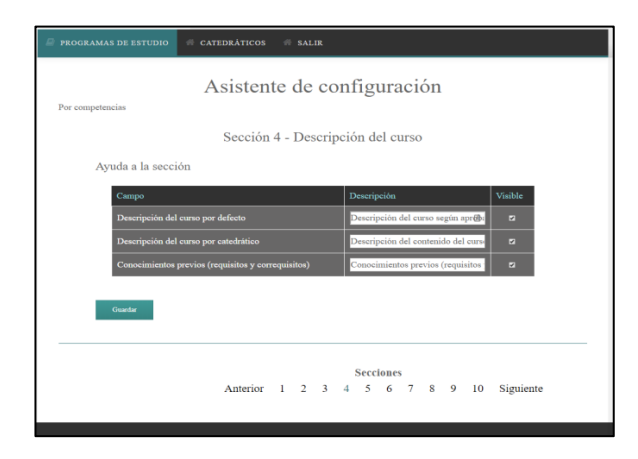

Fuente: elaboración propia.

Sección 5

La sección 5 de saberes y contenidos curriculares contiene la lista de consejos de ayuda que serán los textos de ayuda para el catedrático cuando seleccione ese campo, pudiendo actualizar.

## Figura 47. **Asistente de configuración, sección 5 por competencias**

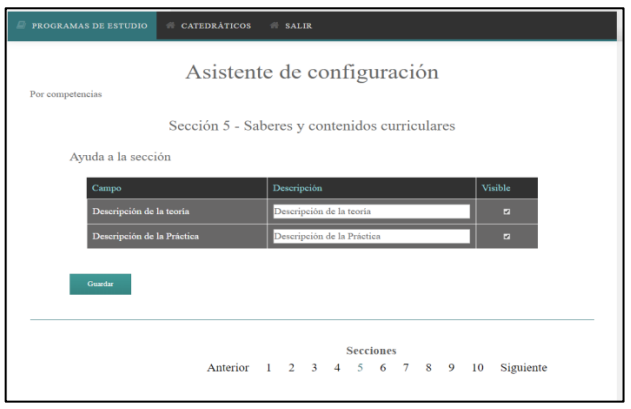

#### Sección 6

La sección 6 de estrategias y métodos de aprendizaje-enseñanza contiene la lista de consejos de ayuda que serán los textos de ayuda para el catedrático cuando seleccione ese campo, se pueden actualizar.

Figura 48. **Asistente de configuración, sección 6 por competencias**

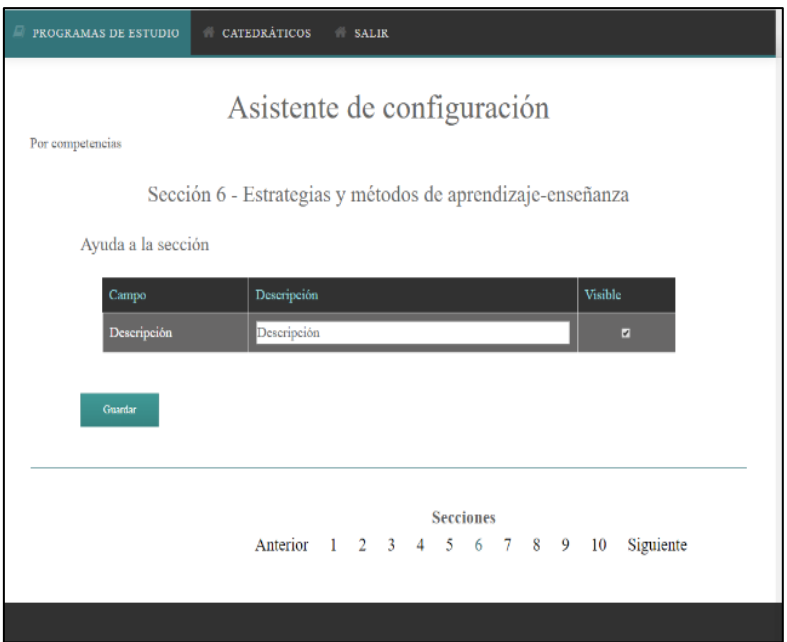

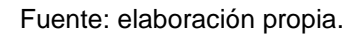

Sección 7

La sección 7 de evaluación del aprendizaje contiene la lista de consejos de ayuda que serán los textos de ayuda para el catedrático cuando seleccione ese campo, se pueden actualizar.

#### Figura 49. **Asistente de configuración, sección 7 por competencias**

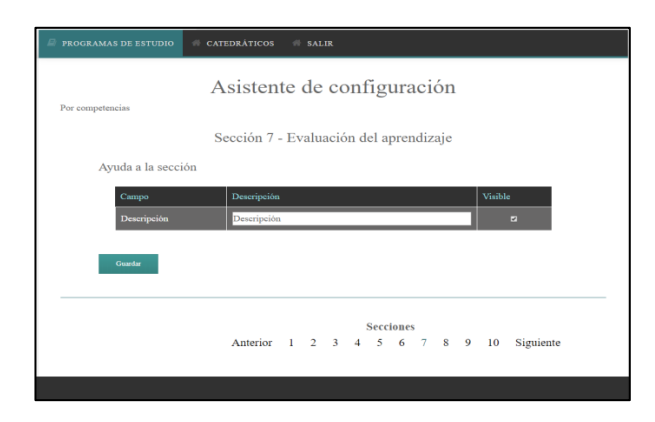

Fuente: elaboración propia.

Sección 8

La sección 8 de temporalidad contiene la lista de consejos de ayuda que serán los textos de ayuda para el catedrático cuando seleccione ese campo, se pueden actualizar.

## Figura 50. **Asistente de configuración, sección 8 por competencias**

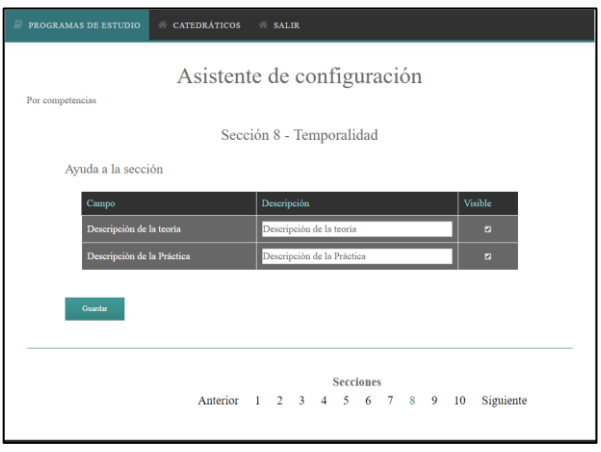

Sección 9

La sección 9 de recursos didácticos contiene la lista de consejos de ayuda que serán los textos de ayuda para el catedrático cuando seleccione ese campo, se pueden actualizar.

Figura 51. **Asistente de configuración, sección 9 por competencias**

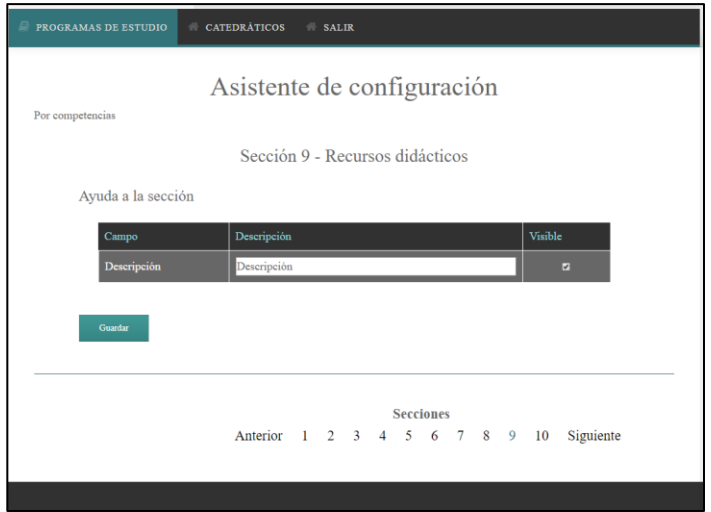

Fuente: elaboración propia.

Sección 10

La sección 10 de referencias bibliográficas permite el ingreso de una biblioteca de datos que serán de ayuda para el ingreso en esta sección del lado del catedrático. Se pueden en esta sección tener la configuración básica de crear, listar, modificar y eliminar cada elemento en la biblioteca.

Contiene la lista de consejos de ayuda que serán los textos de ayuda para el catedrático cuando seleccione ese campo; se pueden actualizar.

Figura 52. **Asistente de configuración, sección 10 por competencias, listado**

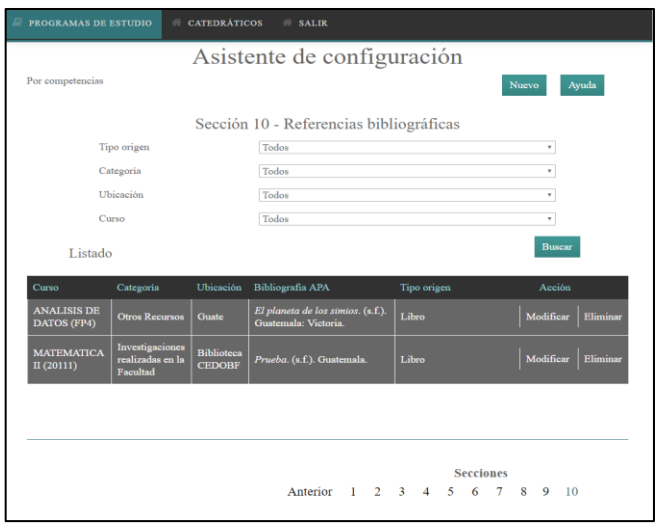

Fuente: elaboración propia.

Figura 53. **Asistente de configuración, sección 10 por competencias, nuevo**

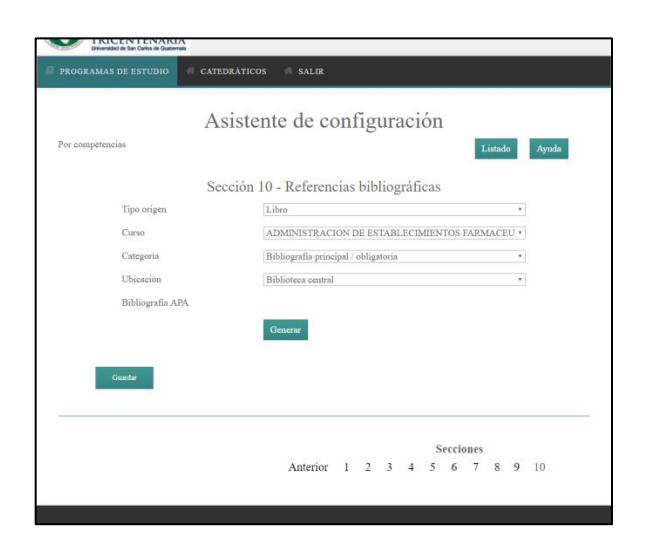

Figura 54. **Asistente de configuración, sección 10 por competencias, modificar**

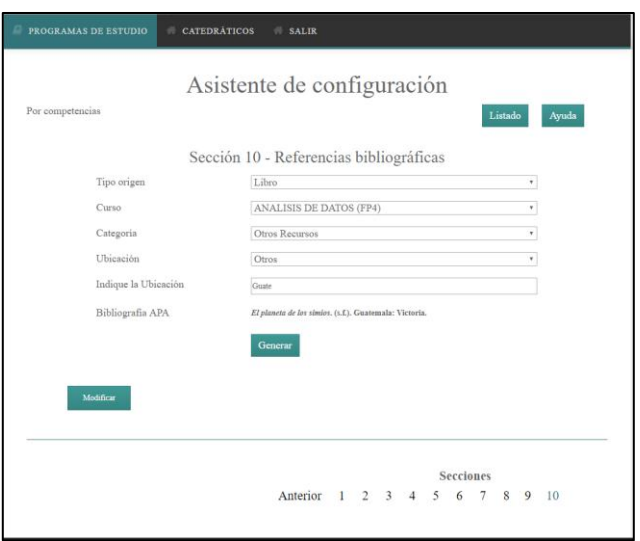

Fuente: elaboración propia.

Figura 55. **Asistente de configuración, sección 10 por competencias, eliminar**

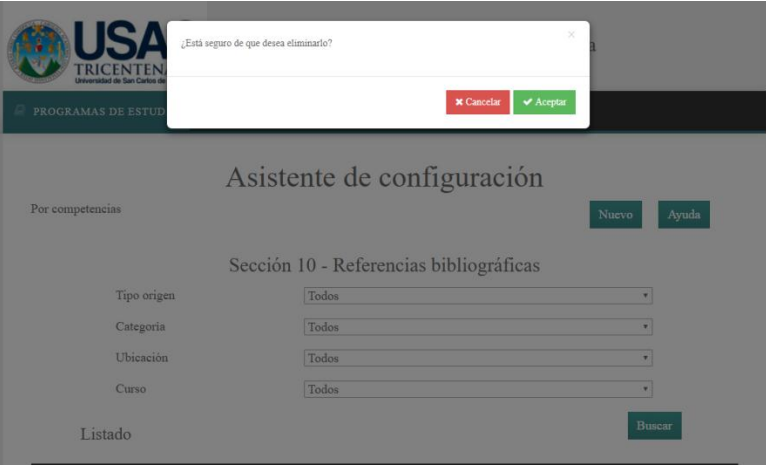

Figura 56. **Asistente de configuración, sección 10 por competencias, ayuda**

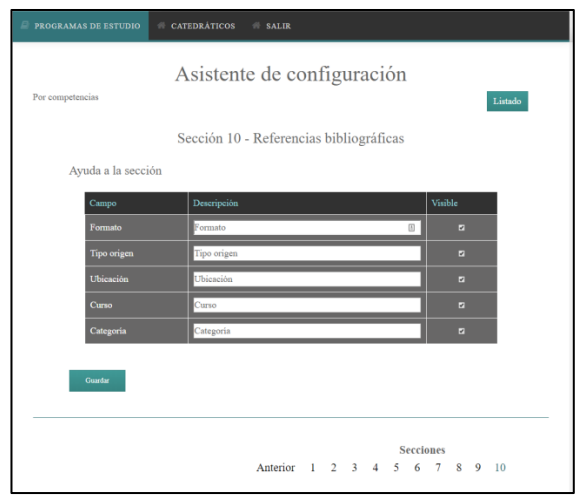

Fuente: elaboración propia.

## **2.3.10.3. Sistemas que interactúan**

Desde este producto se observa que interactúan los siguientes usuarios y productos:

- Usuarios
	- o Administrador del módulo nuevo
- Productos
	- o Generador de normas APA
	- o Sistema existente

#### **2.3.10.4. Estructura de carpetas**

El asistente de configuración consta con la carpeta de rutas (AsistenteConfiguracion) y una carpeta para el controlador (*controllers*) y otra para las vistas (*templates*), para las carpetas *controllers* y *templates* la subcarpeta AsistenteConfiguracion contiene la funcionalidad y el funcionamiento es según el modelo MVC descrito anteriormente. Las demás carpetas que se visualizan interactúan de diversas formas como modelos y recursos extra de la funcionalidad.

#### Figura 57. **Estructura para asistente de configuración**

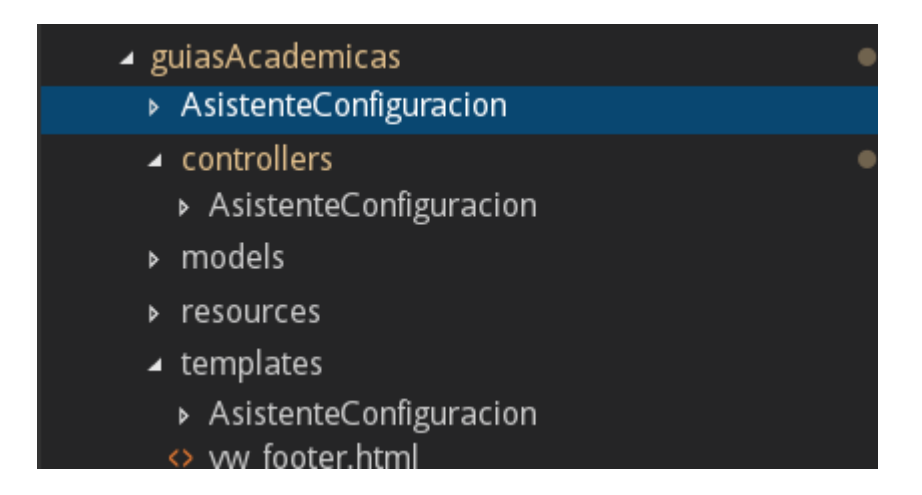

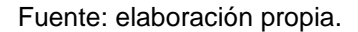

Existe una ruta para cada sección existente, y existe un controlador y una vista para cada tipo de programa y sección en específico. La funcionalidad de cada sección se encuentra en su controlador específico.

Las rutas existentes para este asistente se muestran en la figura siguiente, muestra las rutas para ir al módulo de catedráticos y salir del sistema.

## Figura 58. **Rutas para asistente de configuración**

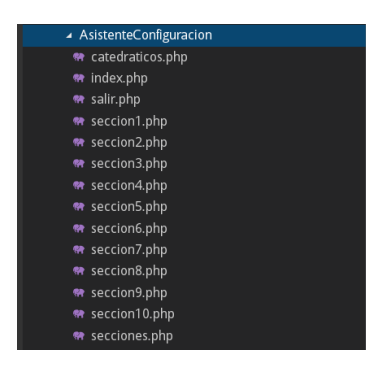

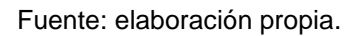

Los archivos de controlador para el tipo de programa por competencia tienen en el nombre *ctr\_cmp\_nombre.php*; los demás controladores son para el tipo de programa por objetivos y archivos de controladores compartidos.

Figura 59. **Controladores para asistente de configuración** 

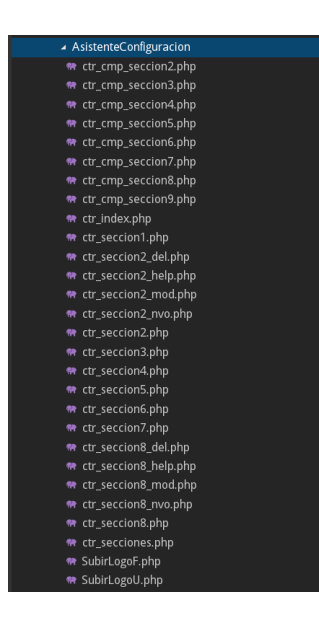

Fuente: elaboración propia.

Los archivos de vistas para el tipo de programas por competencia tienen en el nombre *vw\_cmp\_nombre.html*; los demás vistas son para el tipo de programas por objetivos y compartidas.

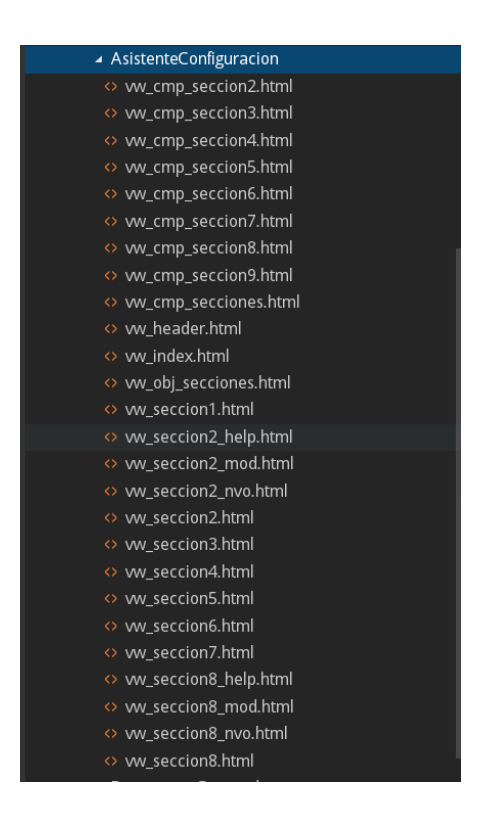

#### Figura 60. **Vistas para asistente de configuración**

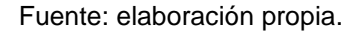

#### **2.3.11. Asistente de creación**

El asistente de creación de guías académicas es el encargado de crear guías académicas, es el asistente que el catedrático podrá utilizar. La forma como el cual se accede al asistente es cuando se listan los programas cursos del catedrático, ingresa a la opción de crear guía académica de un curso y desde aquí se puede acceder al asistente desde 3 formas: la primera es creando un programa curso para el curso seleccionado de cero; la segunda es creando un programa curso para el curso seleccionado, pero desde otro programa curso ya publicado con anterioridad, y la tercera es modificando un programa curso con estado ingresado o creado.

El asistente cumple la función del ingreso de todas las secciones ya sea para el programa de cursos por objetivo o el programa de cursos por competencias. Las secciones que componen cada tipo de programa son las mismas que para el asistente de configuración de guías académicas únicamente que se muestra e ingresa información de forma diferente.

El asistente cuando crea un programa nuevo ya sea desde cero o por medio de otro programa como plantilla primero muestra la configuración inicial desde la cual será creado; esta configuración es el nombre del curso, que tipo de programa que se creará, el año, el periodo y las secciones con las cuales se creaa el programa curso. Desde esta pantalla inicial todavía no se ha creado ningún programa curso y se podrá regresar al listado de programas existentes sin ningún problema y sin crear nada todavía.

La pantalla inicial del asistente tiene pequeñas variaciones cuando se crea un programa de curso de cero o con una plantilla.

Cuando se crea de cero se puede elegir qué tipo de programa curso se creará esto aplica mostrando únicamente los programas de curso disponibles para crearse, dado que si ya se crearon todos los programas cursos correspondientes a ese año y periodo para ese curso no es necesario crear más.

69

Cuando se crea desde una plantilla no se puede seleccionar ningún tipo de programa dado que se crea con base en el programa del cual se eligió usar como plantilla.

Cuando se usa el asistente desde una modificación de programa curso no se ingresa a la pantalla inicial dado que el programa curso ya está creado y solo se modificará.

Solo se podrá crear ya sea uno de cero o como plantilla del tipo de programa curso que falte para ese año y periodo; es decir, si ya se creó un programa por objetivos, ya no se podrá crear otro dando opción solo a modificar el existente.

La pantalla inicial al iniciar el proceso crea un programa curso en estado creado por cada sección disponible del curso seleccionado; es decir, si existen las secciones A y B disponibles se crearán dos programas cursos del tipo de programa seleccionado.

Al iniciar el proceso desde la pantalla inicial se inicia en la sección 1 de cada tipo de programa, se podrán visualizar las secciones y se procede al ingreso de información para cada sección. Es de vital importancia que iniciado el proceso se termine al menos el ingreso de toda la información, dado que inicialmente se cargan todas las secciones y se permite modificar todas las secciones como si fueran una, dando opción a elegir si se quiere modificar una sección en específico o todas. Cuando se salga del asistente, porque terminó el proceso o porque decidió salirse del asistente, se podrán ver listados de los programa creados, desde este listado se podrán modificar los programas creados únicamente de uno en uno.

70

Última sección de cada tipo de programa de curso da la opción de finalizar el asistente, esto realiza la validación de que todas las secciones ingresadas estén correctamente ingresadas y cambia el estado que el programa curso ha creado.

Si se inicia y termina el proceso del asistente de creación sin salirse del asistente podrá finalizar y cambiar el estado a todos los programas cursos creados y colocarlos como creados; si se sale del asistente, tendrá que finalizar de uno en uno cada programa curso.

#### **2.3.11.1. Programas por objetivos**

Se detallan las secciones que componen un programa de curso por objetivos, el cual consta de 8 secciones.

Sección 1

La sección 1, de información general, muestra la información de los datos del curso: código de curso, nombre del curso, número de créditos, carreras a las que sirve, código y nombre de cursos requisitos, ciclo en el que se ubica, año y catedrático que crea el programa curso.

Permite el ingreso de datos de curso como fecha de inicio, fecha de fin del curso, salón de curso, salón de laboratorio, horario de curso, horario de laboratorio, escuela, departamento y auxiliar de catedra.

71

Figura 61. **Asistente de creación, sección 1 por objetivos**

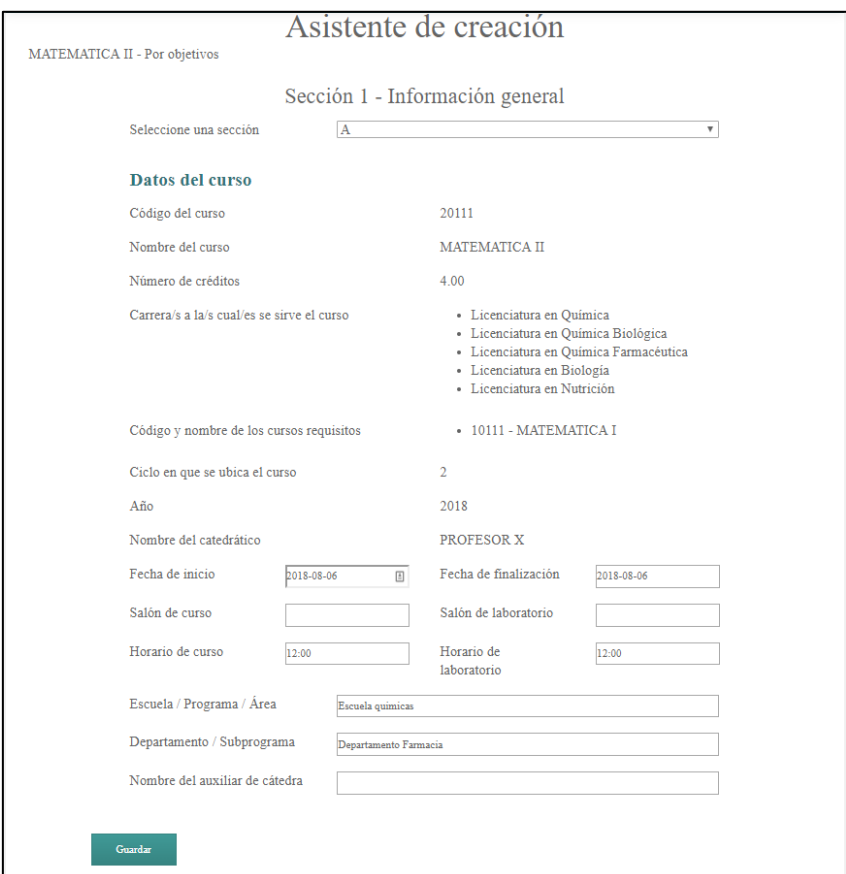

Fuente: elaboración propia.

Sección 2

La sección 2, de valores y principios, permite el ingreso de una biblioteca de datos que serán listados al momento de crearse el documento final. se puede en esta sección crear, listar, modificar y eliminar cada elemento en la biblioteca. La biblioteca trata sobre los valores y principios del curso.

## Figura 62. **Asistente de creación, sección 2 por objetivos, listado**

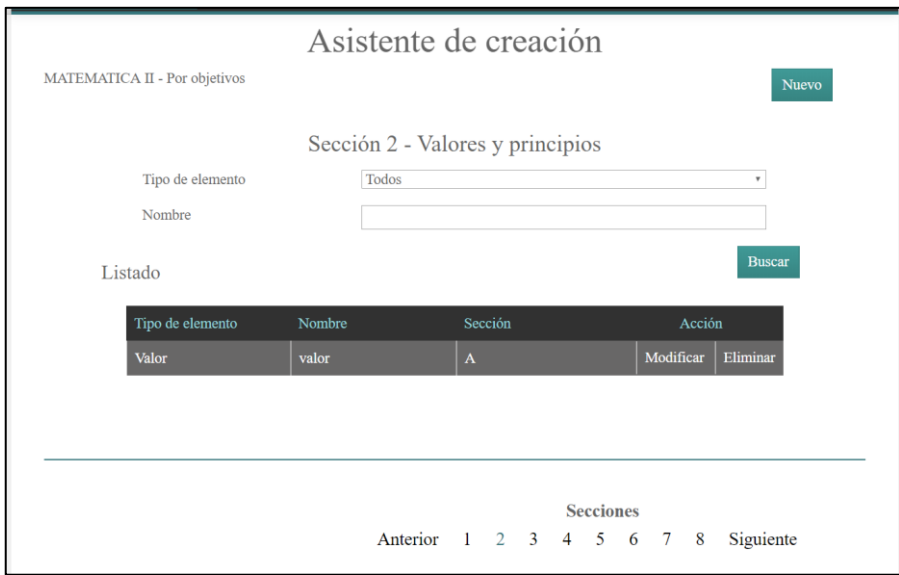

Fuente: elaboración propia.

## Figura 63. **Asistente de creación, sección 2 por objetivos, nuevo**

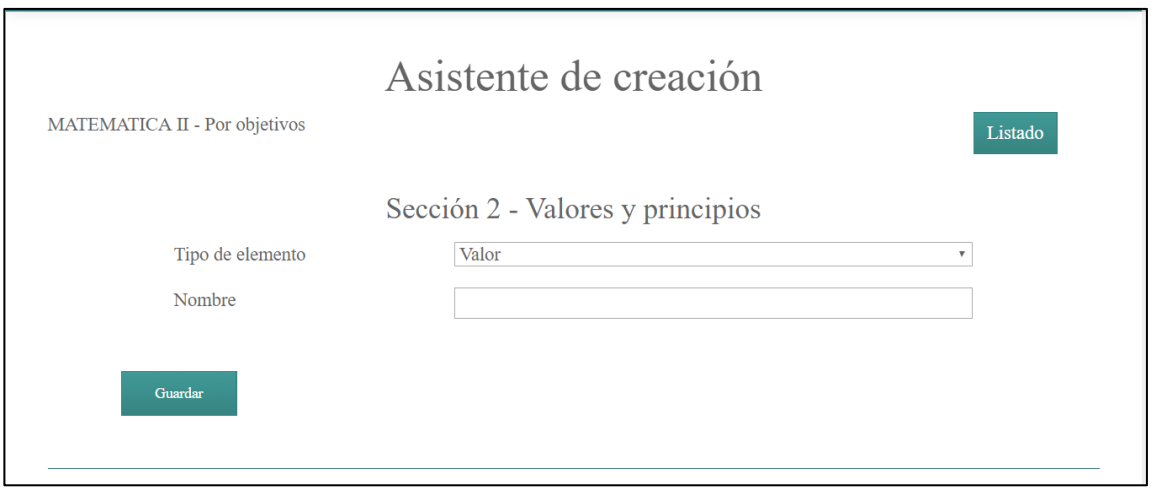

## Figura 64. **Asistente de creación, sección 2 por objetivos, nuevo existentes**

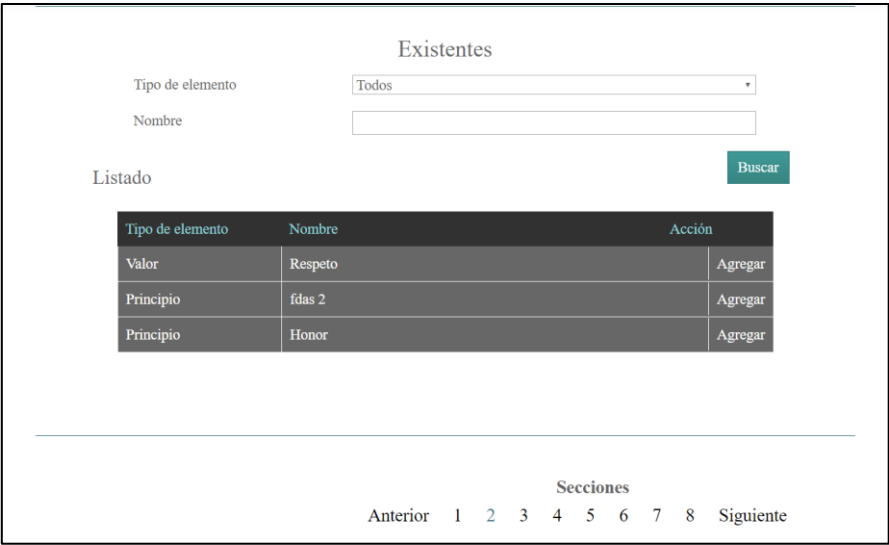

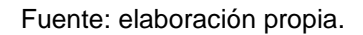

#### Figura 65. **Asistente de creación, sección 2 por objetivos, modificar**

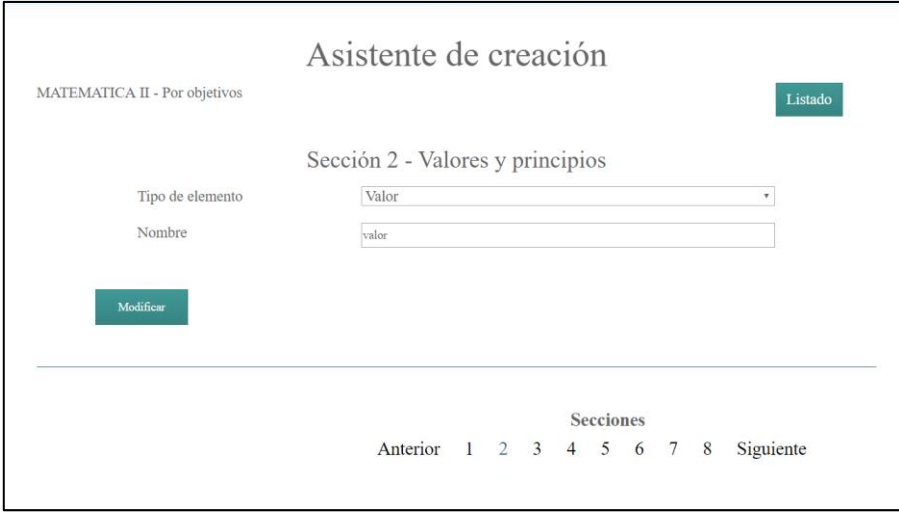

#### Figura 66. **Asistente de creación, sección 2 por objetivos, eliminar**

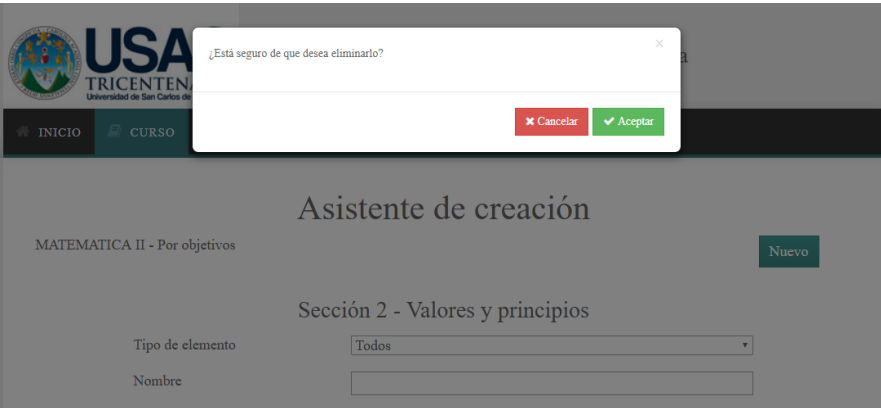

#### Fuente: elaboración propia.

Sección 3

La sección 3 de descripción del curso permite el ingreso de la descripción general del curso. También, muestra el descriptor del curso por defecto que se ingresa a una tabla de la base de datos y que no es modificable por el catedrático.
Figura 67. **Asistente de creación, sección 3 por objetivos**

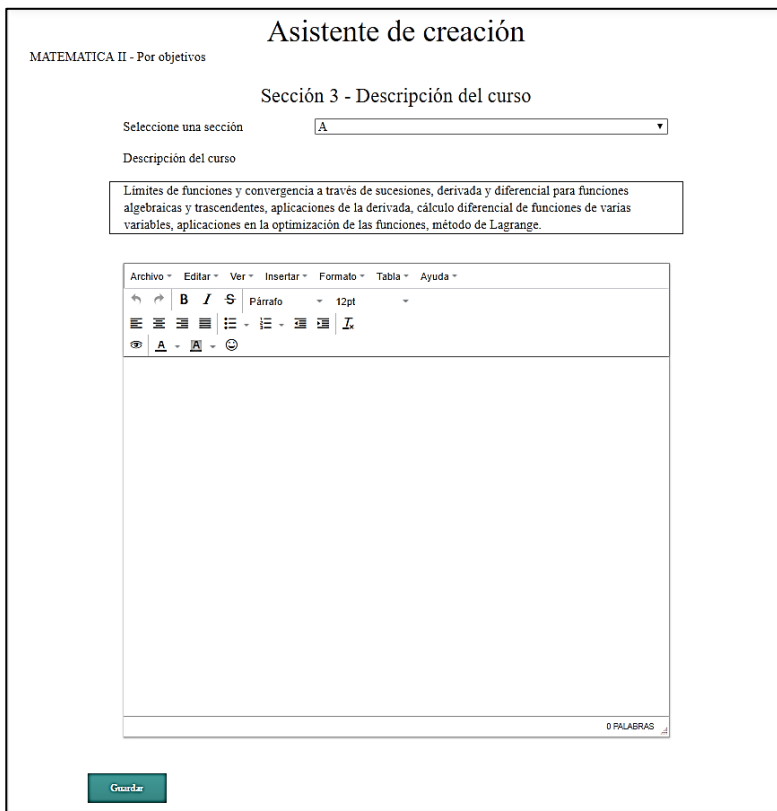

Fuente: elaboración propia.

Sección 4

La sección 4 de objetivos permite el ingreso de los objetivos general y específicos del curso.

# Figura 68. **Asistente de creación, sección 4 por objetivos**

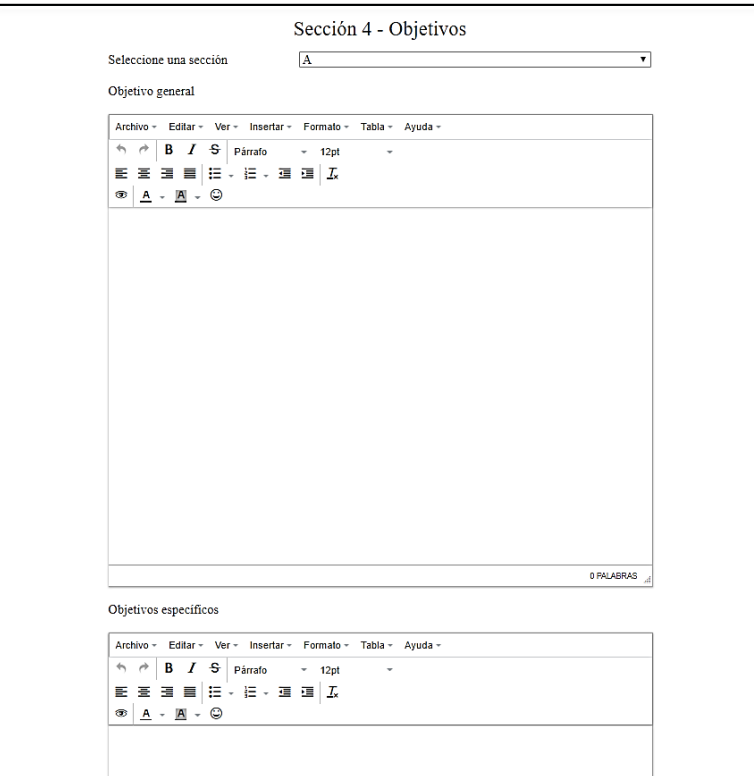

Fuente: elaboración propia.

Sección 5

La sección 5 de metodología permite el ingreso de la metodología usada en el curso.

#### Figura 69. **Asistente de creación, sección 5 por objetivos**

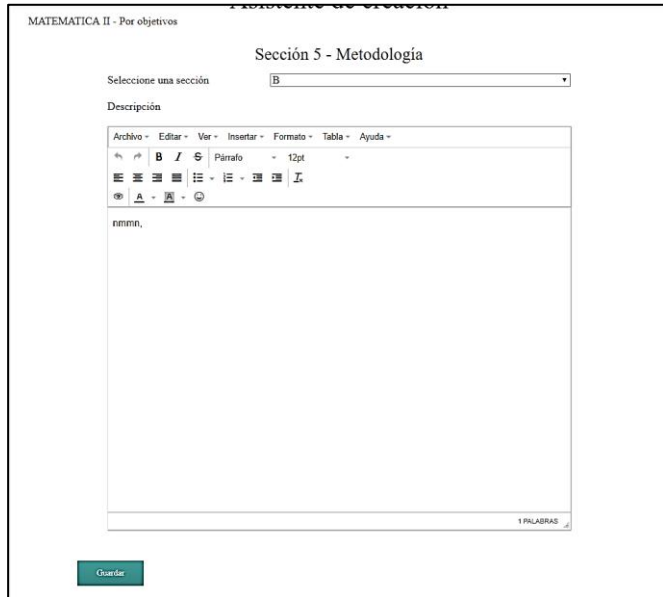

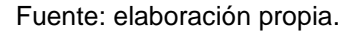

Sección 6

La sección 6 de programación de las actividades académicas permite el ingreso de unidades para teoría y de unidades para laboratorio. Siendo las unidades para teoría obligatorias, por lo menos, una creada.

Se puede crear una unidad tanto para teoría como para laboratorio las cuales actúan de la misma forma.

Se puede acceder al listado de unidades creadas por teoría y por laboratorio. Al crear una unidad y aparecer en este listado, permite el ingreso de descripción a la unidad; el ingreso de actividades a la unidad y eliminar una unidad creada.

El ingreso de descripción a la unidad es obligatorio por cada unidad creada.

Se puede crear, listar, modificar y eliminar actividades para cada unidad, las actividades permiten el ingreso de descripción, modalidad de evaluación, ponderación y fecha cuando se realizará la actividad. Los datos de descripción y fecha son obligatorios para cada actividad creada. En caso de no tener ponderación, la actividad se coloca en blanco o con valor de 0.

Figura 70. **Asistente de creación, sección 6 por objetivos, tipo**

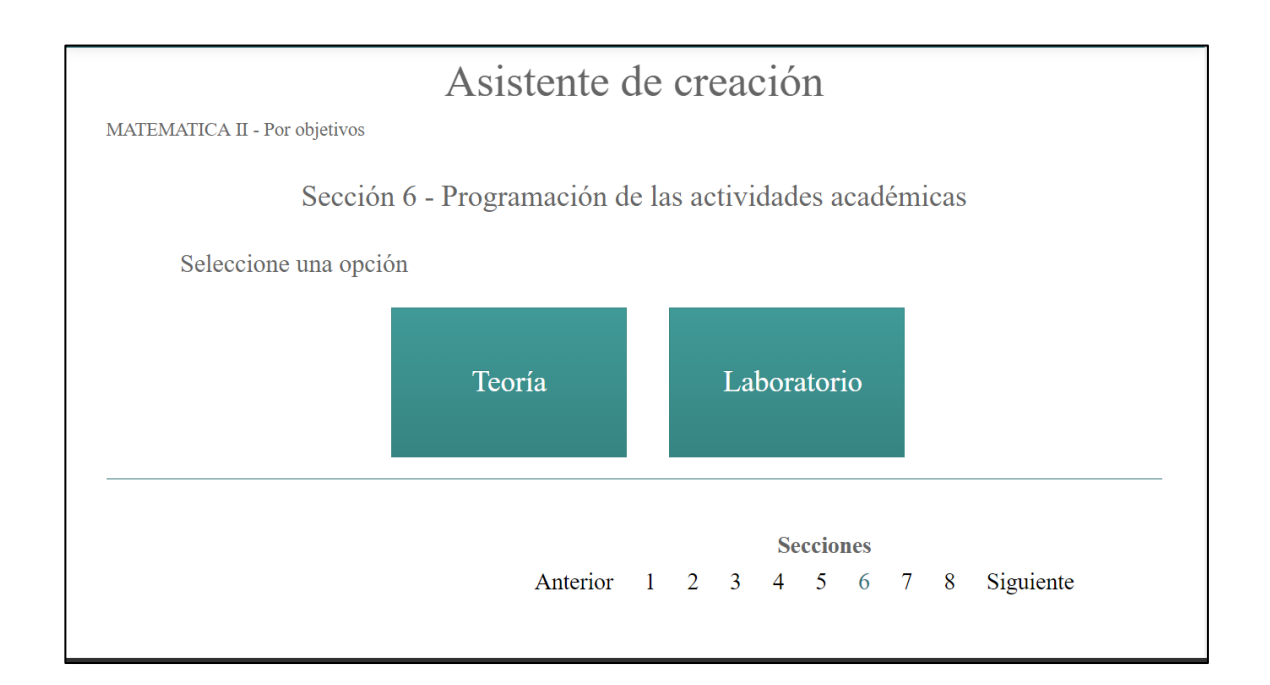

# Figura 71. **Asistente de creación, sección 6 por objetivos, listado unidades**

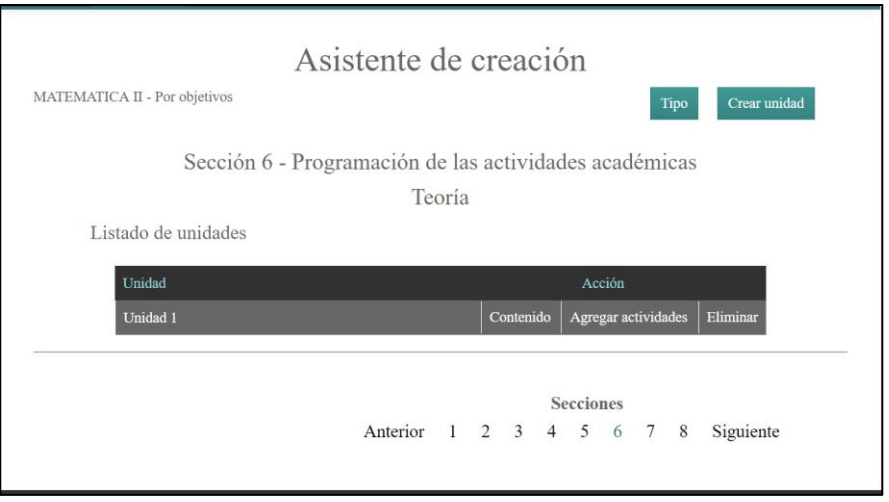

Fuente: elaboración propia.

Figura 72. **Asistente de creación, sección 6 por objetivos, crear unidad**

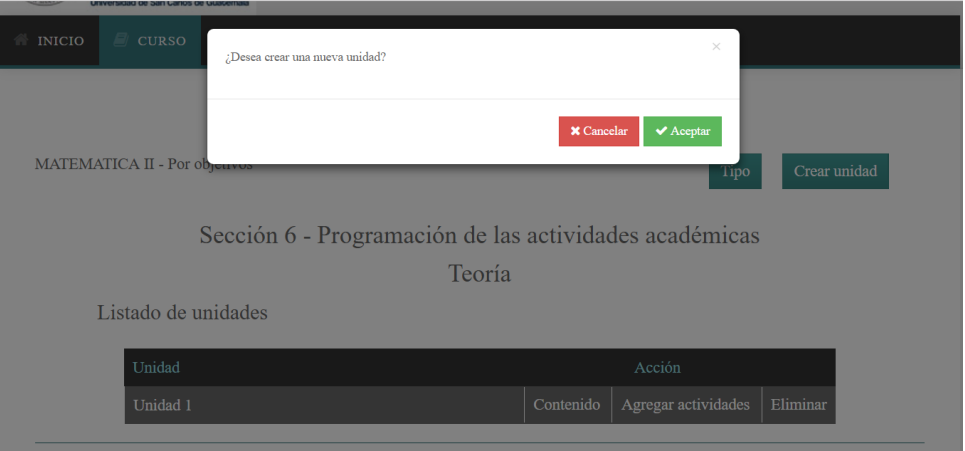

Figura 73. **Asistente de creación, sección 6 por objetivos, eliminar unidad**

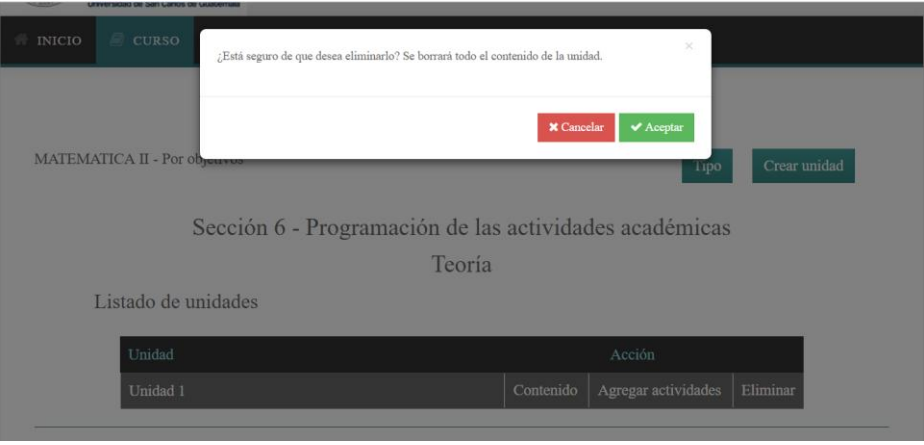

Fuente: elaboración propia.

# Figura 74. **Asistente de creación, sección 6 por objetivos, contenido**

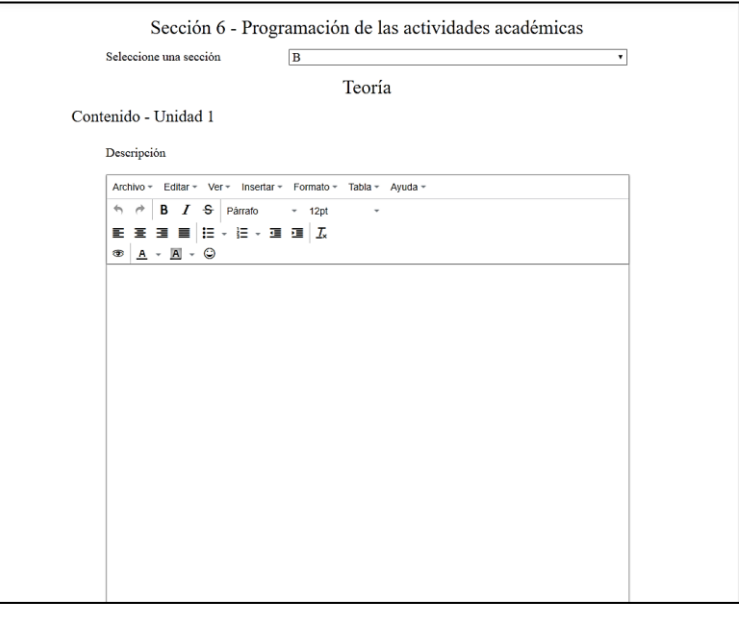

# Figura 75. **Asistente de creación, sección 6 por objetivos, listado de actividades**

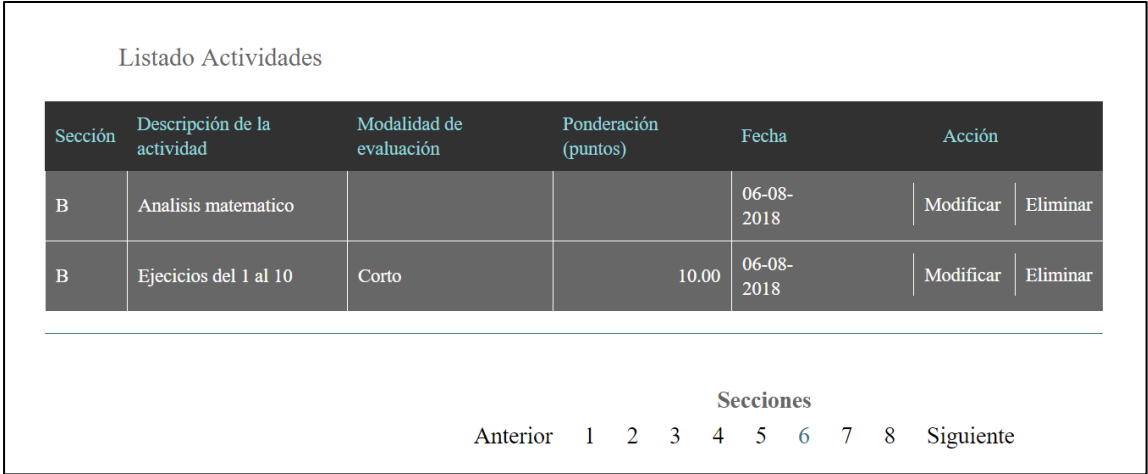

Fuente: elaboración propia.

# Figura 76. **Asistente de creación, sección 6 por objetivos, nueva actividad**

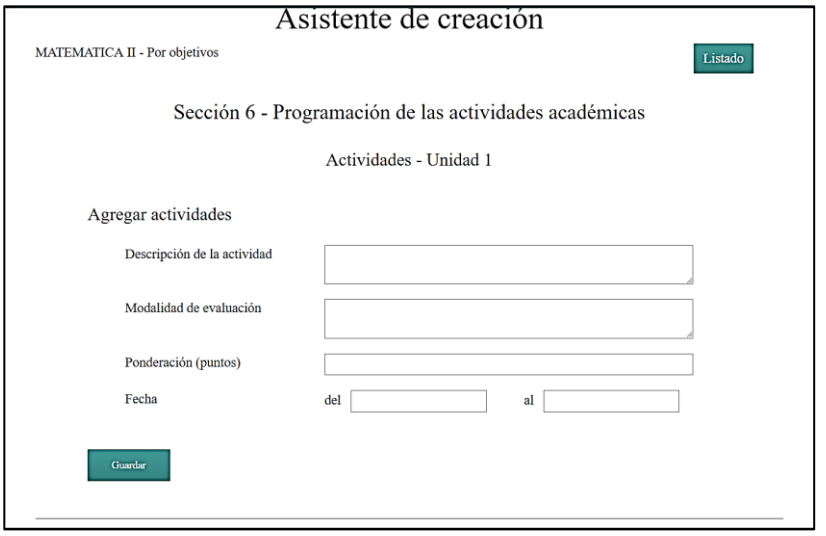

# Figura 77. **Asistente de creación, sección 6 por objetivos, modificar actividad**

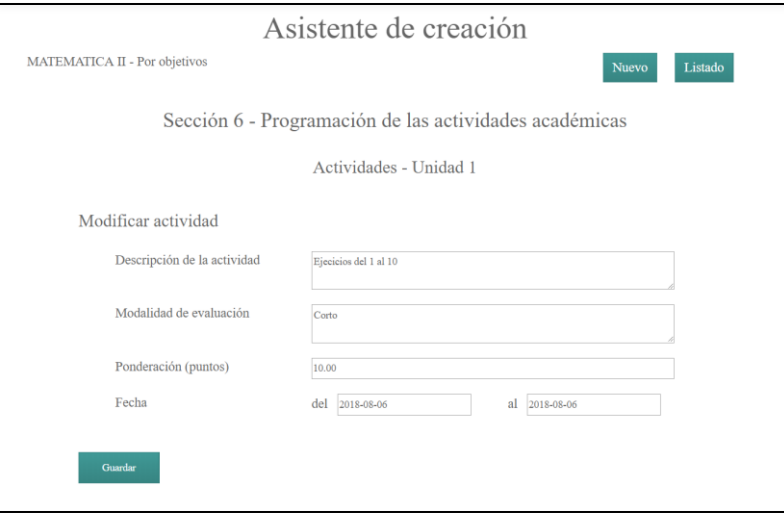

Fuente: elaboración propia.

Figura 78. **Asistente de creación, sección 6 por objetivos, eliminar actividad**

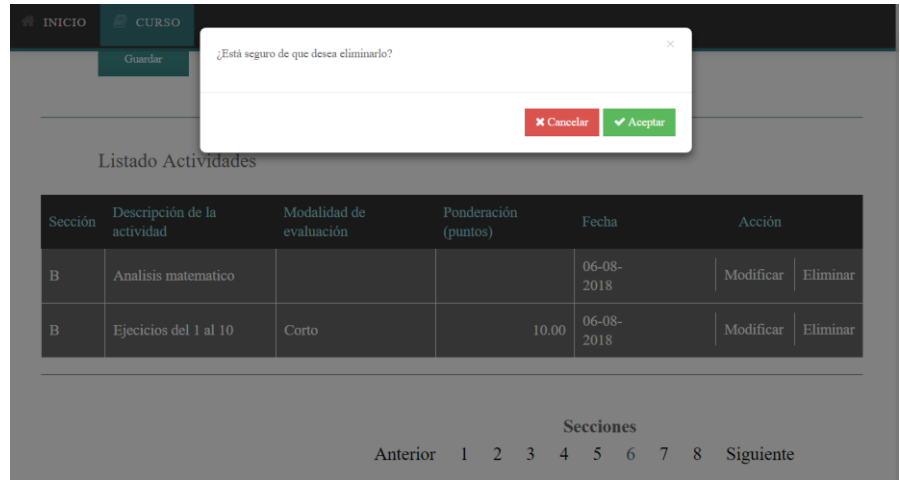

#### Sección 7

La sección 7 de evaluación es informativa, muestra el listado de las actividades creadas. Separa las unidades de laboratorio y de teoría, muestran las actividades por unidad.

## Figura 79. **Asistente de creación, sección 7 por objetivos**

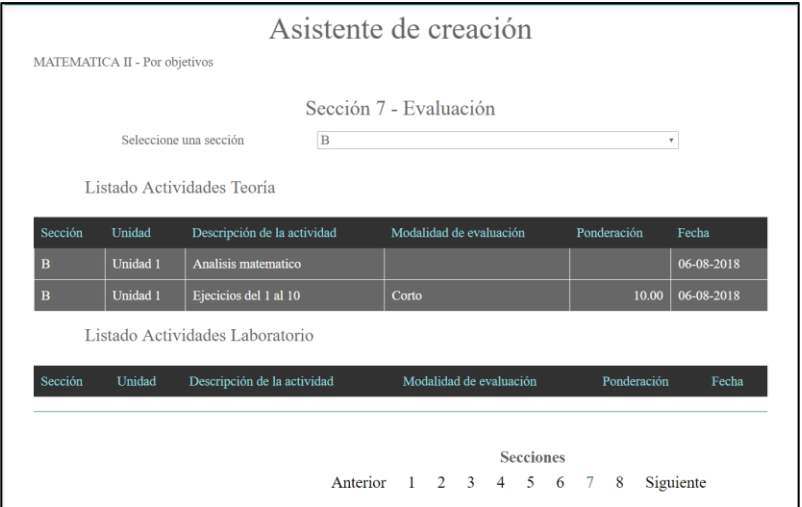

Fuente: elaboración propia.

#### Sección 8

La sección 8 de bibliografías permite el ingreso de una biblioteca de datos que serán listados al momento de crearse el documento final. se puede en esta sección crear, listar, modificar y eliminar cada elemento en la biblioteca. La biblioteca trata sobre las bibliografías de programa de curso.

## Figura 80. **Asistente de creación, sección 8 por objetivos, listado**

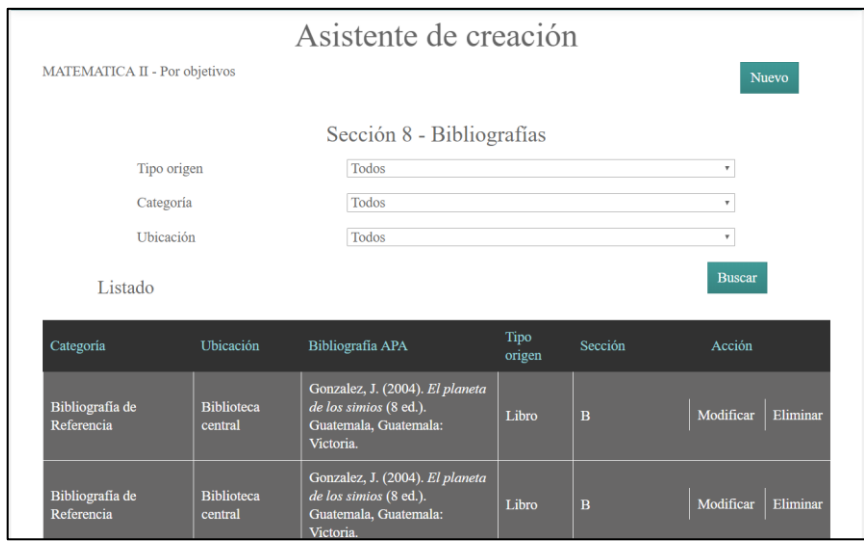

Fuente: elaboración propia.

# Figura 81. **Asistente de creación, sección 8 por objetivos, nuevo**

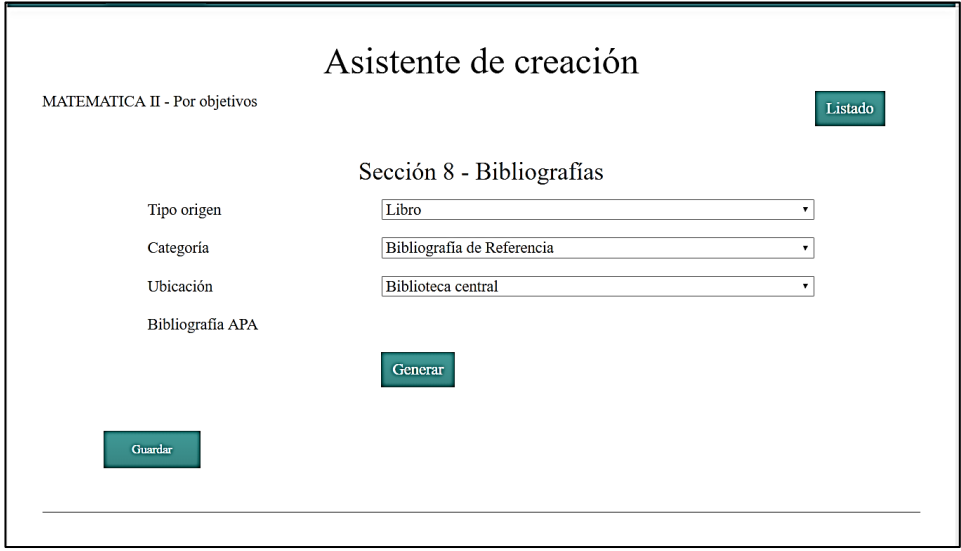

# Figura 82. **Asistente de creación, sección 8 por objetivos, nuevo existentes**

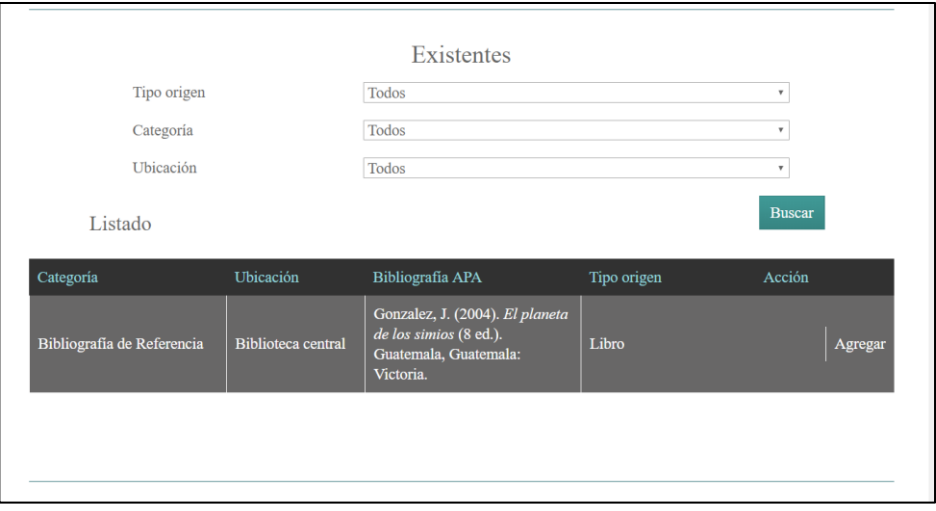

Fuente: elaboración propia.

## Figura 83. **Asistente de creación, sección 8 por objetivos, modificar**

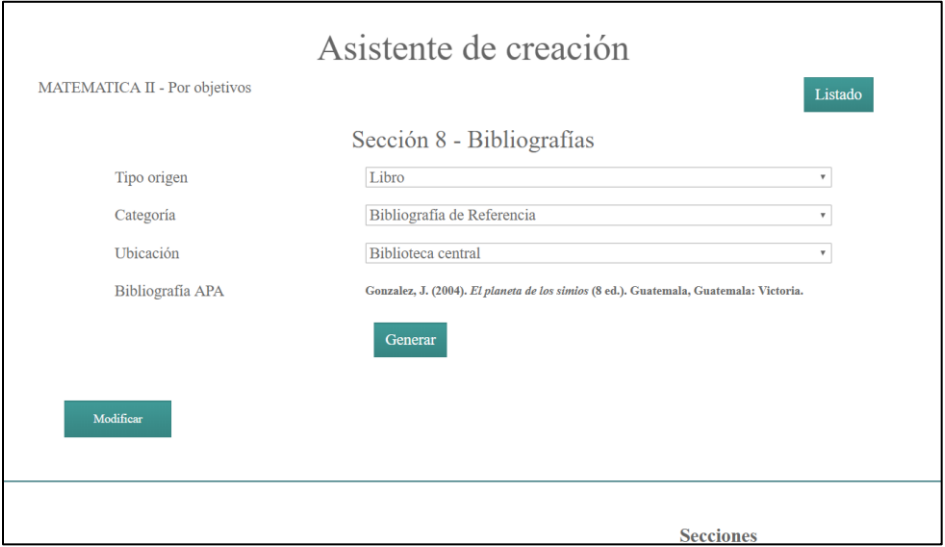

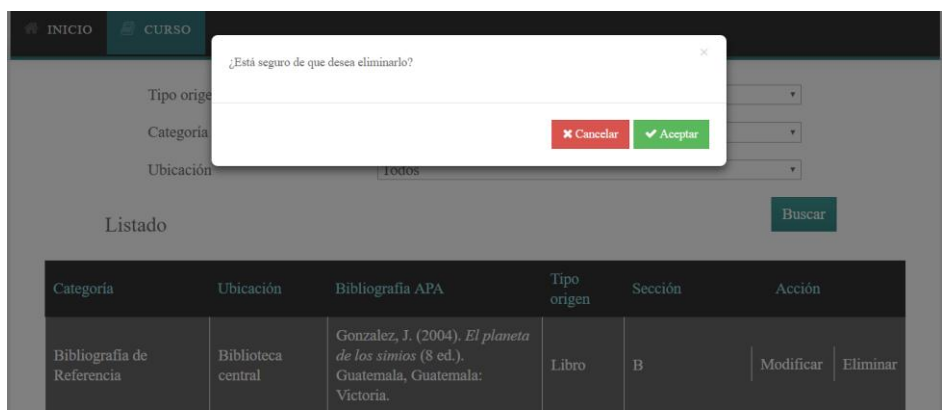

### Figura 84. **Asistente de creación, sección 8 por objetivos, eliminar**

Fuente: elaboración propia.

# Figura 85. **Asistente de creación, sección 8 por objetivos, botón finalizar**

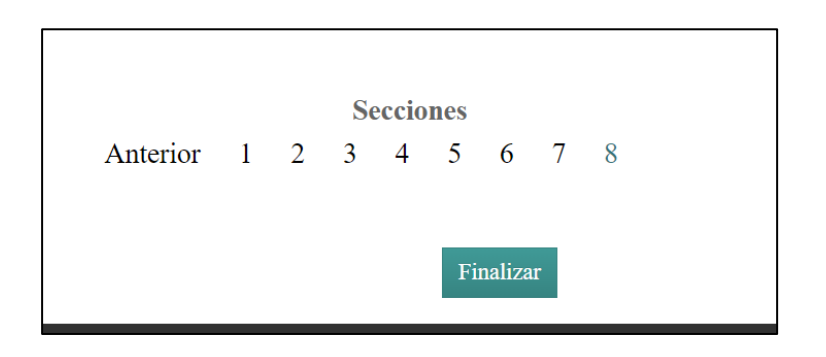

Fuente: elaboración propia.

## **2.3.11.2. Programas por competencias**

Se detallan las secciones de un programa de curso por competencia, el cual consta de 10 secciones.

#### Sección 1

La sección 1, de información general, muestra la información de los datos del curso: código de curso, nombre del curso, número de créditos, carreras a las que sirve, código y nombre de cursos requisitos, ciclo en el que se ubica y año.

Permite el ingreso de datos de curso como nivel curricular, área curricular, salón de curso, salón de laboratorio, horario de curso, horario de laboratorio, escuela, departamento, si es obligatoria u optativa, recursos en línea y horas de clase presencial y laboratorio.

### Figura 86. **Asistente de creación, sección 1 por competencias**

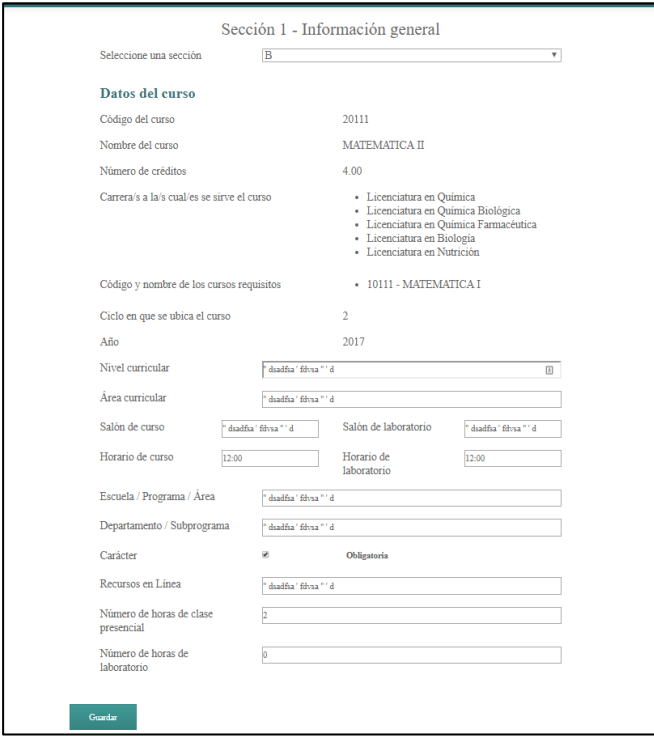

Sección 2

La sección 2 de personal académico muestra el nombre del catedrático que creó el programa curso. Permite el ingreso del auxiliar de cátedra, datos del catedrático: escuela, correo electrónico, departamento, horario de atención al estudiante y lugar de atención al estudiante.

### Figura 87. **Asistente de creación, sección 2 por competencias**

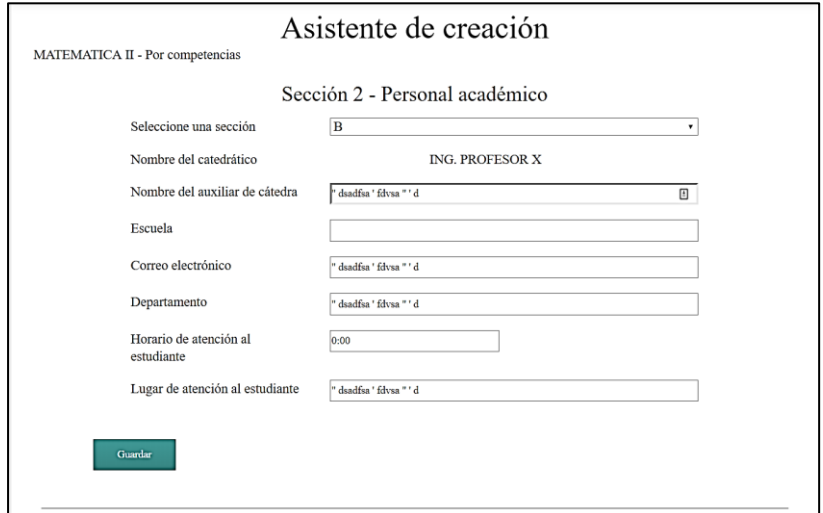

Fuente: elaboración propia.

Sección 3

La sección 3 de competencias permite el ingreso de las competencias genéricas, las competencias específicas del curso e indica cómo contribuye el curso al perfil del egresado.

#### Figura 88. **Asistente de creación, sección 3 por competencias**

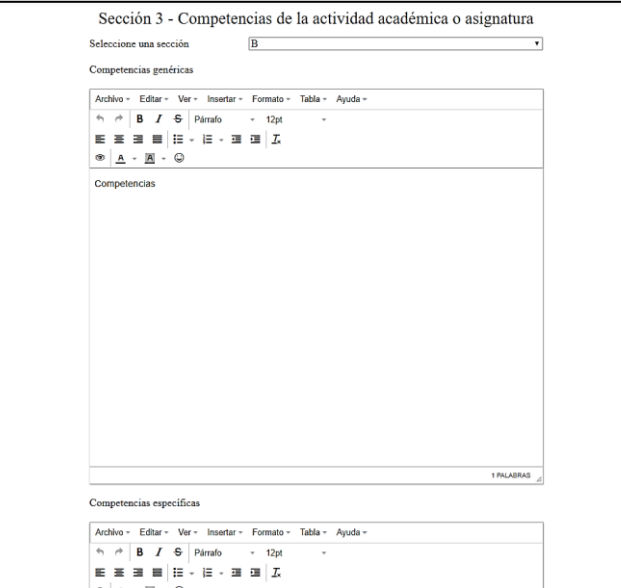

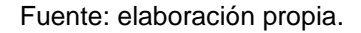

Sección 4

La sección 4 de descripción del curso permite la visualización de la descripción de curso aprobada por la junta directiva; también, permite el ingreso de más descripción al programa de curso y los conocimientos previos (requisitos y correquisitos).

## Figura 89. **Asistente de creación, sección 4 por competencias**

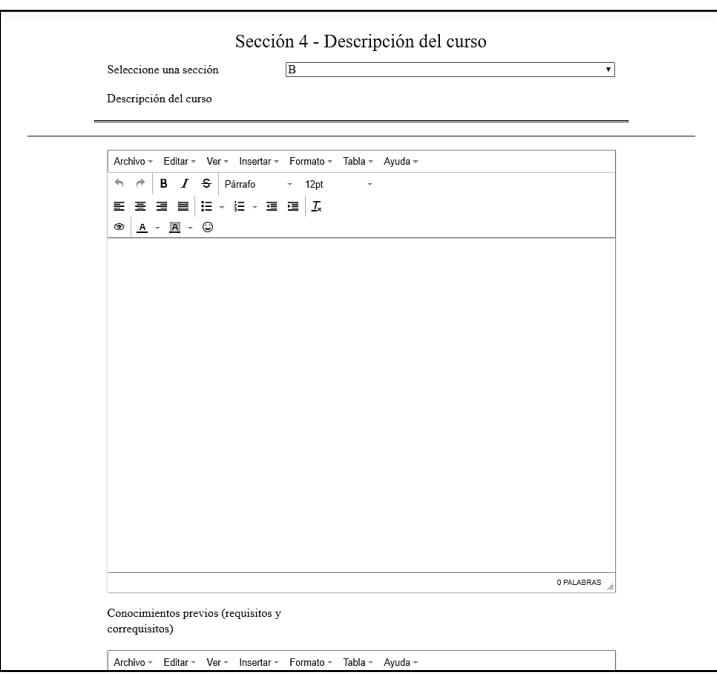

Fuente: elaboración propia.

Sección 5

La sección 5 de saberes y contenidos curriculares permite el ingreso de los saberes y los contenidos curriculares del curso en la práctica y en la teoría.

# Figura 90. **Asistente de creación, sección 5 por competencias**

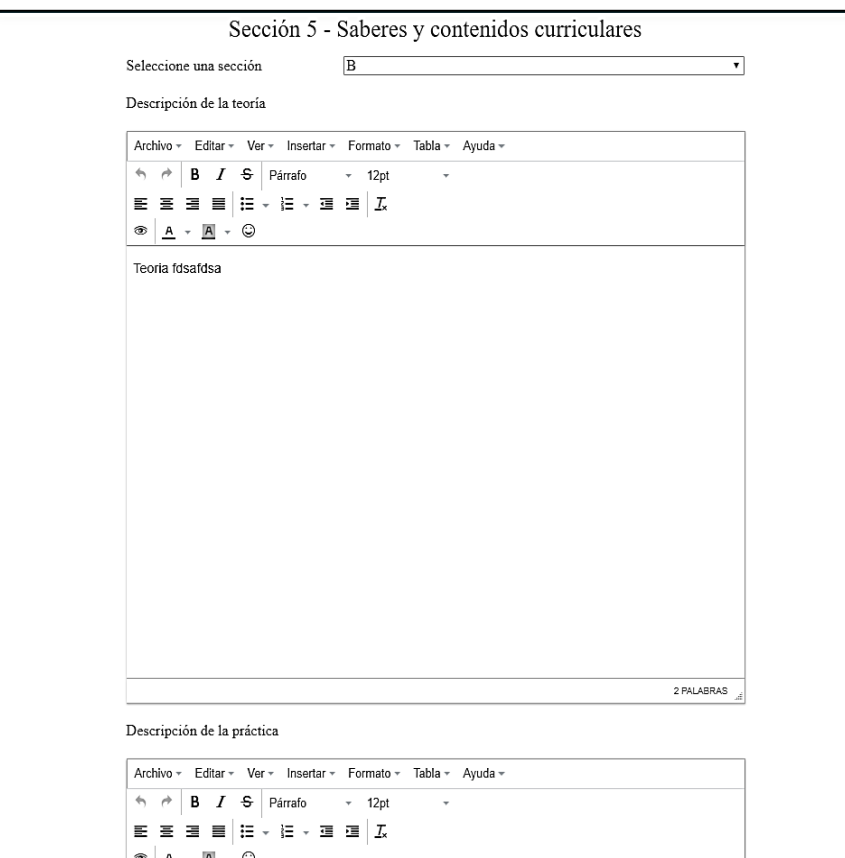

Fuente: elaboración propia.

Sección 6

La sección 6 de estrategias y métodos de aprendizaje-enseñanza permite el ingreso de las estrategias y los métodos de aprendizaje usados en él curso.

## Figura 91. **Asistente de creación, sección 6 por competencias**

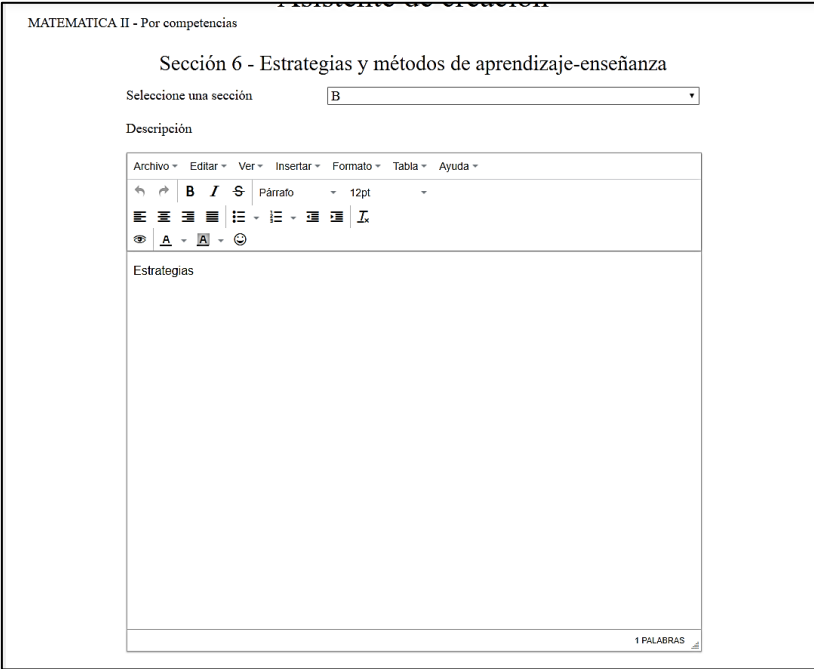

Fuente: elaboración propia.

Sección 7

La sección 7 de evaluación del aprendizaje permite el ingreso de la evaluación del aprendizaje de curso.

# Figura 92. **Asistente de creación, sección 7 por competencias**

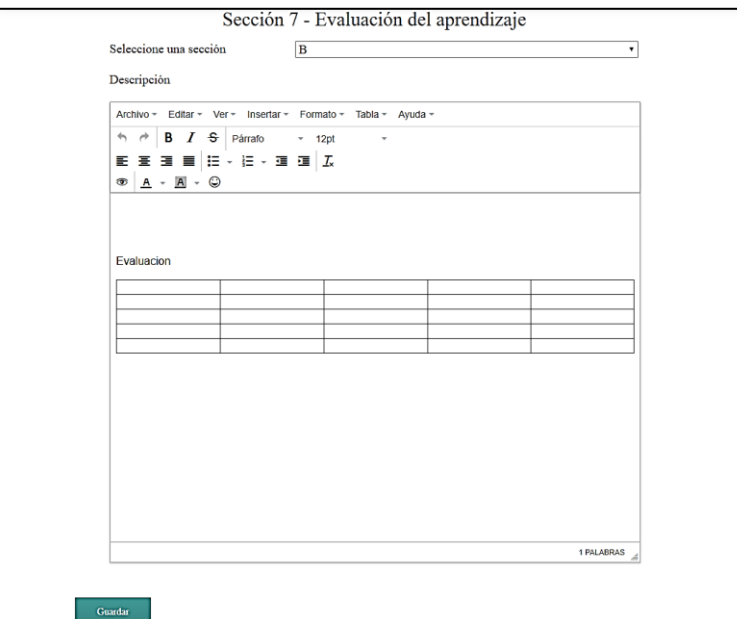

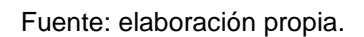

Sección 8

La sección 8, de temporalidad, permite el ingreso de la temporalidad para la teoría para la práctica del curso.

### Figura 93. **Asistente de creación, sección 8 por competencias**

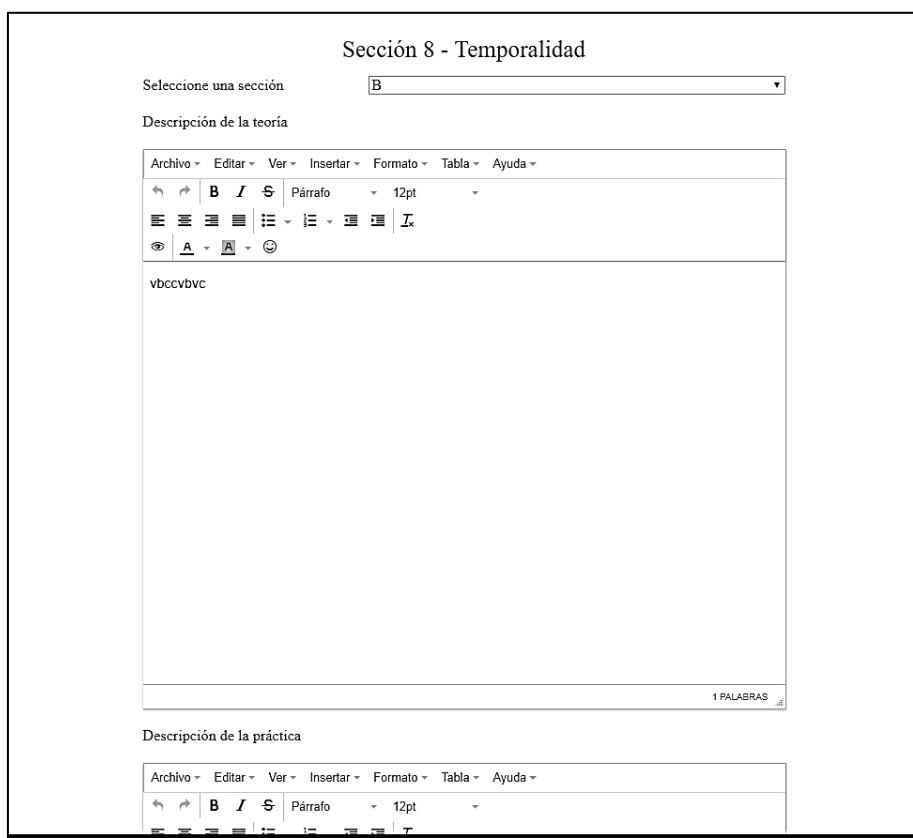

Fuente: elaboración propia.

### Sección 9

La sección 9 de recursos didácticos permite el ingreso de los lugares físicos: salones, laboratorios, auditorios, centros de práctica; también, el ingreso de páginas web, plataformas visuales y material audiovisual de ayuda al curso.

#### Figura 94. **Asistente de creación, sección 9 por competencias**

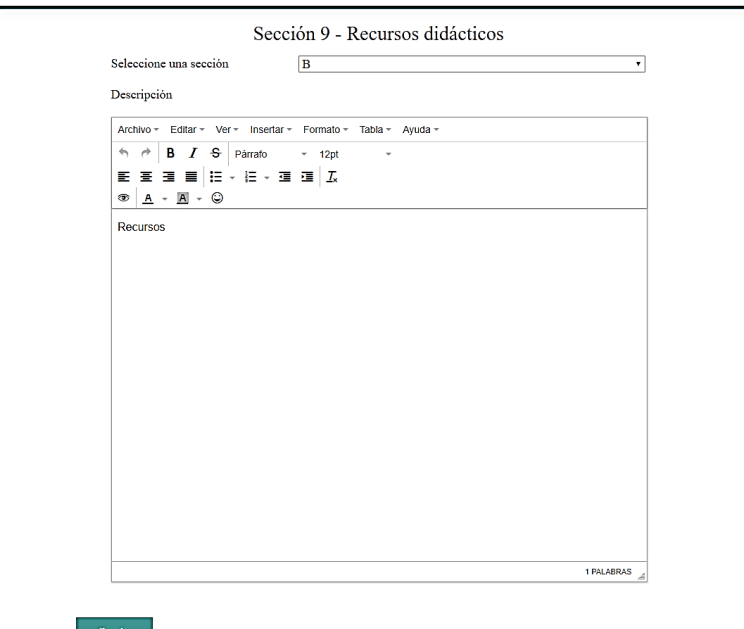

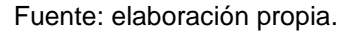

Sección 10

La sección 10 de referencias bibliográficas permite el ingreso de una biblioteca de datos que serán listados al momento de crearse el documento final. se puede en esta sección crear, listar, modificar y eliminar cada elemento en la biblioteca. La biblioteca trata sobre las referencias bibliográficas que tendrá el programa de curso.

# Figura 95. **Asistente de creación, sección 10 por competencias, listado**

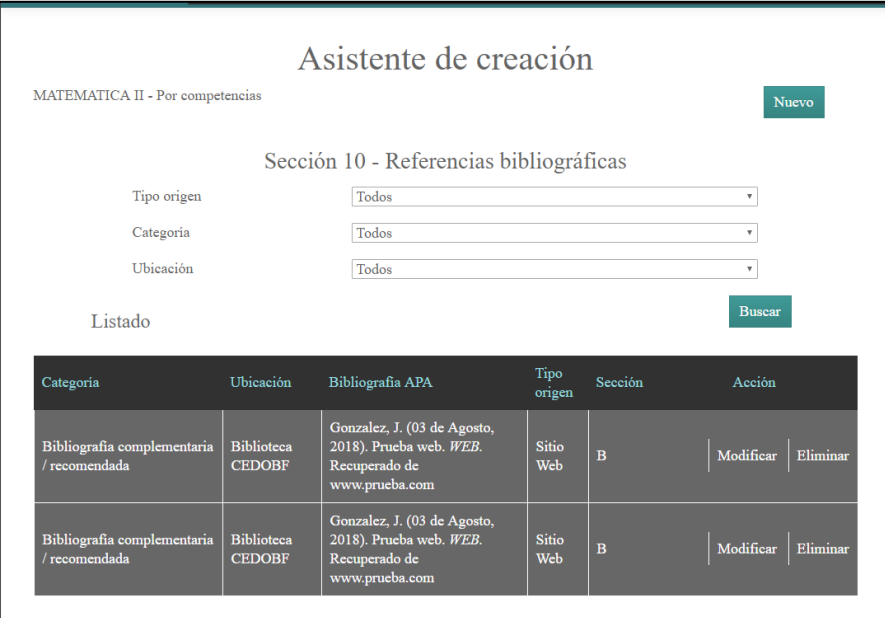

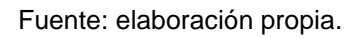

## Figura 96. **Asistente de creación, sección 10 por competencias, nuevo**

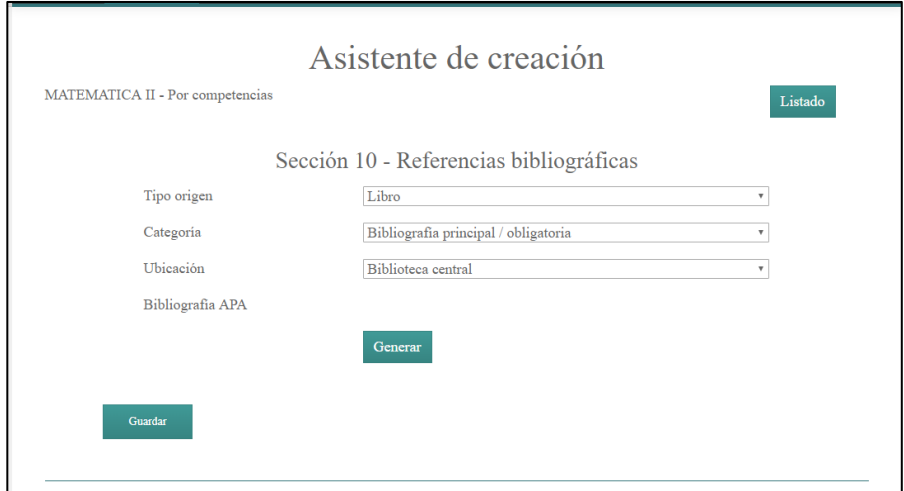

# Figura 97. **Asistente de creación, sección 10 por competencias, nuevos existentes**

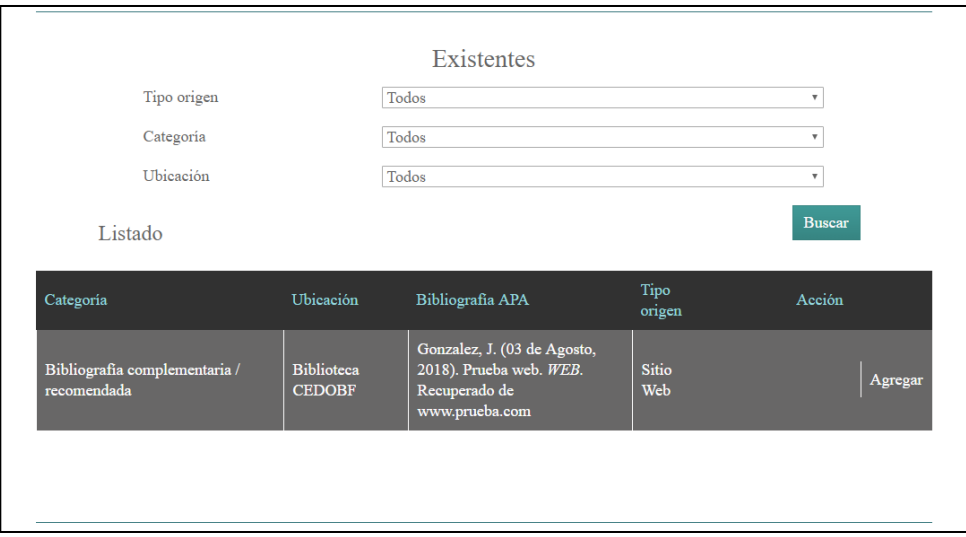

Fuente: elaboración propia.

Figura 98. **Asistente de creación, sección 10 por competencias, modificar**

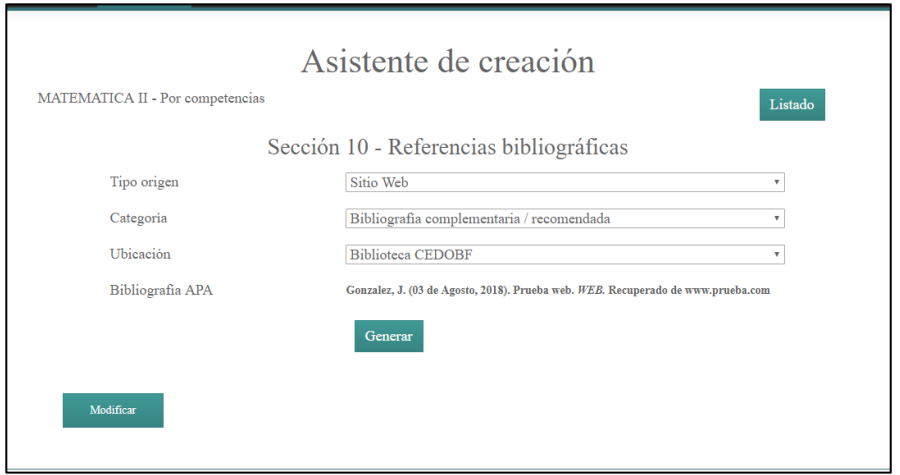

Figura 99. **Asistente de creación, sección 10 por competencias, eliminar**

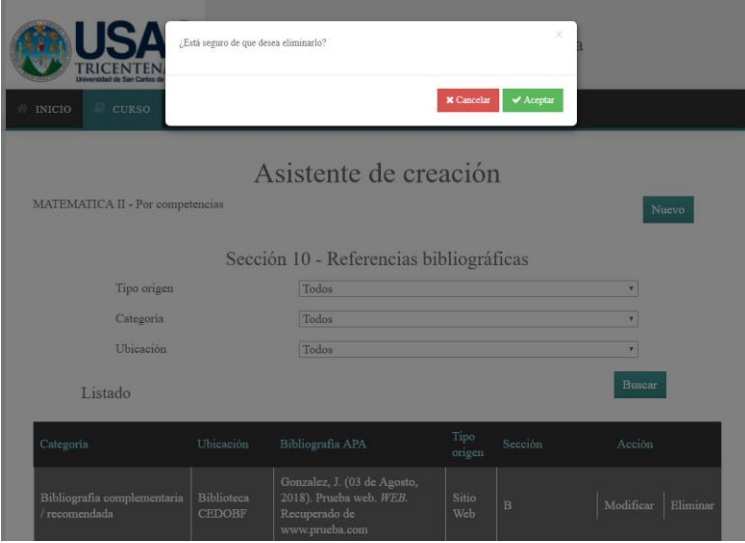

Fuente: elaboración propia.

Figura 100. **Asistente de creación, sección 10 por competencias, finalizar**

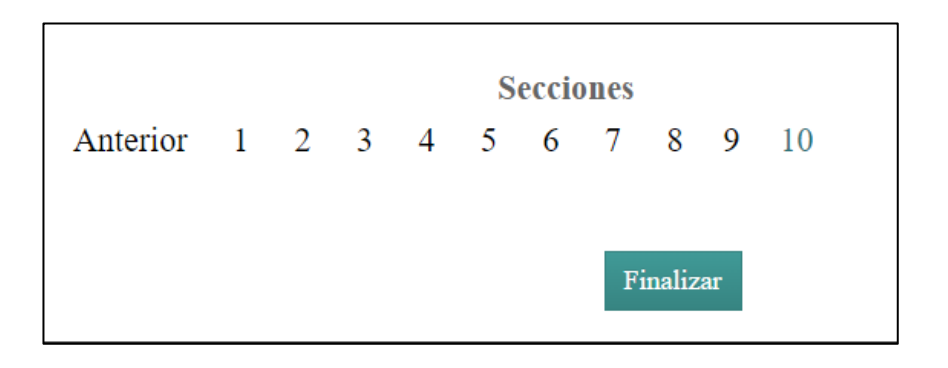

# **2.3.11.3. Implicaciones del asistente de configuración**

Se detalla en cada sección qué información se puede ingresar en cada una. El asistente de configuración para guías académicas permite configurar valores por defecto, consejos de ayuda y bibliotecas de datos para algunas secciones del asistente de creación.

Valores por defecto

Los valores por defecto que se pueden configurar desde el asistente de configuración aplican a la sección 1 del tipo de programa por objetivos y por competencia y la sección 6 del tipo de programa por objetivos.

En la sección 1 de ambos tipos de programa significa que cuando se crea un programa curso se inicia el programa curso con estos valores; estos valores son: la escuela y el departamento del curso; estos valores después se pueden cambiar desde el asistente de creación, pero inicialmente se muestran con los valores que se colocaron del asistente de configuración.

En la sección 6 del tipo de programa por objetivos únicamente se crea el número de unidades por defecto configuradas desde el asistente de configuración; si el asistente coloca 1, se creará una unidad de teoría en cada programa curso que se esté creando. El asistente de creación permite eliminar o crear más unidades, pero inicialmente se inicia con la cantidad de unidades configuradas desde el asistente de configuración.

## Figura 101. **Valores por defecto**

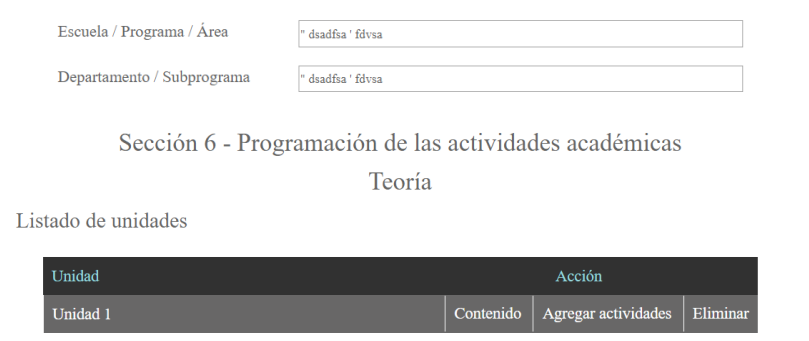

Fuente: elaboración propia.

Consejos de ayuda

El asistente de configuración permite configurar un pequeño texto de ayuda para un campo ingresable desde el asistente de creación. Esto aplica a todas las secciones del asistente de creación por objetivos y por competencias que tengan un campo ingresable; exceptúan el generador de normas APA.

Se tiene la posibilidad de configurar el pequeño texto de ayuda desde el asistente de configuración.

En el asistente de creación se visualiza el pequeño texto de ayuda como un mensaje cuando se selecciona o se coloca el *mouse* sobre un campo.

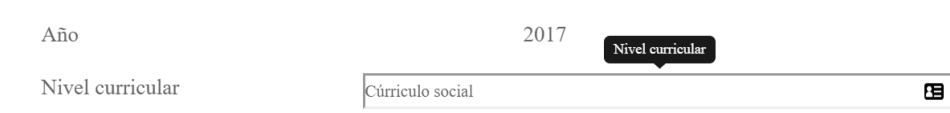

Figura 102. **Consejos de ayuda**

#### Biblioteca de datos

El asistente de configuración permite preparar una biblioteca de datos para facilitar el ingreso de algunas secciones desde el asistente de creación. Las secciones 2 y 8 del tipo de programa por objetivos y la sección 10 del tipo de programa por competencias permiten obtener estas bibliotecas.

En la sección 2 del tipo de programa por objetivos es una biblioteca de valores y principios que se configuraron desde el asistente de configuración, se puede optar por crear nuevos o agregar los de la biblioteca creada desde el asistente de configuración.

En la sección 8 del tipo de programa por objetivos, que es la misma sección 10 del tipo de programa por competencias, es una biblioteca de bibliografías o referencias bibliográficas según corresponda; se puede optar por crear nuevas o agregar los de la biblioteca creada desde el asistente de configuración.

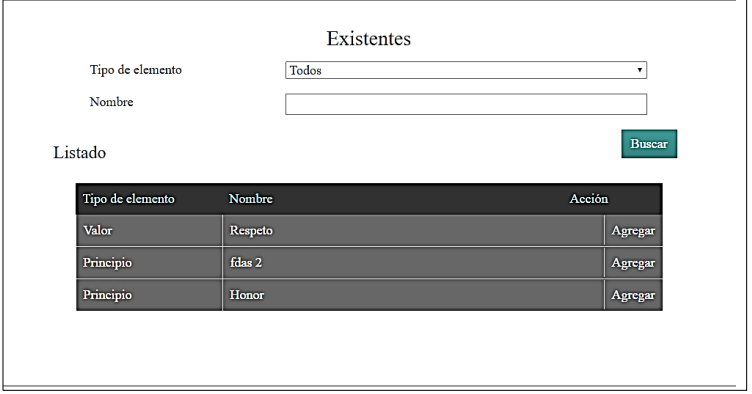

Figura 103. **Biblioteca de datos**

### **2.3.11.4. Creación del programa desde cero**

El asistente de creación de guías académicas permite crear programas cursos desde cero.

Desde la pantalla del listado de programas existentes un catedrático tendrá el botón de nuevo en la parte superior, desde aquí se accede a crear un programa curso desde cero, inicia con la pantalla inicial del proceso.

Cuando se inicia el proceso desde la pantalla inicial se crean todos los programas curso en estado ingresado y con los valores en blanco para iniciar el asistente.

Solo se pueden crear los tipos de programa cursos que no se han creado para ese año y periodo seleccionado desde la lista de cursos del catedrático.

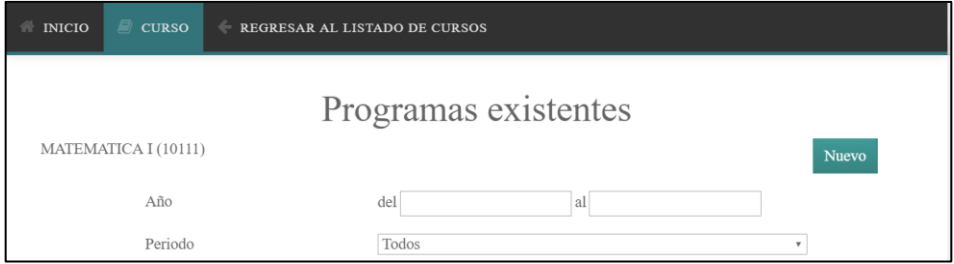

### Figura 104. **Crear programa desde cero**

#### **2.3.11.5. Creación del programa desde plantilla**

El asistente de creación de guías académicas permite crear programas cursos desde otro programa curso.

Desde la pantalla del listado de programas existentes un catedrático tendrá la opción de crear programas de cursos desde otro; muestra la opción desde cada programa curso existente con estado publicado, desde aquí se accede a crear un programa curso tomando como plantilla el seleccionado, inicia con la pantalla inicial del proceso. Solo se podrá realizar esta acción con los programas cursos creados con anterioridad que se encuentren en estado publicado.

Cuando se inicia el proceso desde la pantalla inicial se crean todos los programas curso en estado ingresado y con los valores que tenía el programa curso que se usó como base; únicamente se modifica el año en todas las secciones que impliquen fechas del tipo de programa por objetivos.

Solo se pueden crear los tipos de programa cursos que no se han creado para ese año y periodo seleccionado desde la lista de cursos del catedrático.

Si se selecciona como base un programa de curso de tipo de programa por competencias, el programa curso que se creará será un tipo de programa curso por competencias lo mismo aplica por objetivos.

Es de vital importancia que se revise la información y las fechas de cada sección y que se termine el asistente si así se desea.

#### Figura 105. **Crear programa desde cero**

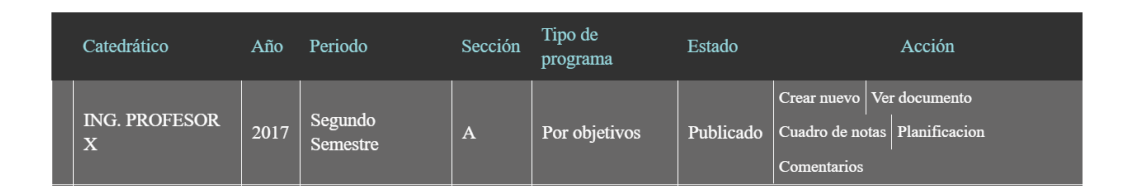

Fuente: elaboración propia.

#### **2.3.11.6. Modificar programa curso**

El asistente de creación de guías académicas permite modificar un programa curso con estado ingresado y creado, el cual se crea para ese año y periodo seleccionado desde el listado de cursos del catedrático. Si se modifica algo al programa de curso, regresa a estado ingresado y se tiene que finalizar el asistente para colocarlo nuevamente como creado.

Desde la pantalla del listado de programas existentes, un catedrático tendrá la opción de modificar ese programa mostrando la opción desde cada programa curso existente con estado ingresado y creado del año y periodo seleccionado desde el listado de cursos del catedrático; desde aquí se accede a modificar un programa curso seleccionado iniciando por la sección 1.

# Figura 106. **Modificar programa curso**

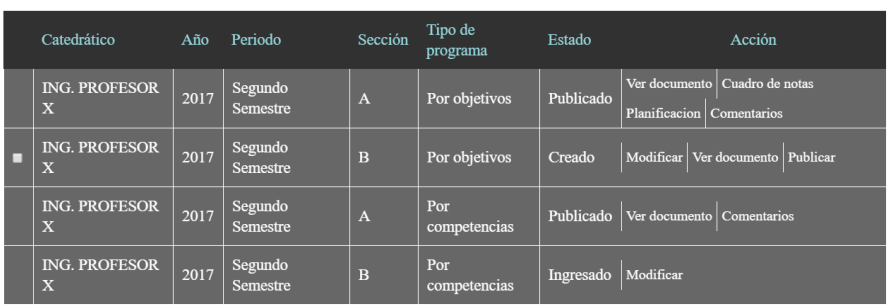

Fuente: elaboración propia.

#### **2.3.11.7. Sistemas que interactúan**

Desde este producto se observa que interactúan los siguientes usuarios y productos:

- Usuarios
	- o Catedráticos
- Productos
	- o Generador de normas APA
	- o Sistema existente
	- o Asistente de configuración para guías académicas
	- o Listado de programas existentes

#### **2.3.11.8. Estructura de carpetas**

El asistente de creación consta de la carpeta de rutas (asistente) y una carpeta para el controlador (*controllers*) y otra para las vistas (*templates*); para las carpetas controllers y templates la subcarpeta asistente contiene la funcionalidad y el funcionamiento es según el modelo MVC descrito anteriormente. Las demás carpetas que se visualizan interactúan de diversas formas como modelos y recursos extra de la funcionalidad.

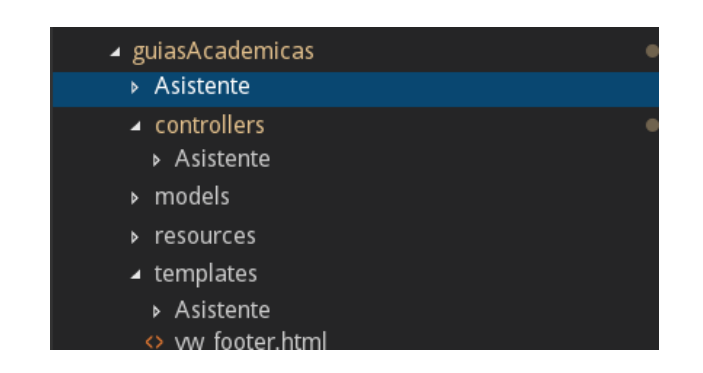

Figura 107. **Estructura para asistente de creación**

Existe una ruta para cada sección existente, y existe un controlador y una vista para cada tipo de programa y sección en especifica. La funcionalidad de cada sección se encuentra en su controlador específico.

Las rutas existentes para este asistente se muestran en la figura siguiente, muestra las rutas para cada sección, para el listado de programas de curso y las rutas para publicación de documentos.

Fuente: elaboración propia.

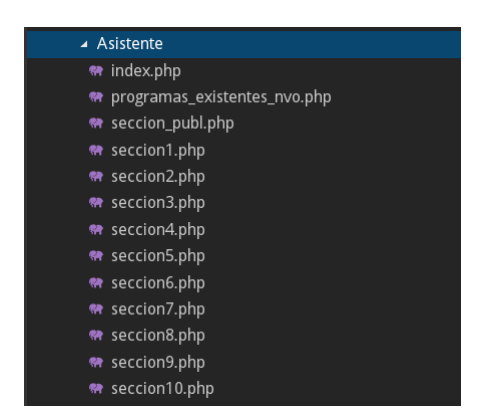

### Figura 108. **Rutas para asistente de creación**

Fuente: elaboración propia.

Los archivos de controlador para el tipo de programa por competencia tienen en el nombre *ctr\_cmp\_nombre.php*; los demás controladores son para el tipo de programa por objetivos y archivos de controladores compartidos.

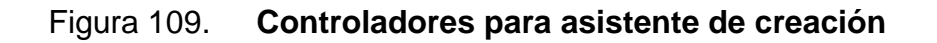

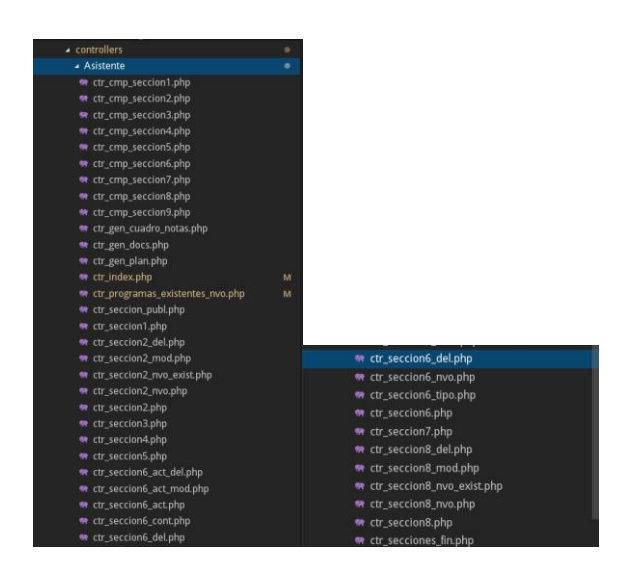

Los archivos de vistas para el tipo de programas por competencia tienen en el nombre *vw\_cmp\_nombre.html;* los demás vistas son para el tipo de programas por objetivos y compartidas.

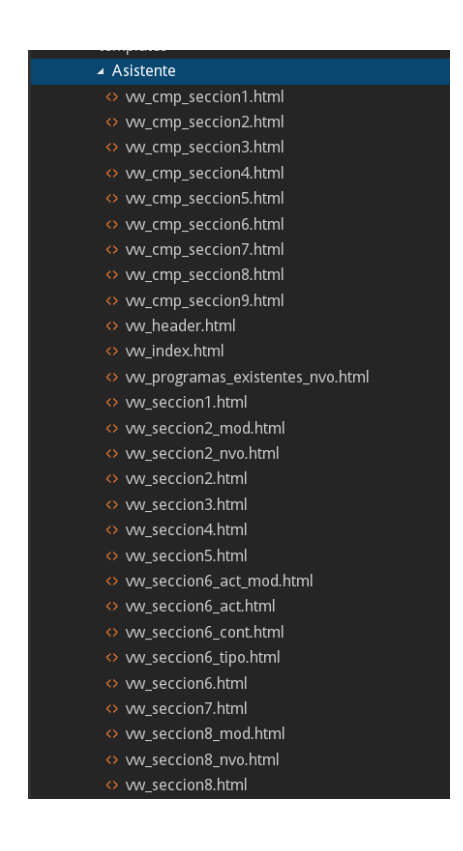

Figura 110. **Vistas para asistente de creación** 

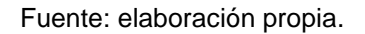

### **2.3.12. Listado de programas existentes**

El listado de programas existentes se accede desde el botón de crear guía académica del listado de cursos del catedrático; este listado muestra todos los programas cursos que se han creado.

El catedrático podrá ver todos los programas cursos del curso seleccionado desde crear guía. Podrá visualizar todos los programas cursos con estado publicado sin importar si fueron creados por él o no. Podrá visualizar todos los programas cursos creados por él sin importar su estado. No puede visualizar los programas de cursos que no fueron creados por él y se encuentren en estado creado o ingresado.

Se podrán realizar las acciones del estado creado e ingresado únicamente si el año y periodo corresponden al mismo del cual se seleccionó desde el listado de cursos del catedrático. Todos los programas de cursos que se crean serán para el año y periodo correspondiente al seleccionado desde el listado de cursos del catedrático.

Consta de filtros de búsqueda que corresponde al año, el periodo, la sección, el tipo de programa y el estado. Cuando se aplican estos filtros se muestran los programas cursos correspondientes a los filtros.

Cada programa curso listado que se muestra puede realizar diferentes acciones dependiendo el estado en el cual se encuentre, se detalla más adelante las acciones por estado.

Se pueden publicar únicamente los programas de curso con estado creado y dando la opción de poder publicar varios cursos al mismo tiempo.

La opción de crear tanto con base en una plantilla, como de cero solo se puede cuando el tipo de programa curso no se ha creado. Cuando ya se ha creado el tipo de programa curso ya no se muestra la opción para crearlo nuevamente.

110

#### Figura 111. **Listado de programas existentes**

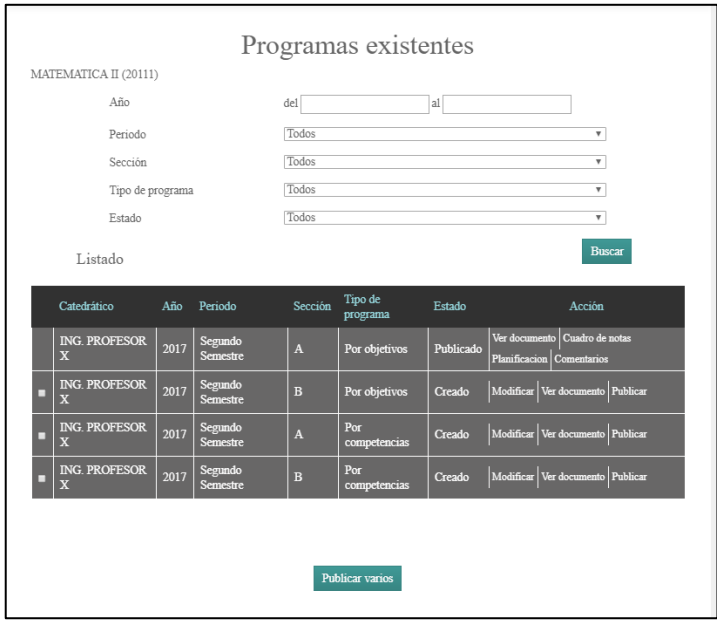

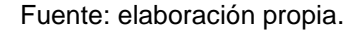

### **2.3.12.1. Estados de las guías académicas**

Cada estado realiza diferentes acciones, los estados creados e ingresados solo los visualizan los catedráticos que los crearon y solo muestra las opciones de acciones si corresponde el año y periodo del programa curso con el seleccionado desde el listado de cursos del catedrático.

Las opciones de cuadro de notas y planificación solo aplican para los programas de curso por objetivos.

La lista de los estados del programa curso y las acciones que permiten es la siguiente:
# Estado publicado

- o No podrá realizarse modificaciones
- o Mostrará la opción de crear nuevo (si aplica)
- o Mostrará la opción de ver documento
- o Mostrará la opción de cuadro de notas
- o Mostrará la opción de planificación
- o Mostrará la opción de comentarios
- Estado creado
	- o Mostrará la opción de modificar
	- o Mostrará la opción de ver documento
	- o Mostrará la opción de publicar
- Estado ingresado
	- o Mostrará la opción de modificar

# Figura 112. **Acciones de los estados**

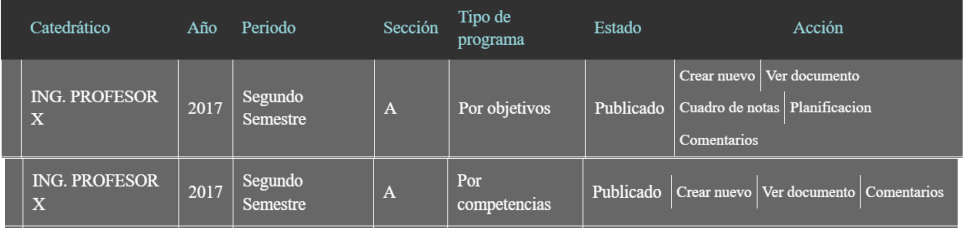

Continuación de la figura 113.

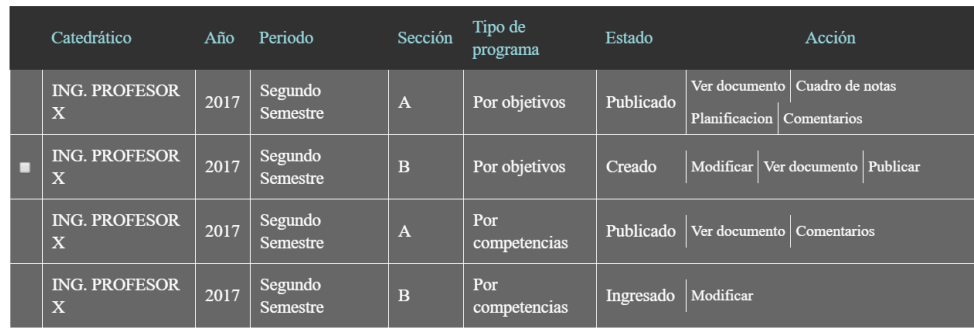

Fuente: elaboración propia.

# **2.3.12.2. Sistemas que interactúan**

Desde este producto se observa que interactúan los siguientes usuarios y productos:

- Usuarios
	- o Catedráticos
- Productos
	- o Módulo nuevo
	- o Sistema existente

# **2.3.12.3. Estructura de carpetas**

El listado de programas de curso existentes consta con la carpeta de rutas (asistente) y una carpeta para el controlador (*controllers*) y otra para las vistas

(*templates*); para las carpetas *controllers* y *templates* la subcarpeta 'asistente' contiene la funcionalidad y el funcionamiento es según el modelo MVC descrito anteriormente. Las demás carpetas que se visualizan interactúan de diversas formas como modelos y recursos extra de la funcionalidad.

En las carpetas de '*asistente'* los archivos de *index* son los que tienen la funcionalidad y permiten su uso e interacción.

# Figura 113. **Estructura para listado de programas existentes**

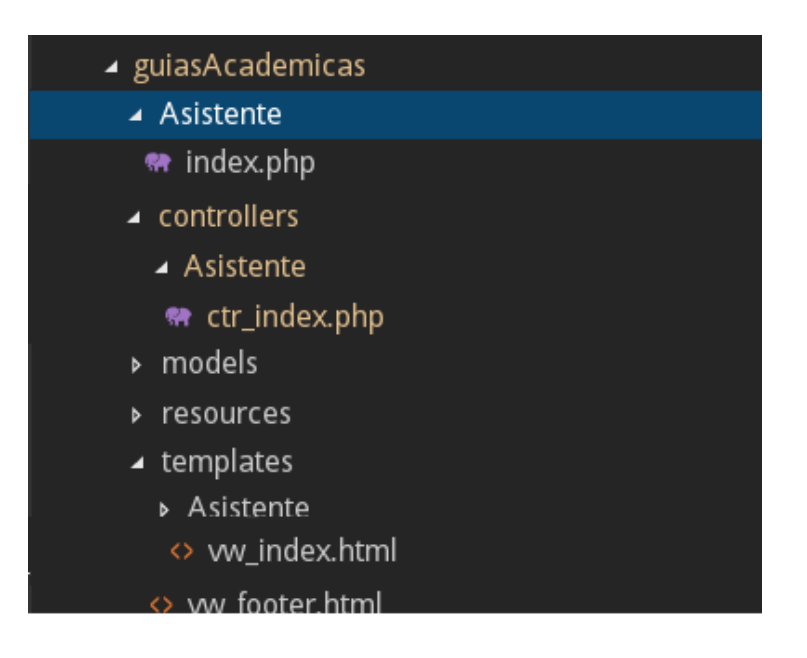

Fuente: elaboración propia.

# **2.3.13. Generación PDF y publicación**

Al terminar de crear el programa, el mismo será mostrado en el listado de programas existente donde se generará en formato PDF para ser descargado y visto por el catedrático. De igual forma se agrega como paso final la publicación del programa para ser subido al sistema.

En el listado de programas existentes se podrá generar un PDF del programa que se haya creado.

Únicamente el catedrático que creó el curso puede publicar el programa para que sea almacenado y actualizado; esta acción subirá el PDF del programa al sistema actual para ser accedido al mismo medio que se accede actualmente. También, activará algunas opciones vistas anteriormente.

También, se podrá seleccionar varios programas y publicarlos todos al mismo tiempo esto con el fin de subir de una sola vez todas las secciones si posee más de una sección.

Para obtener el PDF y para publicar el programa solo se podrá realizar si el estado del programa se encuentra en estado 'creado.'

Se observa cómo se visualiza la publicación en el listado de programas existentes y las acciones de los estados vistos anteriormente.

# **2.3.13.1. Sistemas que interactúan**

Desde este producto se puede observar que interactúan los siguientes usuarios y productos:

#### Usuarios

- o Catedráticos
- **Productos** 
	- o Listado de programas existentes

# **2.3.13.2. Estructura de carpetas**

La generación de PDF y publicación consta con la carpeta de rutas (asistente) y una carpeta para el controlador (*controllers*) y otra para las vistas (*templates*); para la carpeta *controllers* la subcarpeta 'asistente' y para la carpeta *templates* la subcarpeta 'DocumentoGenerado' contienen la funcionalidad y el funcionamiento es según el modelo MVC descrito anteriormente. Las demás carpetas que se visualizan interactúan de diversas formas como modelos y recursos extra de la funcionalidad.

En la carpeta de 'asistente*'* la ruta se llama seccion*\_*publ.php*,* se hace uso de los archivos de controlador ctr*\_*seccion*\_*publ.php, ctr\_gen\_docs.php y se hace uso de los archivos de vistas vw\_header\_nombre, vw\_programa\_nombre.php.

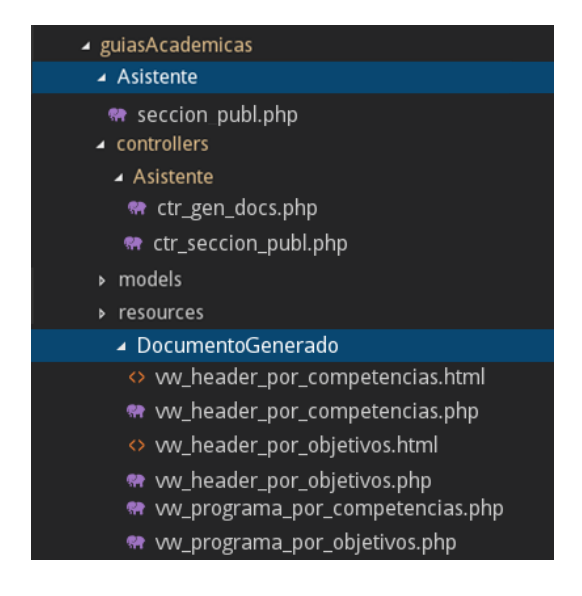

# Figura 114. **Estructura para la publicación y PDF**

# **2.3.14. Generación de cuadro de notas**

La generación de cuadro de notas de la sección de evaluación en formato de hoja de cálculo. En el listado de programas se puede descargar un cuadro de notas generado a partir de la sección 6 de evaluación, donde se tomarán en cuenta las ponderaciones ingresadas para realizar el cuadro de notas y será exportado en formato de hoja de cálculo.

Solo se podrá realizar la exportación a la hoja de cálculo de los programas que se encuentren en estado publicado. Dan un formato de nombre de actividad, ponderación y rango de fechas de la actividad. Aplican únicamente a programas de curso por objetivos, en el listado de programas existentes y estados de los programas de curso se observa el enlace de esta funcionalidad.

### **2.3.14.1. Sistemas que interactúan**

Desde este producto se puede observar que interactúan los siguientes usuarios y productos:

- Usuarios
	- o Catedráticos
- **Productos** 
	- o Listado de programas existentes

# **2.3.14.2. Estructura de carpetas**

La generación de PDF y la publicación consta con la carpeta de rutas (asistente) y una carpeta para el controlador (*controllers*) y otra para las vistas

(*templates*); para la carpeta *controllers* la subcarpeta 'asistente*'* y para la carpeta templates la subcarpeta '*DocumentoGenerado'* contienen la funcionalidad y el funcionamiento es según el modelo MVC descrito anteriormente. Las demás carpetas que se visualizan interactúan de diversas formas como modelos y recursos extras de la funcionalidad.

En la carpeta de 'asistente' la ruta se llama seccion\_publ.php*,* se hace uso de los archivos de controlador ctr\_gen\_cuadro\_notas.php y se hace uso de los archivos de vistas vw\_header\_nombre, vw\_cuadro\_nota.php*.*

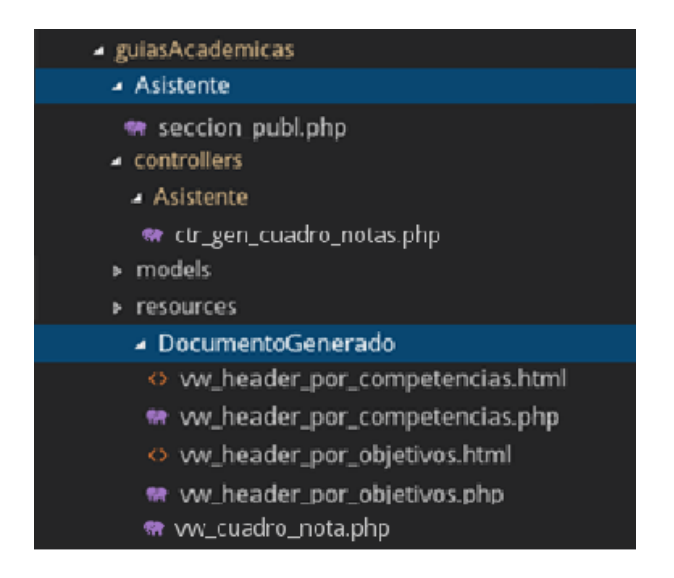

Figura 115. **Estructura para cuadro de notas**

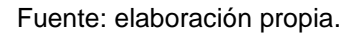

# **2.3.15. Gestión de comentarios**

La gestión de comentarios públicos y privados para cada programa. En el listado de programas de cursos se pueden ver y agregar nuevos comentarios al programa. Tiene una sección de comentarios públicos y privados. La diferencia

es que en los públicos se pueden agregar y ver cualquier catedrático que pueda ver ese curso. Los privados son comentarios que solo puede ver y agregar la persona que creó el programa de curso. puede modificar o eliminar los comentarios únicamente el usuario que creo el comentario.

Solo se podrán ingresar estos comentarios si el programa se encuentra en estado 'Publicado'. Aplican únicamente a programas de curso por objetivos, en el listado de programas existentes y estados de los programas de curso se observa el enlace de esta funcionalidad.

# **2.3.15.1. Sistemas que interactúan**

Desde este producto se puede observar que interactúan los siguientes usuarios y productos:

- Usuarios
	- o Catedráticos
- Productos
	- o Listado de programas existentes

#### **2.3.15.2. Estructura de carpetas**

La gestión de comentarios consta con la carpeta de rutas (GestionComentarios) y una carpeta para el controlador (*controllers*) y otra para las vistas (*templates*); para la carpeta *controllers* y *templates* la subcarpeta 'GestionComentarios' contienen la funcionalidad y el funcionamiento es según el modelo MVC descrito anteriormente. Las demás carpetas que se visualizan

interactúan de diversas formas como modelos y recursos extra de la funcionalidad.

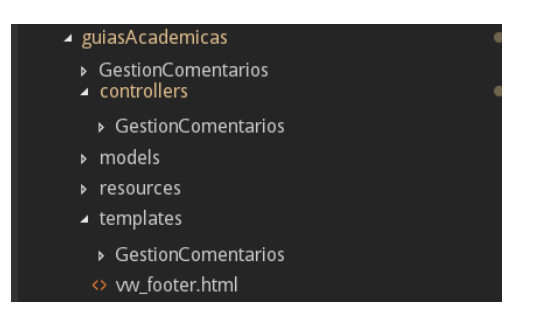

Figura 116. **Estructura para comentarios**

Fuente: elaboración propia.

### **2.3.16. Gestión de control de avance en planificación**

Con base en los programas creados y existente, se puede generar una vista de gestión de control de avance; esto consiste en que toma las actividades que se ingresaron puedan ser mostradas y colocarlas en resumen para el control de fechas. Esto para el control del curso por parte del catedrático. Un documento guía para el catedrático de las actividades que ingreso. Es el detalle de la sección 6 con las actividades.

Aplican únicamente a programas de curso por objetivos; en el listado de programas existentes y estados de los programas de curso se observa el enlace de esta funcionalidad.

# **2.3.16.1. Sistemas que interactúan**

Desde este producto se observa que interactúan los siguientes usuarios y productos:

- Usuarios
	- o Catedráticos
- Productos
	- o Listado de programas existentes

# **2.3.16.2. Estructura de carpetas**

La gestión de planificación consta con la carpeta de rutas (asistente) y una carpeta para el controlador (*controllers*) y otra para las vistas (*templates*); para la carpeta *controllers* la subcarpeta 'asistente' y para la carpeta *templates* la subcarpeta 'DocumentoGenerado' contienen la funcionalidad y el funcionamiento es según el modelo MVC descrito anteriormente. Las demás carpetas que se visualizan interactúan de diversas formas como modelos y recursos extra de la funcionalidad.

En la carpeta de Asistente la ruta se llama seccion\_publ.php*,* se hace uso de los archivos de controlador ctr\_gen\_plan.php y se hace uso de los archivos de vistas vw\_header\_nombre, vw\_planificacion.php*.*

# Figura 117. **Estructura para planificación**

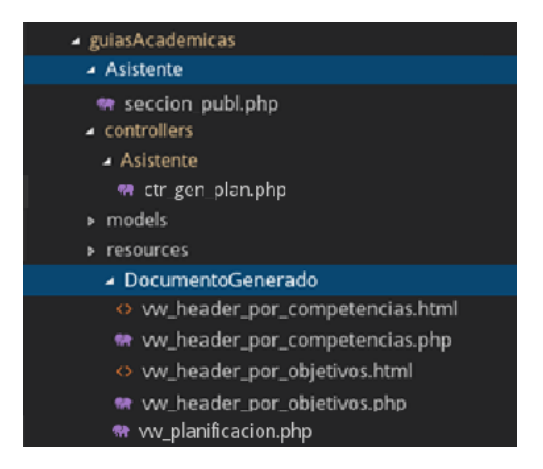

Fuente: elaboración propia.

# **2.3.17. Manuales de usuario y técnicos**

Creación de manuales de usuario para todo el módulo, forma de uso, usuarios que interactúan, entre otros.

Manuales técnicos de la aplicación donde se detalla un poco del software del módulo y cosas técnicas del módulo que no se pueden detallar tan fácilmente en un manual de usuario: código, palabras técnicas, entre otro.

Se detalle un poco más lo de los manuales en el capítulo siguiente.

# **2.4. Costos del proyecto**

Se detallan los costos del proyecto estimados para su realización.

# Tabla XIX. **Costos del proyecto**

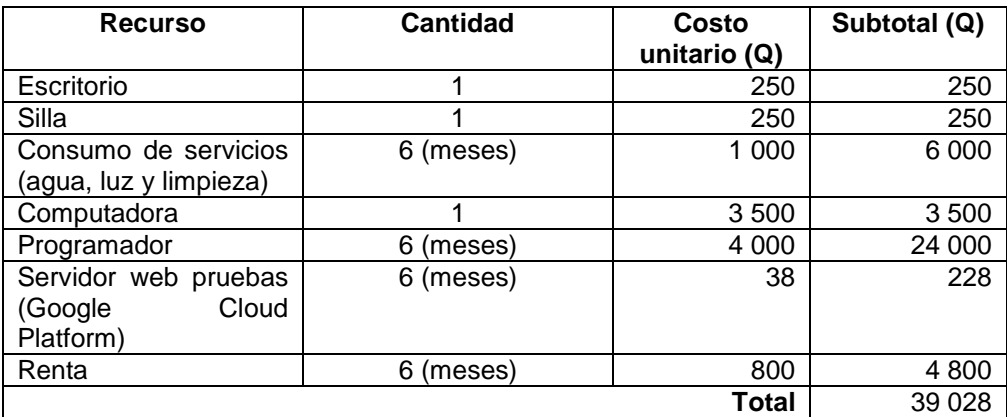

Fuente: elaboración propia.

# **2.5. Beneficios del proyecto**

El proyecto cubre varias de las necesidades de la institución: en la cual se encuentra:

- Estandarizan las secciones que componen una guía académica por competencia y por objetivos.
- Estandarizar el documento de guía académica por objetivo y por competencia.
- Estandarizar y facilitar la forma en que crean las guías académicas.
- Facilitar el ingreso de bibliografías con formato APA a las guías académicas.
- Facilitar cada semestre la elaboración de guías académicas gracias a la creación de guías académicas con base a guías existentes.
- Brindar de características adicionales que pueden ser de ayuda al catedrático.
- Ayudar con los estándares para la acreditación de las carreras en la Facultad de Ciencias Químicas y Farmacia.
- Ayudar con el proceso digital para la acreditación de las carreras en la Facultad de Ciencias Químicas y Farmacia.

# **3. FASE ENSEÑANZA APRENDIZAJE**

#### **3.1. Capacitación propuesta**

La capacitación consistió en 5 puntos importantes: entregas de las iteraciones, entrega final, capacitación y muestra del nuevo módulo; entrega de documentación en manuales de usuario y técnicos; capacitación de diferentes usuarios (catedráticos) al nuevo módulo y entrega y capacitación del código final.

# **3.1.1. Entrega de iteración**

Por cada iteración se realiza una presentar al cliente donde se muestra el avance y la explicación de este.

En la presentación se explica la iteración y el proyecto capacitando al cliente en avances y análisis.

### **3.1.2. Entrega final del proyecto**

En la implementación final se realiza la presentación de todo el módulo y explicación de este, obteniendo la última retroalimentación y cambios. Como el acuerdo para una capacitación de usuarios.

### **3.1.3. Entrega de documentación**

Se entrega junto al proyecto diversos manuales de usuarios en documentos de presentación; también, manuales técnicos para el uso y

125

mantenimiento futuro del módulo que es complemento al informe final del proyecto.

# **3.1.4. Capacitación de usuarios**

Al terminar el proyecto se realiza una presentación no solo con el cliente si no con diferentes usuarios; en este caso, catedráticos; el cual consta de varios días en los cuales se realizan diferentes pruebas sobre el módulo desarrollado y la explicación.

La capacitación se realiza con varios usuarios; constan de un documento de pruebas propuesto para el mismo.

### **3.1.5. Entrega de código final**

Con la persona encargada del sistema de catedráticos se realiza explicaciones de implementación y de código entregado.

# **3.2. Material elaborado**

Se realiza para la documentación entregada los siguientes manuales:

- Manual para el asistente de configuración
- Manual para el asistente de creación
- Manual del generador de normas APA
- Manual técnico

# **3.2.1. Manual para el asistente de configuración**

Explica el funcionamiento del asistente de configuración; consta de la explicación de los tipos de usuario, la forma de ingresar al sistema, los componentes que se pueden encontrar en el módulo, las pantallas y la forma de configurar los programas de curso por objetivos y por competencias. Explican también como este sirve de ayuda y complemento para el asistente de creación de programas de curso.

### **3.2.2. Manual para el asistente de creación**

Explica el funcionamiento del asistente de creación de programas de curso, la forma de llegar hasta el módulo, el sistema actual que se tiene, componentes que tiene el nuevo módulo; el listado general donde se agregan los programas de curso, la forma de crear nuevos programas de curso y sus diferentes formas de crearlo, las acciones que se pueden realizar con los programas de curso creados en sus diversos estados; la forma en que existen funcionalidades de ayuda del asistente de configuración y los asistentes para los programas de curso por objetivos y por competencias.

#### **3.2.3. Manual del generador de normas APA**

Dado que el generador de normas apa es un módulo que funciona igual en ambos asistentes tanto de configuración como de creación se realiza un manual solo para el funcionamiento de este; explican la forma de acceso hacia el generador y los diferentes orígenes que se pueden hacer y obtener.

127

# **3.2.4. Manual técnico**

Es la explicación técnica del desarrollo del módulo, máquinas donde se desarrolló, los sistemas que se usan y requieren, arquitectura que posee el módulo, librerías que lo componen, estructura de carpetas y su explicación a profundidad, la implementación que requiere el sistema y diversos diagramas como el de base de datos, contexto y despliegue.

# **3.3. Pruebas elaboradas**

Se tiene dos documentos de pruebas diferentes, un documento para la presentación final del proyecto y otro para la realización de pruebas con usuarios.

Se tienen dos documentos de pruebas el cual consiste en usar los escenarios de pruebas que se detallan más adelante; se tienen 13 escenarios de pruebas para concluir el proyecto el cual se usó en las diferentes pruebas.

Las siguientes tablas muestran los escenarios de pruebas:

# Tabla XX. **Escenario: unir el módulo nuevo con el software ya existente**

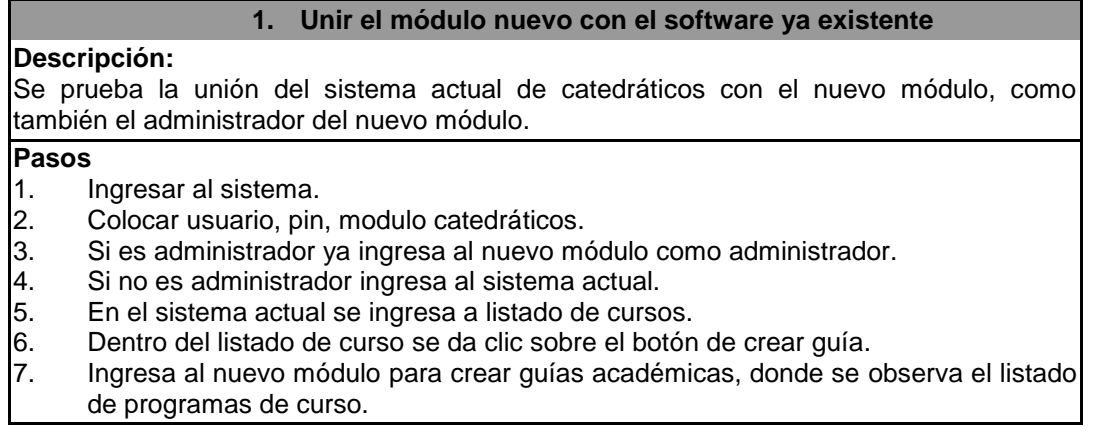

Continuación de la tabla XX.

**Resultado esperado:** ingresar al sistema como administrador y como catedrático ingresar al módulo de ingreso de guías académicas llegando al listado de programas de curso.

Fuente: elaboración propia.

# Tabla XXI. **Escenario: listado de programas existentes**

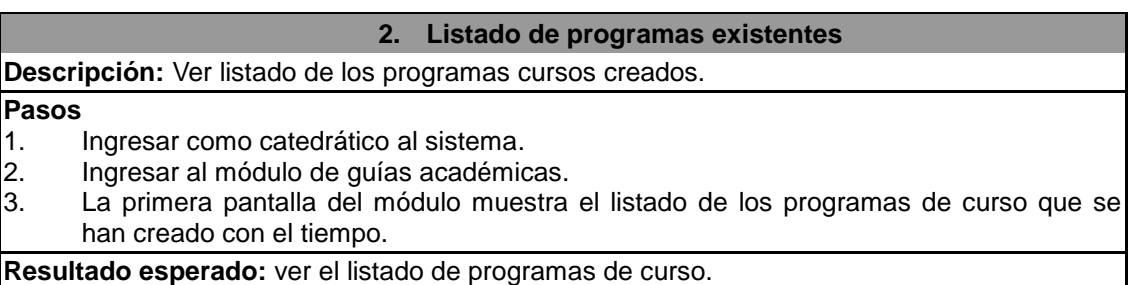

Fuente: elaboración propia.

# Tabla XXII. **Escenario: crear programa desde cero**

#### **3. Creación de programas desde cero**

### **Descripción:**

Iniciar el proceso de crear un programa de curso, creando el programa de curso desde cero.

#### **Pasos**

- 1. Ingresar como catedrático al sistema.
- 2. Ingresar al módulo de guías académicas.
- 3. En el listado de programas de curso se muestra al inicio un botón de nuevo se da clic sobre el mismo.
- 4. En la pantalla de crear nuevo programa curso se selecciona el tipo de programa curso (Por objetivos o por competencias).
- 5. Dar en iniciar y se crea el programa curso desde cero.
- 6. Inicia el asistente de creación de programas de curso.

**Resultado esperado:** que se pueda crear un programa de curso desde cero.

# Tabla XXIII. **Escenario: asistente de creación**

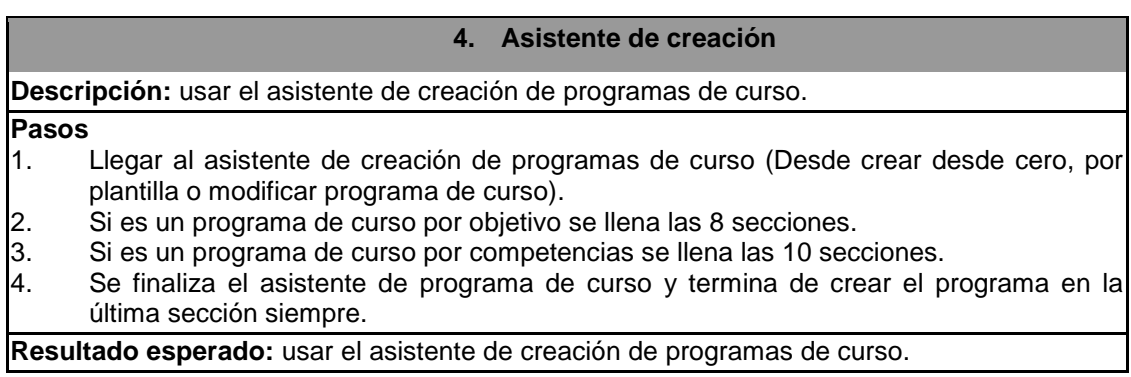

Fuente: elaboración propia.

# Tabla XXIV. **Escenario: generador de normas APA**

#### **5. Generador de normas APA**

**Descripción:** usar el generador de normas APA.

#### **Pasos**

- 1. Llegar a la última sección del asistente ya sea de creación o de configuración.
- 2. Ingresar a crear o modificar una bibliografía.
- 3. Llenar los datos de tipo de origen y dar en el botón de generar.
- 4. Depende el tipo de origen esta pantalla de generar muestra los valores requeridos.<br>5. Llenar los valores solicitados que se tengan y dar en quardar, cualquier otra opció
- Llenar los valores solicitados que se tengan y dar en guardar, cualquier otra opción no realiza ninguna acción más que regresar a la pantalla anterior.
- 6. Después de guardar el sistema devuelve en el campo Bibliografía APA el formato obtenido de los datos ingresado, el formato es en norma APA.

**Resultado esperado:** aprender a usar el generador de normas APA.

# Tabla XXV. **Escenario: modificar programa curso**

#### **6. Modificación del programa curso**

**Descripción:** todos los programas curso con estado ingresado y creado se puede modificar si es el catedrático quien lo creo.

#### **Pasos**

- 1. Ingresar al módulo nuevo al listado de programas de curso.
- 2. Tener un programa de curso de cualquier tipo (por objetivos o por competencias) ya creado y con estado ingresado y creado. Que el programa de curso sea del catedrático que quiere modificar el programa curso.
- 3. En el listado de programas de curso dar clic al enlace de modificar.
- 4. Ingresa al asistente de creación de programas de curso para modificar el programa de curso.

**Resultado esperado:** aprender la forma en que se modifica un programa de curso.

Fuente: elaboración propia.

# Tabla XXVI. **Escenario: generación de PDF y publicación**

#### **7. Generación de PDF y publicación**

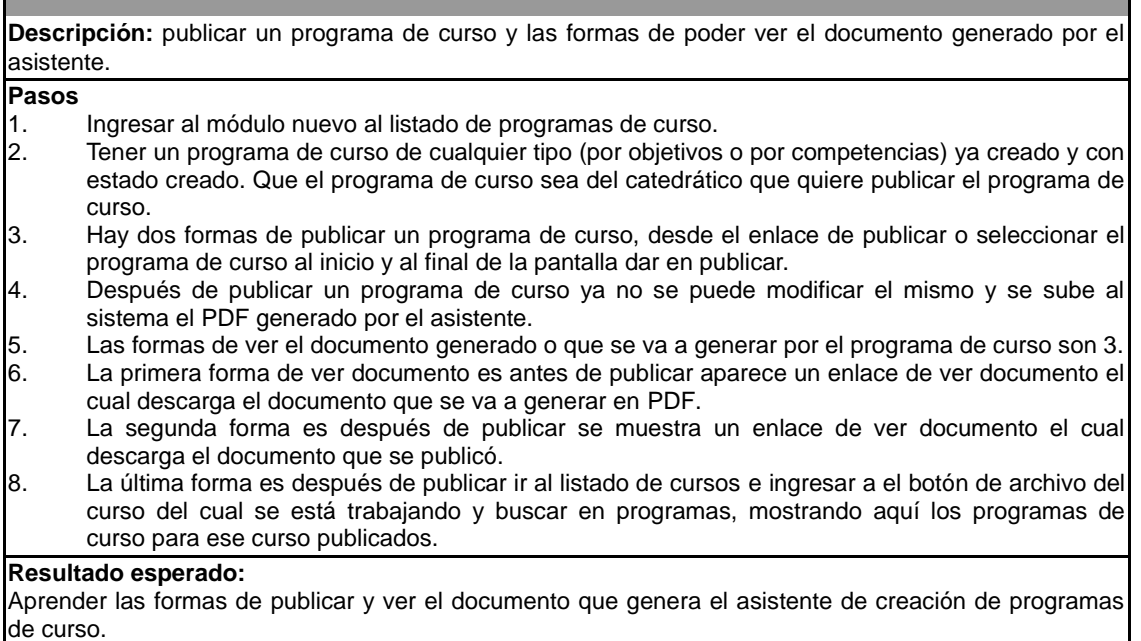

# Tabla XXVII. **Escenario: crear programa desde plantilla**

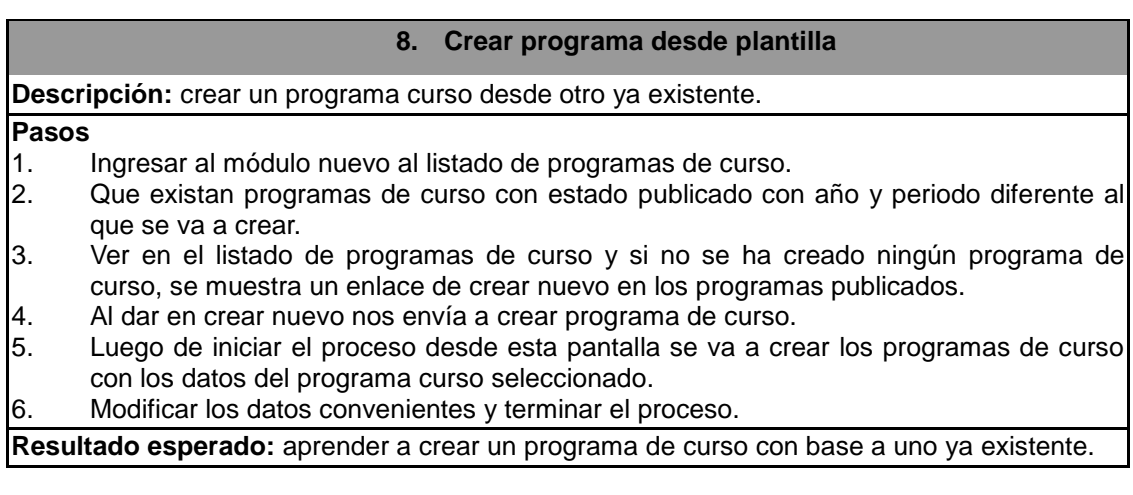

Fuente: elaboración propia.

# Tabla XXVIII. **Escenario: implicaciones del asistente de configuración**

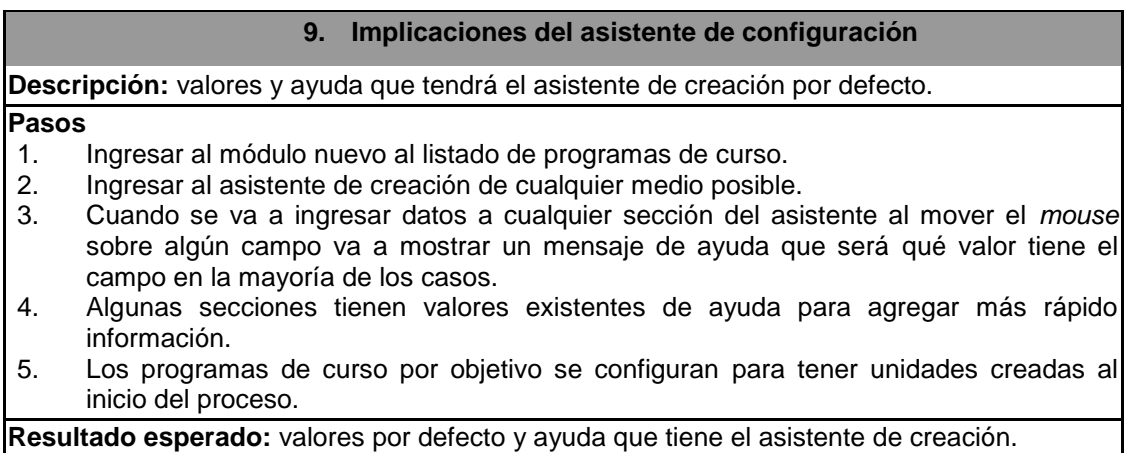

# Tabla XXIX. **Escenario: gestión de comentarios**

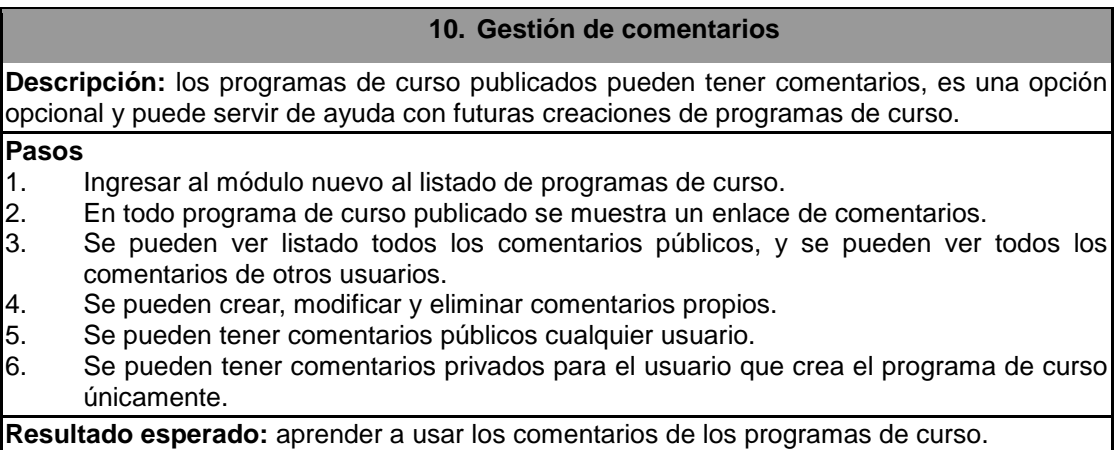

Fuente: elaboración propia.

# Tabla XXX. **Escenario: generación de cuadro de notas**

#### **11. Generación de cuadro de notas**

#### **Descripción:**

Generar una hoja de cálculo con los cuadros de las actividades ingresadas en la sección 6, únicamente para programas por objetivos.

#### **Pasos**

- 
- 1. Ingresar al módulo nuevo al listado de programas de curso.<br>2. En todo programa de curso publicado se muestra un enlace En todo programa de curso publicado se muestra un enlace de cuadro de notas.
- 3. Al dar en el enlace se descarga una hoja de cálculo con las actividades de la sección 6 ponderadas de teoría.
- 4. Solo aplica para programas por objetivos.

**Resultado esperado:** aprender a generar una hoja de cálculo de las actividades ingresadas.

# Tabla XXXI. **Escenario: gestión de control de avance en planificación**

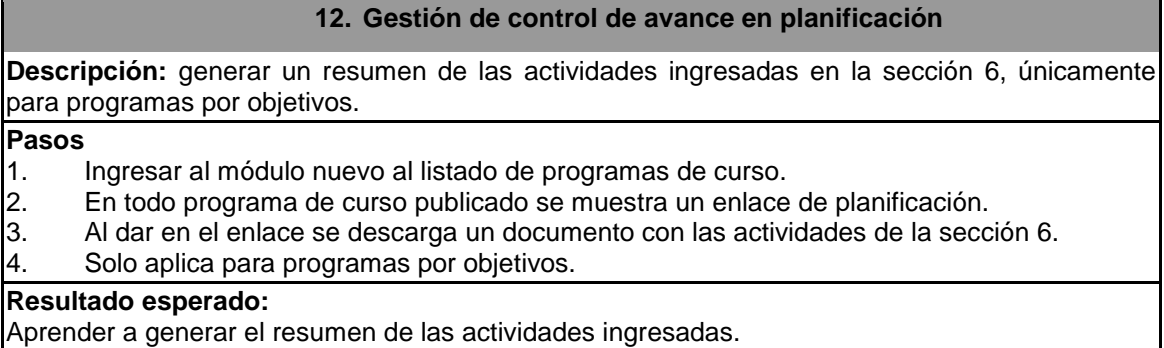

Fuente: elaboración propia.

# Tabla XXXII. **Escenario: asistente de configuración**

#### **13. Asistente de configuración**

**Descripción: e**l asistente de configuración tiene consejos rápidos para cada campo del asistente de creación, algunas secciones valores por defecto para el asistente de configuración que pueden ser de ayuda.

**Pasos:**

- 1. Ingresar al módulo nuevo como administrador.
- 2. La pantalla iniciar es para elegir qué tipo de programa de curso configurar.
- 3. La siguiente pantalla muestra un listado de las secciones que tiene y un enlace para ir a configurar esa sección en específico.
- 4. Igualmente, dentro del asistente se puede ir a cualquier sección y configurarla.
- 5. Se tiene la opción en el menú para ir al módulo de catedráticos del sistema existente.

#### **Resultado esperado:**

Aprender el uso del asistente de configuración y sus posibilidades.

Fuente: elaboración propia.

Los escenarios se documentaron y se usaron para pruebas y capacitaciones.

# **3.3.1. Pruebas del final del proyecto**

Este documento consta con todos los 13 escenarios de pruebas, con el cliente se realiza su presentación y se verifican todas las historias de usuarios para dar por concluido el proyecto.

# **3.3.2. Pruebas con usuarios**

Este documento consta de 12 escenarios de pruebas que corresponden al asistente de creación; obvia todas las historias que tienen relación con el asistente de configuración. Se realiza con varios usuarios y en diferentes días.

# **CONCLUSIONES**

- 1. Fue creado un estándar para los programas de curso por objetivos y por competencias, delimitan el número de secciones y el documento final que se obtendrá de parte del sistema, para la Facultad de Ciencias Químicas y Farmacia de la Universidad de San Carlos de Guatemala.
- 2. Los programas de curso por objetivos tendrán una cantidad de 8 secciones en los asistentes del módulo y en el documento de programa de curso que devuelve el sistema.
- 3. Los programas de curso por competencia tendrán una cantidad de 10 secciones en los asistentes del módulo y en el documento de programa de curso que devuelve el sistema.
- 4. El módulo brinda las herramientas para que la creación de los programas de curso se agilice a través del tiempo y el uso a partir de historiales que se generan.
- 5. El asistente de creación de programas de curso realiza el documento final cumpliendo los estándares de normas APA en el formato y en las bibliografías que es parte del estándar y requisito que se solicita para un programa de curso de la Facultad de Ciencias Químicas y Farmacia.
- 6. La Facultad de Ciencias Químicas y Farmacia con el cumplimiento de los estándares de secciones para programas por objetivos y por competencia definidos en el asistente de creación de programas de

curso; al igual que la obtención de programas de curso de forma digital en el sistema puede cumplir con los requisitos de estándares en los programas de curso y uso de medios digitales para la acreditación de sus carreras.

# **RECOMENDACIONES**

- 1. Con el uso que se le da módulo surgen mejoras por parte del punto de vista de cada usuario; antes de realizar cada mejora se recomienda plantear la idea concreta con varios escenarios y si es posible con varios usuarios para definirla bien y evaluar si realmente es una mejora necesaria.
- 2. Se pueden incluir guías dinámicas o pequeñas guías ya sea en el listado de cursos o en cada sección dentro del asistente de creación de programas de curso como tutorial del módulo.
- 3. El sistema actual de los catedráticos carece de ambiente visual, al ser un sistema bastante antiguo sería recomendable la actualización de librerías y aspecto visual. Muchas de las librerías usadas ya no tienen soporte y esto puede ocasionar que en algún momento se complique el mantenimiento del sistema y las mejoras al mismo. El ambiente visual del sistema es algo muy mejorable y que puede tener un mejor impacto en el uso del sistema si se mejora, también, pequeños detalles de fallos visuales que existen en el sistema de catedráticos.
- 4. Brindar manuales interactivos en el uso de las herramientas actuales para crear cultura digital en los catedráticos quienes no necesiten de mucho tiempo en el proceso de curva aprendizaje de las herramientas actuales y futuras.
- 5. Para el módulo de programas de curso se recomienda realizar por lo menos una copia de seguridad de los documentos generados y la base de datos al año, siendo este al inicio del año. Lo ideal y recomendable es realizar una copia de seguridad de los programas de curso generados y la base de datos cada semestre para evitar la pérdida de los programas de curso.
- 6. Para el proyecto de mejoras en los sistemas actuales se puede plantear uno o varios proyectos temporales, para los cuales se puede recurrir a la Unidad de Ejercicio Profesional Supervisado de la Facultad de Ingeniería de la Universidad de San Carlos de Guatemala para su realización.

# **BIBLIOGRAFÍA**

- 1. AGUILAR, Jose. *Paginación de resultados con PHP.* [En línea]. <https:// www.jose-aguilar.com/blog/paginacion-resultados-con-php/>. [Consulta: 16 de agosto de 2018].
- 2. Facultad de Ciencias Químicas y Farmacia. *Control Académico*. [En línea] <2018.c3.usac.edu.gt>. [Consulta: 16 de agosto de 2018].
- 3. Digicert. *Capa de conexión segura SSL.* [En línea]. <https://www. digicert.com/es/ssl.htm>. [Consulta: 16 de agosto de 2018].
- 4. El teacher murcia. ¿*Referencias o bibliografía*? [En línea]. <http://www. elteachermurcia.com/blog/36-referencias-o-bibliografia.html>. [Consulta: 16 de agosto de 2018].
- 5. ESTERKIN, John. *¿Qué es un supuesto?* [En línea]. <https://iaap. wordpress.com/2008/10/22/%C2%BFque-es-un-supuesto/>. [Consulta: 22 de 10 de 2018].
- 6. Formato APA. *Cómo citar libros*. [En línea]. <http://formatoapa. com/como-citar-libros/>. [Consulta: 16 de agosto de 2018].
- 7. \_\_\_\_\_\_\_\_\_\_. *Como citar páginas de internet.* [En línea]. <http:// formatoapa.com/como-citar-paginas-de-internet/>. [Consulta: 16 de agosto de 2018].
- 8. GÓMEZ, Rodrigo. *Modelo vista controlador.* [En línea]. <http://rodrigogr. com/blog/modelo-vista-controlador/>. [Consulta: 16 de agosto de 2018].
- 9. Guía no oficial de openSUSE. *Repositorios de software.* [En línea]. <https://victorhck.gitlab.io/guia\_openSUSE/repositories.html>. [Consulta: 16 de agosto de 2018].
- 10. Instant SSL. *What is HTTPS?* [En línea]. <https://www.instantssl.com/sslcertificate-products/https.html>. [Consulta: 16 de agosto de 2018].
- 11. Maestros del web. *¿Qué son las bases de datos?* [En línea]. <http://www.maestrosdelweb.com/que-son-las-bases-de-datos/>. [Consulta: 16 de agosto de 2018].
- 12. Mi blog técnico. *Cohesión y acoplamiento.* [En línea]. <https:// phedetech.wordpress.com/2006/04/24/cohesion-y-acoplamiento/>. [Consulta: 16 de agosto de 2018].
- 13. Normas APA. *¿Cómo referenciar artículos de revistas con normas APA?*  [En línea]. <http://normasapa.com/como-referenciar-articulos-derevistas-con-normas-apa/>. [Consulta: 16 de agosto de 2018].
- 14. \_\_\_\_\_\_\_\_\_\_. *¿Cuál es la diferencia entre referencia y bibliografía?* [En línea]. <http://normasapa.com/cual-es-la-diferencia-entrereferencia-bibliografia/>. [Consulta: 16 de agosto de 2018].
- 15. Opensource. *What is open source?* [En línea]. <https://opensource. com/resources/what-open-source>. [Consulta: 16 de agosto de 2018].
- 16. Oye Juanjo! *Normas APA 2018.* [En línea]. <https://www. oyejuanjo.com/2017/06/normas-apa-2017-sexta-edicion-PDF.html>. [Consulta: 16 de agosto de 2018].
- 17. Proyectos ágiles. *Desarrollo iterativo e incremental.* [En línea]. <https:// proyectosagiles.org/desarrollo-iterativo-incremental/>. [Consulta: 16 de agosto de 2018].
- 18. ¿*Qué es PHP?* [En línea]. <http://php.net/manual/es/intro-whatis.php>. [Consulta: 16 de agosto de 2018].
- 19. The cite this for me. *Bibliografía.* [En línea]. <http://www.citethisforme. com/es/cite/sources/bookmanualcite>. [Consulta: 16 de agosto de 2018].
- 20. *Versión.* [En línea]. <https://definicion.de/version/>. [Consulta: 16 de agosto de 2018].
- 21. VIVEROS FUENTES, Santiago. *Manual de publicaciones de la American Psychological Association.* 6a ed. México: El Manual Moderno, 2010. 198 p.
- 22. Wiki informática de la UTFSM. *Buenas prácticas de programación.* [En línea]. <http://wiki.inf.utfsm.cl/index.php?title=Buenas\_Practicas\_ de\_Programaci%C3%B3n>. [Consulta: 16 de agosto de 2018].
- 23. Wikipedia. *PEAR.* [En línea]. <https://es.wikipedia.org/wiki/PEAR>. [Consulta: 16 de agosto de 2018].
- 24. \_\_\_\_\_\_\_\_\_\_. *Protocolo de transferencia de hipertexto.* [En línea]. <https://es.wikipedia.org/wiki/Protocolo\_de\_transferencia\_de\_hipe rtexto>. [Consulta: 16 de agosto de 2018].
- 25. \_\_\_\_\_\_\_\_\_\_. *World Wide Web.* [En línea]. <https://es.wikipedia. org/wiki/World\_Wide\_Web>. [Consulta: 16 de agosto de 2018].
- 26. w3 school. *CSS Tutorial.* [En línea]. <https://www.w3schools.com/css/>. [Consulta: 16 de agosto de 2018].
- 27. \_\_\_\_\_\_\_\_\_\_. *HTML5 Tutorial.* [En línea]. <https://www.w3schools. com/html/>. [Consulta: 16 de agosto de 2018].

# **APÉNDICES**

# Apéndice 1. **Diagrama entidad relación inicial**

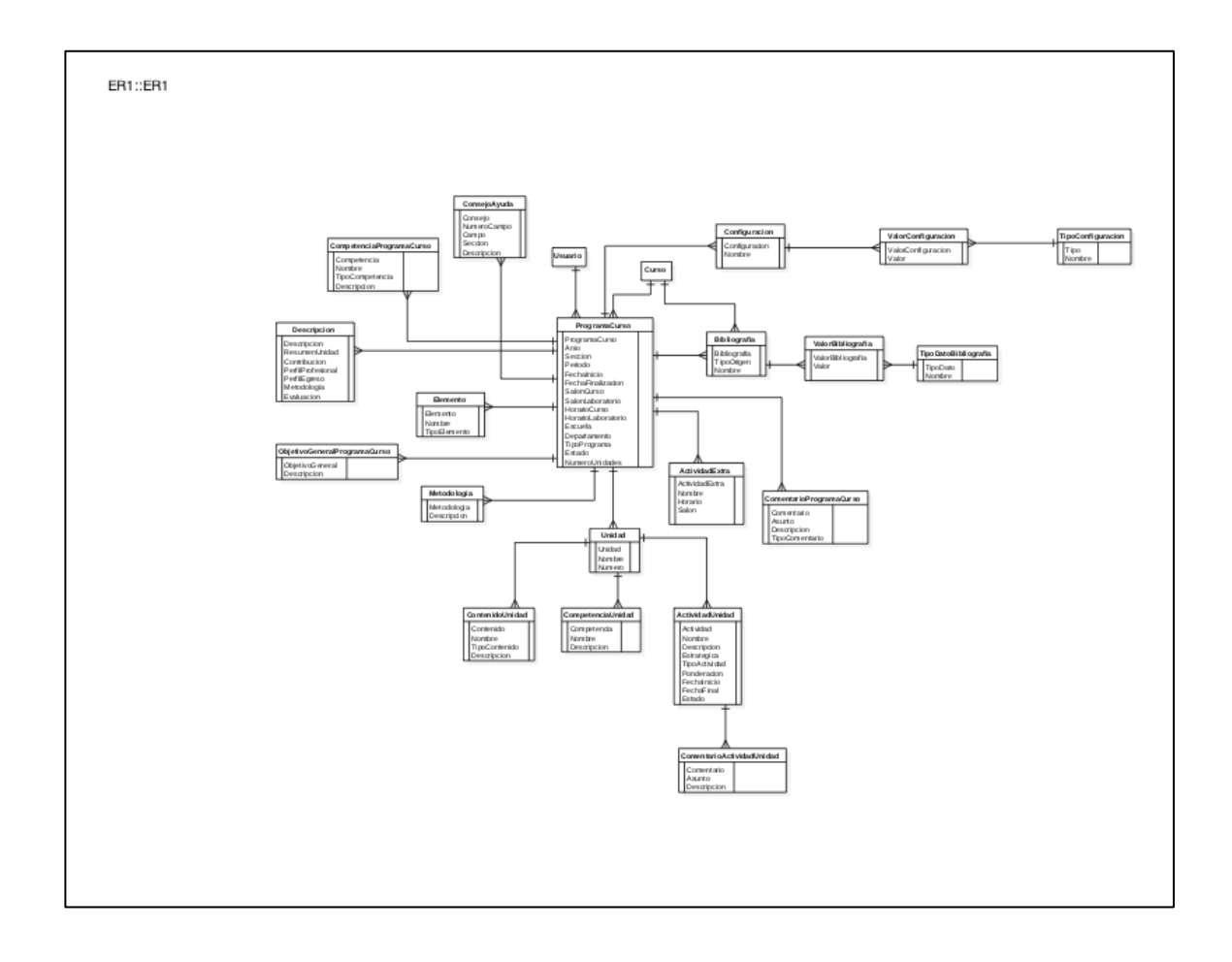

#### Apéndice 2. **Documento de pruebas general**

Implementación de módulo para el ingreso de guías académicas<br>para catedráticos de la Facultad de Ciencias Químicas y Farmacia,<br>Universidad de San Carlos de Guatemala . Ingresar como caledrático al sistema<br>. Ingresar al módulo de guias académicas<br>. La primera pantalla del módulo muestra el listado de los programas de curso<br>. que se han creado: con el tiempo.<br>el listado de programas de c Descripción:<br>Usar el generador de normas APA The comparation of the matter of the state of the state of the configuration.<br>
2. Ingram a la difference of the state of the state of the configuration of the configuration of the comparation of the comparation of the comp Versión: 1.0 Versión: 1.0<br>Aodulo para uso de catedráticos facilitando el ingreso de programas de curso o<br>uías académicas al sistema de la Facultad de Ciencias Químicas y Farmacia. guías acad · Crear programa desde cero 1.1 Objetivo 3. Crear programa desde cero. El objetivo del documento es describir los escenarios de prueba usados para la presentación final del proyecto. **Itado esperado:**<br>Ider a usar el generador de normas APA. **ascripción:**<br>iciar el proceso de crear un programa de curso, creando el programa de curs 1.2 Alcance · Modificar programa curso ist<br>
Ingresar como catedrático al sistema<br>
Ingresar como catedrático al sistema<br>
Ingresar al módulo de pogranas de cuno se muestra al micro un botón de nuevo se<br>
da dic sobre el mismo<br>
programa cuno de programa cuno se sel **6.** Modificar programa curso 2. Definición de los escenarios de pruebas scripción:<br>los los programas curso con estado ingresado y creado se puede modificar si el<br>aledrático quien lo creo.  $\overline{4}$ - Unir el módulo nuevo con el software ya existente. Pasos:<br>
2. Tempesar al modulo nuevo al listado de programas de curso<br>
2. Tempesar al modulo nuevo al listado de programas de curso<br>
2. Tempesar al modulo de curso de casado y con estado. Operativos o por<br>
competencias) ya 1. Unir el módulo nuevo con el software ya existente. Resultado esperado:<br>Que se pueda crear un programa de curso desde cero. scripción:<br>: prueba la unión del sistema actual de catedráticos con el nuevo módulo, com<br>nbién el administrador del nuevo módulo. - Asistente de creación s:<br>
ingresar al sistema<br>
ingresar al sistema<br>
Solve administrador:<br>
Si no es administrador ingresa al sistema actual.<br>
Si no es administrador ingresa al sistema actual.<br>
Si no es administrador ingresa al sistema actual.<br>
D 4. Asistente de creación. lescripción:<br>Jsar el asistente de creación de programas de curso. · Generación de pdf y publicación **Existe State State And American** de creación de programas de curso (Desde creat desde 25 de 1612). Llogar al asistente de creación de programas de curso (Desde creat desde 25 de 1612).<br>25 de su programa de curso por compe 7. Generación de pdf y pub scripción:<br>blicar un programa de curso y las formas de poder ver el documento generado p<br>pristante l'ingresar al sistema como administrador y como catedrático ingresar al módulo de<br>ingreso de guías académicas llegando al listado de programas de curso. second<br>consideration and the constraints of program as de curso:<br>
2. Tener un program de curso de cualquer Bro i program de curso son<br>
2. Tener program de curso son equiera polytical program de curso son<br>
2. Tener program · Listado de programas existentes. 2. Listado de programas existentes. · Generador de normas APA publicar.<br>4. Después de publicar un programa de curso ya no se puede modificar el misn scripción:<br>listado de los programas cursos creados. 5. Generador de normas APA 3. Al dar en el enlace se descarga un documento con las actividades de la Resultado esperado:<br>Valores por defecto y ayuda que tiene el asistente de creación 3. Al dar en el enlace se descarga un doc<br>sección 6.<br>4. Solo aplica para programas por objetivos. y se sube al sistema el pdf generado por el asistente.<br>5. Las formas de ver el documento generado o que se va a generar por el 5. Las formas de ver el documento generado o que se va a generar por el<br>congregam de curso son 3.<br>6. La primera forma de ver documento es antes de publicar aparece un enlace<br>6. La regunda forma es después de publicar se mu · Gestión de comentarios Resultado esperado: Aprender a generar el resumen de las actividades ingresadas. 10. Gestión de comer Descripción:<br>Los programas de curso publicados pueden tener comentarios, es una<br>opcional y puede servir de ayuda con futuras creaciones de programas de cu · Asistente de configuración Paronal y puede servir de ejuda con futuras creaciones de programas de .<br>
1. Ingressa al módulo nuevo al listado de programas de cuno.<br>
2. En todo programa de curso publicado en muestra un entice de comercio 3.<br>
3. En todo 13. Asistente de configuración mostrando esperado:<br>Resultado esperado:<br>Aprender las formas de publicar y ver el documento que genera el asistente d<br>creación de programas de curso. Descripción:<br>El asistente de configuración tiene consejos rápidos para cada campo del asistente<br>de creación, algunas secciones valores por defecto para el asistente de configuración<br>que pueden ser de ayuda. · Crear programa desde plantilla. 8. Crear programa desde plantilla Ingresar al módulo nuevo como administrador 1. Ingresar al módulo nuevo como administrador.<br>2. La pantalla iniciar es para elegir que tipo de programa de curso configurar.<br>3. La siguiente pantalla muestra un listado de las secciones que tiene y un enlace<br>para ir a c Descripción: un programa curso desde otro ya existente. s:<br>
Ingresar al módulo nuevo al listado de programas de curso.<br>
Que existian programas de curso con estado publicado con año y peri<br>
diferente al que se va a crear.<br>
Ver en el listado de programas publicados com esta rear. - Generación de cuadro de notas 11. Generación de cuadro de notas  $\overline{3}$ iscripción:<br>inerar una hoja de calculo con los cuadros de las actividades ingresadas en la<br>cción 6, únicamente para programas por objetivos. Resultado esperado:<br>Aprender el uso del asistente de configuración y sus posibilidades. ssos:<br>- 1. Ingresar al módulo nuevo al listado de programas de curso.<br>- 2. En todo programa de curso publicado se muestra un enlace de cuadro de 2. En lodo se programa de conso poussouso se messea un ensace de casado de<br>3. Al dar en el entace as descarga una hoja de calculo con las actividades de la<br>4. Seto aplica para programas por objetivos.<br>surfado esperado: Resultado esperado:<br>Aprender a crear un programa de curso con base a uno ya existente 3. Listado de involucrados en la prueba · Implicaciones del asistente de configuración. esultado **esperado:**<br>xrender **a** generar una hoja de calculo de las actividades ingresadas. 9. Implicaciones del asistente de configu Nombre completo - Gestión de control de avance en planificación 理 Descripción:<br>Valores y ayuda que tendrá el asistente de creación por defecto. Jenaton Genzalez 12. Gestión de control de avance en planificación sessar al módulo nuevo al listado de programas de curso.<br>2. Ingresar al assistento de creación de cualquier medio posible.<br>3. Cuando se va a ingresar datos a cualquier sección del asistente al mover<br>volo se sobre algún cam for V. Schleenger www umen de las actividades ingresadas en la sección 6, únicamente pa Generar un resumer<br>programas por objet<br>Pasos: ssos:<br>- 1. Ingresar al módulo nuevo al listado de programas de curso.<br>- 2. En todo programa de curso publicado se muestra un enlace de planificación.

# Continuación del apéndice 2

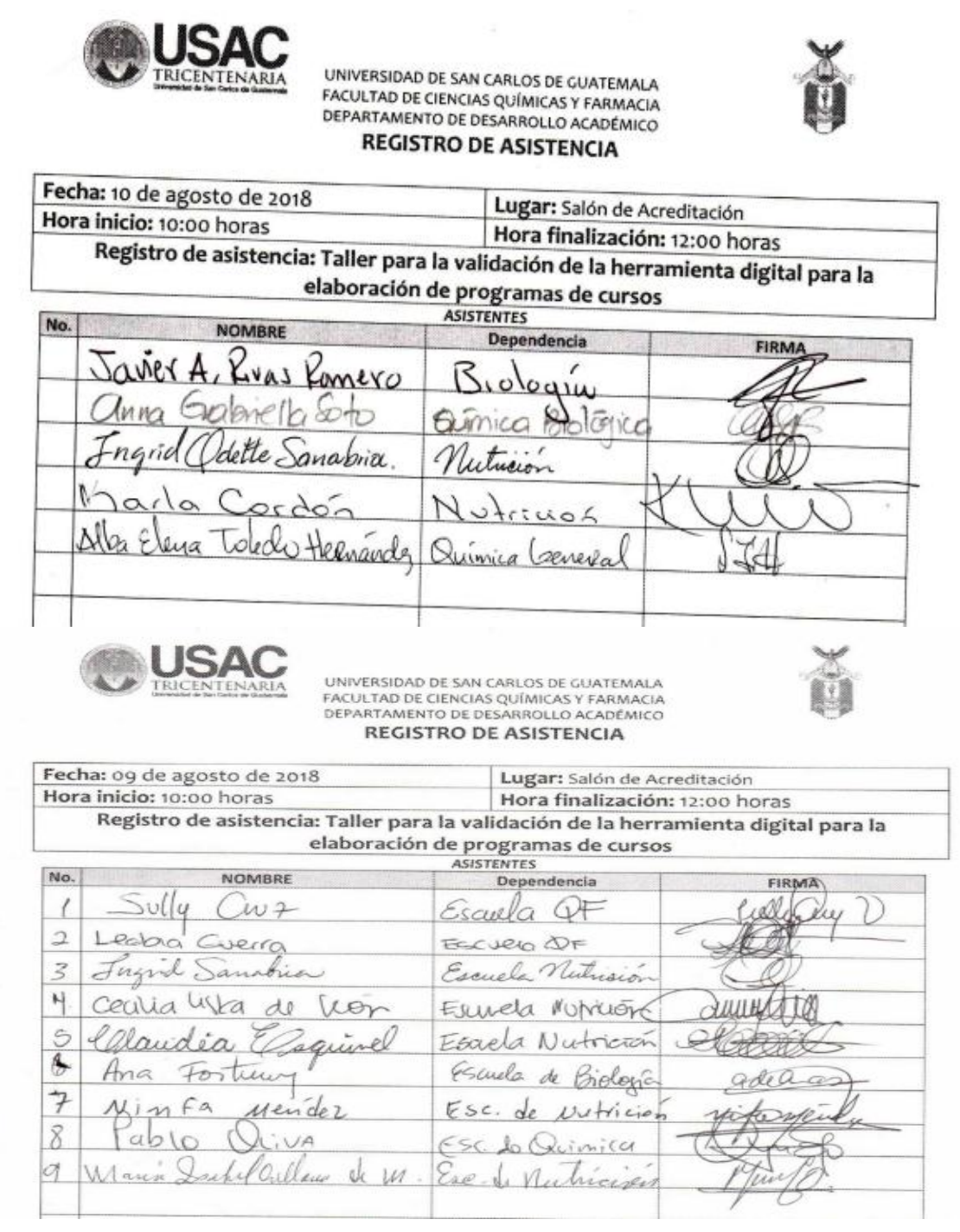
